# **ThinkPad**

# ハードウェア保守マニュアル

ThinkPad E550、E555、および E550c

注:本書および本書で紹介する製品をご使用になる前に、[113](#page-118-0) ページの 付録 [A『特記事項』](#page-118-0)に記載 されている情報をお読みください。

第 **<sup>3</sup>** 版 **(2015** 年 **<sup>7</sup>** 月**)**

**© Copyright Lenovo 2014, 2015.**

制限付き権利に関する通知: データまたはソフトウェアが米国一般調達局 (GSA: General Services Administration) 契約に準じて 提供される場合、使用、複製、または開示は契約番号 GS-35F-05925 に規定された制限に従うものとします。

## 目次

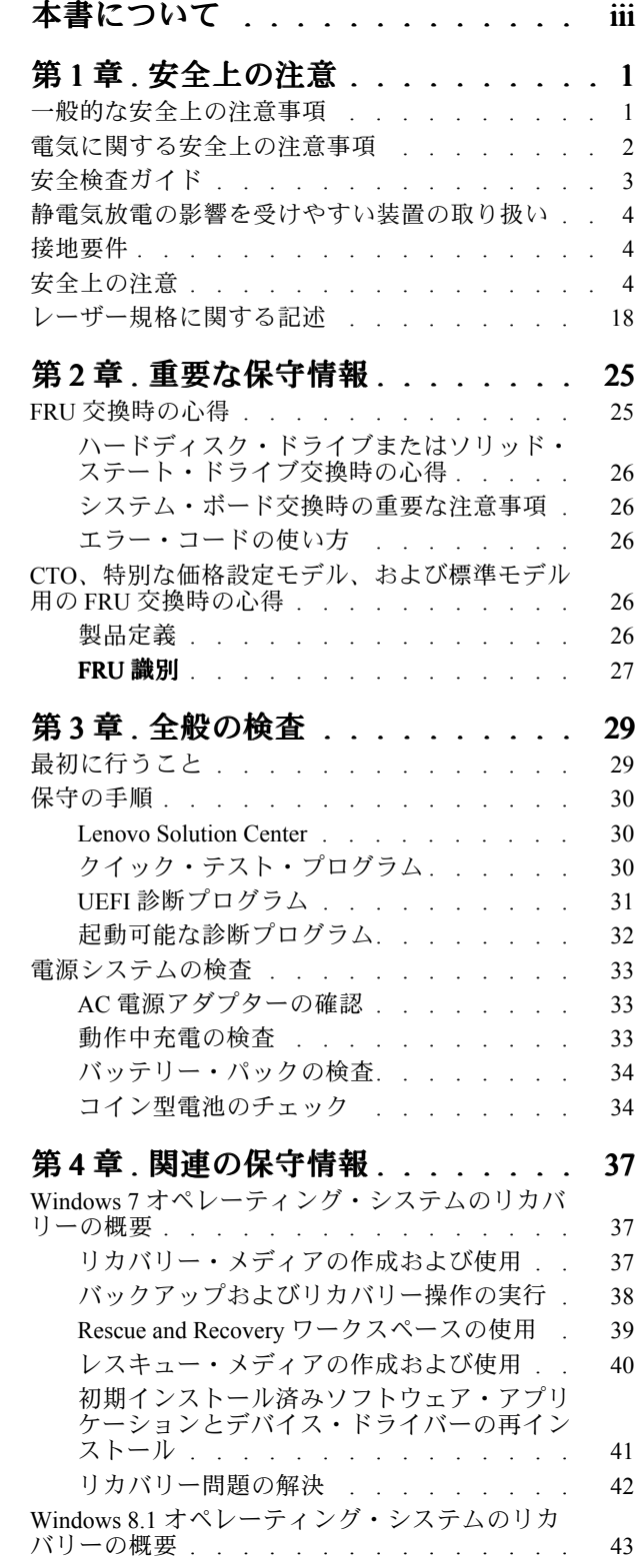

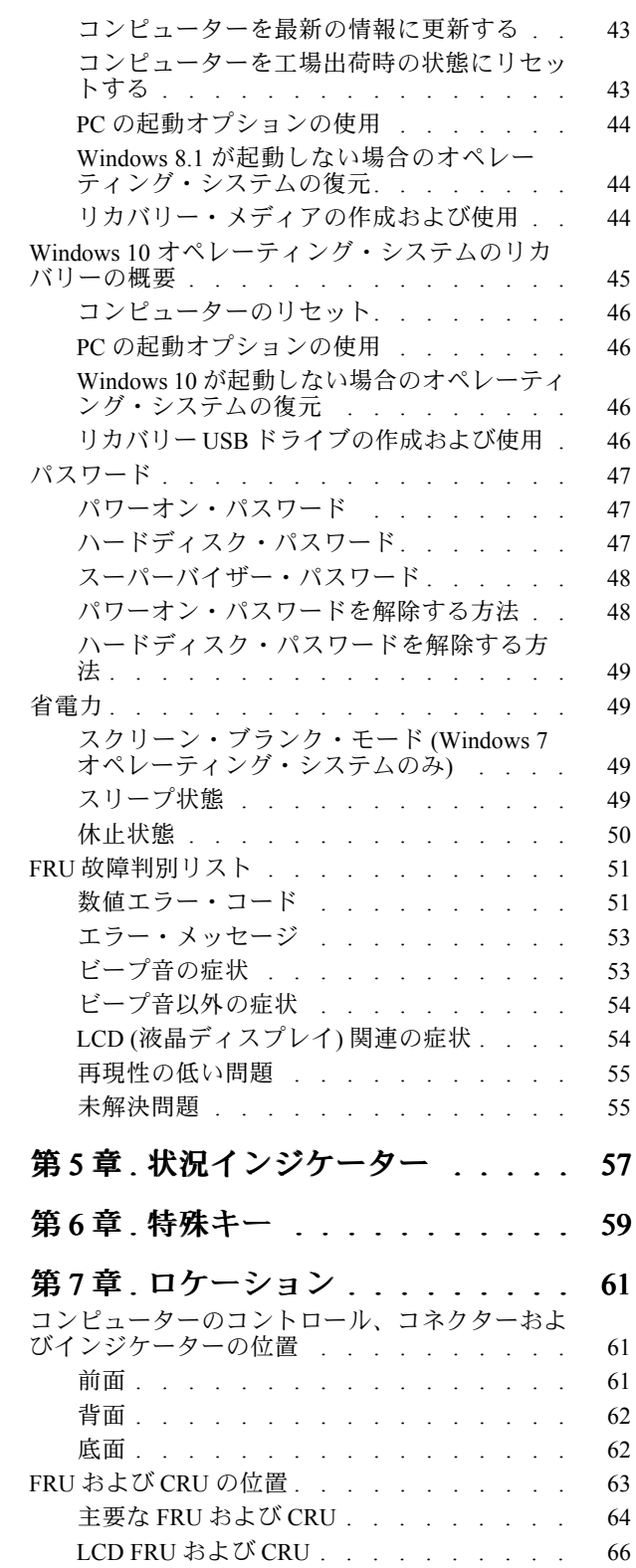

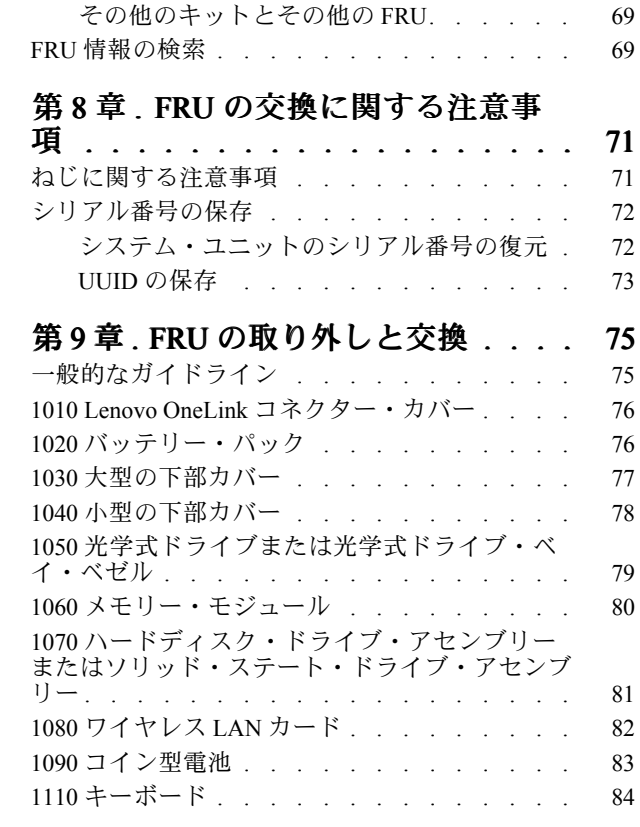

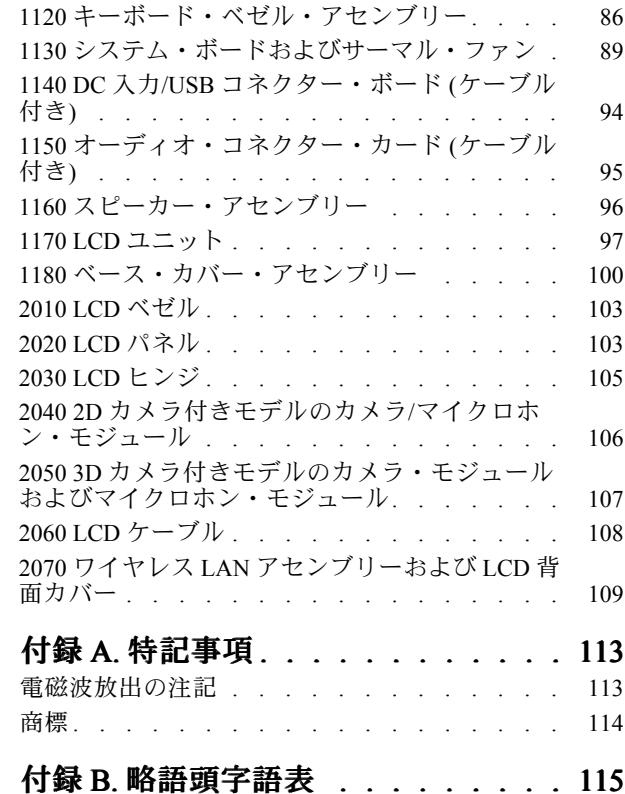

## <span id="page-4-0"></span>本書について

本書には、以下の ThinkPad® 製品に関する保守情報および参照情報が記載されています。

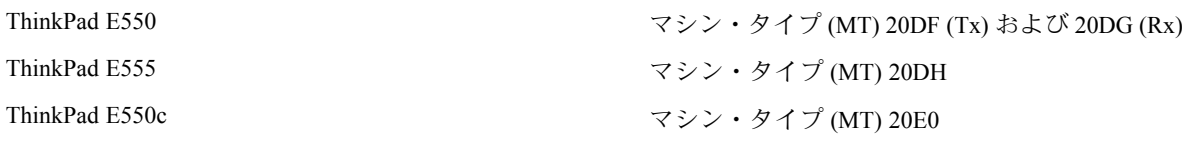

本書を拡張診断テストと併用して、問題のトラブルシューティングを行ってください。

#### 重要:

本書は、ThinkPad 製品に精通した専門の保守技術担当者を対象としています。本書を拡張診断テスト と併用して、効率的に問題のトラブルシューティングを行ってください。 ThinkPad 製品の保守を行う前に、必ず、[1](#page-6-0) ページの 第 1 [章『安全上の注意』](#page-6-0)および [25](#page-30-0) [ページの](#page-30-0) 第 2 [章『重要な保守情報』](#page-30-0)をお読みください。

## <span id="page-6-0"></span>第 1 章 安全上の注意

この章では、ThinkPad ノートブック・コンピューターの保守を行う前によく理解しておく必要のある、安 全上の注意を記載します。

- 1 ページの 『一般的な安全上の注意事項』
- [2](#page-7-0)ページの 『電気に関する安全上の注意事項』
- [3](#page-8-0) ページの [『安全検査ガイド』](#page-8-0)
- [4](#page-9-0)ページの [『静電気放電の影響を受けやすい装置の取り扱い』](#page-8-0)
- [4](#page-9-0) ページの [『接地要件』](#page-9-0)
- [4](#page-9-0) ページの [『安全上の注意』](#page-9-0)
- [18](#page-23-0) ページの [『レーザー規格に関する記述』](#page-23-0)

### 一般的な安全上の注意事項

次の規則に従って、一般的な安全確保に努めてください。

- 保守の最中および保守の後、マシンのある領域の整理整とんをしてください。
- 重い物を持ち上げるときは、次のようにします。
	- 1. 滑らないように、しっかりと立っていられるようにします。
	- 2. 足の間でオブジェクトの重量が同量になるよう分散します。
	- 3. ゆっくりとした持ち上げる力を使用します。持ち上げる時に、急な移動あるいはねじったりは 絶対にしないでください。
	- 4. 立ち上がることによって、または足の筋肉で押し上げることによって持ち上げます。この動作 は、背中の筋肉の負担を除去します。重量が <sup>16</sup> kg を超える物、または自分 <sup>1</sup> 人で持ち上げるに は重過ぎると感じる物を持ち上げようとしないでください。
- お客様の危険につながる作業や、装置の安全を損なうような作業は行わないでください。
- マシンを起動する前に、必ず、他の保守技術担当者やお客様側のスタッフが危険な場所にいない か確かめます。
- マシンの保守を行う間、取り外したカバーを安全な場所で、すべての関係者から離れた場所に置き ます。
- ツール・ケースを歩行領域から遠ざけて、他の人がつまずかないようにします。
- 緩い服を着用しないでください。マシンの動いている部分に引っかかる可能性があります。そでは、き ちんと留めておくか、ひじの上までまくり上げておきます。髪が長い場合は、縛ってください。
- ネクタイやスカーフの端は衣服の中に入れておくか、不伝導性のクリップを使って、端から約 8 cm の ところで留めておきます。
- 宝石、チェーン、金属フレームの眼鏡、または金属のファスナーが付いている服は着用しないでく ださい。金属のオブジェクトは電気の伝導体に適しています。
- ハンマーやドリルを使った作業、はんだ付け、ワイヤーの切断、スプリングの接続、溶剤の使用、そし てその他目に危険が及ぶ可能性のある作業を行うときは、安全眼鏡をかけてください。
- 保守の後は、すべての安全シールド、ガード、ラベル、および接地ワイヤーを再取り付けします。古く なっていたり障害のある安全装置は交換してください。
- マシンをお客様に返却する前に、すべてのカバーを正しく取り付けます。
- ファン放熱孔はマシンの内部部品に空気を循環させ、高熱になることを防ぎます。ファン放熱孔をふさ がないように気を付けてください。

### <span id="page-7-0"></span>電気に関する安全上の注意事項

電気機器を取り扱うときは、次の規則を守ってください。

重要:

- 承認済みのツールおよびテスト装置を使用してください。工具の中には、握りや柄の部分のソフト・ カバーが感電防止のための絶縁性を持たないものがあります。
- お客様の多くは、装置のそばに、静電気の放電 (ESD) を減らす小さな導電ファイバーを含むゴム製の フロア・マットをお持ちになっておられるでしょう。このタイプのマットを感電の保護として使用 しないでください。
- 部屋の緊急電源オフ (EPO) スイッチを見つけて、スイッチまたは電気コンセントを切り離してくだ さい。電気事故が発生した場合は、スイッチを操作するか、または電源コードのプラグを素早く 抜きます。
- 危険な状態、または危険な電圧を持つ装置のそばで、1 人で作業しないでください。
- 次の作業を行う前には、すべての電源をすべて切り離してください。
	- 機械的検査の実行
	- 電源装置のそばでの作業
	- 主な装置の取り外しまたは取り付け
- マシンで作業を開始する前に、電源コードのプラグを抜きます。プラグを抜くことができない場合 は、お客様に依頼して、マシンに電源を供給している電源ボックスの電源を切り、電源ボックスを オフ位置にロックします。
- 露出した電気回路を持つマシンで作業する必要があるときは、次の注意事項を守ってください。
	- 電源オフ制御に慣れている別の人がそばにいることを確認してください。その人は、必要な場合に 電源のスイッチを切るためにその場にいる必要があります。
	- 電源オンした電気機器を扱うときは、1 つの手のみを使用します。もう一方の手はポケットに入れ ておくか、後ろにしておきます。

#### 警告:

#### 感電は、完全な回路ができた場合にだけ起こります。上記の規則を遵守することにより、電 流が体を通過するのを防ぐことができます。

- テスターを使用する時は、制御を正しく設定し、テスター用の承認済みプローブ・リードお よび付属品を使用します。
- 適切なゴム製のマットの上に立ち (必要であれば、ローカルに取得)、金属フロア・ストリップおよ びマシン・フレームといった接地からユーザーを絶縁します。

非常に高電圧の場所での作業のときは、特殊な安全上の注意を守ってください。これらの指示は保守情 報の安全に関する節に記載されています。高電圧の測定時には、細心の注意を払ってください。

- 安全な操作状態のために電気ハンド・ツールを規則的に検査および保守してください。
- 使い古されたり、壊れているツールおよびテスターを使用しないでください。
- 回路から電源が切断されていることをあらかじめ想定することは、絶対にしないでください。最初に、 回路の電源がオフになっているか必ずチェックします。
- 作業域で起こりうる危険を常に注意してください。これらの危険の例は、湿ったフロア、接地されてい ない延長ケーブル、電源の過電流および安全接地の欠落などです。
- 電流の通じている回路にプラスチック・デンタル・ミラーの反射面で触らないでください。面は導電性 があるので、触ると身体障害およびマシン損傷を引き起こす可能性があります。
- 次のパーツは、電源をオンにしたまま保守作業を行わないでください。
	- 電源機構 (パワー・サプライ) 装置
	- ポンプ
	- 送風器およびファン
	- モーター・ジェネレーター

<span id="page-8-0"></span>– 上記に掲載されたものと同様の装置

この実践は装置の接地を確実にします。

- 電気事故が起こった場合:
	- 用心して、ユーザー自身が被害にあわないようにしましょう。
	- 電源をオフに切り替えます。
	- 別の人を医療補助を呼びに行かせます。

### 安全検査ガイド

この検査ガイドの目的は、危険性が潜む状態を識別できるようにすることです。マシンの設計および製 作段階において、ユーザーと保守技術担当者を傷害から守るために必要な安全品目が取り付けられて います。このガイドはそれらのアイテムのみを対象としています。この検査ガイドで紹介していない ThinkPad 以外の機構またはオプションを接続したことによる危険性の識別については、各自が適切な判 断を行う必要があります。

危険な状態がある場合は、まずその危険の重大性を判別し、問題点を訂正せずに続行してよいかどう か判断してください。

次の状態と、その状態が示す危険性について考慮してください。

- 電気の危険性、特に1次電源(フレーム上の1次電圧は重大または致命的な感電事故を起こすお それがあります)
- 爆発の危険性 (損傷した CRT 表面やコンデンサーの膨張など)
- 機械的な危険性 (ハードウェアの緩み、欠落など)

危険が潜む状態があるかどうかを判別するには、どの保守作業を始めるときにも次のチェックリストを使 用してください。検査は、電源オフ、および電源コードの切断から始めてください。

チェックリスト:

- 1. 外側のカバーに損傷 (緩み、破損、またはエッジのとがり) がないか検査します。
- 2. コンピューターの電源をオフにします。電源コードを取り外します。
- 3. 次の点について、電源コードを検査します。
	- a. 第 3 配線のアース・コネクターの状態が良好であるか。メーターを使って第 3 配線のアース導 通を測定し、外部アース・ピンとフレーム・アースの間のアース線の導通が 0.1 オーム以下で あるか測定します。
	- b. 電源コードには、必ず、ご使用のコンピューターで指定されているタイプを使用してください。 <http://www.lenovo.com/serviceparts-lookup> にアクセスしてください。
	- c. 絶縁体が摩耗していてはいけません。
- 4. バッテリーのひび割れまたは膨張があるか検査します。
- 5. カバーを取り外します。
- 6. 明らかに ThinkPad 以外のパーツが使われている部分を検査します。ThinkPad 以外のパーツの使用 の安全性について、的確な判断を下します。
- 7. 装置内部に明らかに危険な状態がないか (例えば、金属の切りくず、汚染、水などの液体、火また は煙による損傷の兆候など) を検査します。
- 8. ケーブルが摩耗していたり、はさまれていないか検査します。
- 9. 電源機構カバーのファスナー (ねじまたはリベット) が、外れていたり、損傷していないか検査します。

### <span id="page-9-0"></span>静電気放電の影響を受けやすい装置の取り扱い

トランジスターまたは集積回路 (IC) を含むコンピューターの部分は、静電気の放電 (ESD) の影響を受 けやすいことを知っておく必要があります。ESD による損傷は、物体間に帯電の差があるときに起こ ります。帯電を平均化して、マシン、部品、作業マット、およびその部品を取り扱う人の帯電がすべ て同じになるようにして、ESD による損傷を防止してください。

#### 注:

- 1. ESD が下記に示す要件を超えたときは、その製品特定の ESD 手順を実行してください。
- 2. 使用する ESD 保護装置が、完全に有効であると認定されたものである (ISO 9000) ことを確認して ください。

ESD の影響を受けやすいパーツを取り扱う際は、次の点に注意してください。

- パーツは、製品に挿入するまでに静電防止袋に入れたままにしておきます。
- 他の人に触れないようにします。
- 身体の静電気を除去するために、自分の肌に対して接地されたリスト・ストラップを着用します。
- 部品が、自分の衣服に触れないようにします。ほとんどの衣服は絶縁性になっており、リスト・スト ラップを付けていても帯電したままになっています。
- 接地された作業マットを使って、静電気のない作業面を作ります。このマットは、ESD の影響を受け やすい装置を取り扱う際には特に便利です。
- 下記にリストしたような接地システムを選択し、特定の保守要件に合った保護を可能にします。

注:ESD による損傷を防止するには、できれば接地システムを使用することが望ましいのです が、必須ではありません。

- ESD アース・クリップをフレーム・アース、アース・ブレード、または緑色の配線のアース に接続します。
- 二重絶縁のシステムまたはバッテリー駆動システムで作業するときは、ESD 共通アースまたは参照 点を使います。これらのシステムでは、同軸またはコネクター外部シェルが使えます。
- 交流電源で動作するコンピューターでは、AC プラグの丸いアース端子を使います。

### 接地要件

オペレーターの安全確保とシステム機能の正常実行のためには、コンピューターの接地が必要です。電源 コンセントが適切に接地してあるかどうかの確認は、資格のある電気技師が行います。

### 安全上の注意

このセクションの安全上の注意は、以下の言語で記載されています。

- [英語](#page-10-0)
- [アラビア語](#page-11-0)
- [ブラジル・ポルトガル語](#page-12-0)
- [フランス語](#page-14-0)
- [ドイツ語](#page-15-0)
- [ヘブライ語](#page-17-0)
- [日本語](#page-18-0)
- [韓国語](#page-19-0)
- [スペイン語](#page-21-0)
- 中国語 [\(繁体字\)](#page-22-0)

<span id="page-10-0"></span>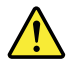

#### DANGER

Before the computer is powered on after FRU replacement, make sure that all screws, springs, and other small parts are in place and are not left loose inside the computer. Verify this by shaking the computer and listening for rattling sounds. Metallic parts or metal flakes can cause electrical short circuits.

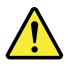

#### DANGER

Some standby batteries contain a small amount of nickel and cadmium. Do not disassemble a standby battery, recharge it, throw it into fire or water, or short-circuit it. Dispose of the battery as required by local ordinances or regulations. Use only the battery in the appropriate parts listing. Use of an incorrect battery can result in ignition or explosion of the battery.

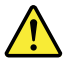

#### DANGER

The battery pack contains small amounts of nickel. Do not disassemble it, throw it into fire or water, or short-circuit it. Dispose of the battery pack as required by local ordinances or regulations. Use only the battery in the appropriate parts listing when replacing the battery pack. Use of an incorrect battery can result in ignition or explosion of the battery.

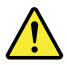

#### DANGER

The lithium battery can cause a fire, an explosion, or a severe burn. Do not recharge it, remove its polarized connector, disassemble it, heat it above 100°C (212°F), incinerate it, or expose its cell contents to water. Dispose of the battery as required by local ordinances or regulations. Use only the battery in the appropriate parts listing. Use of an incorrect battery can result in ignition or explosion of the battery.

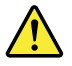

#### DANGER

If the LCD breaks and the fluid from inside the LCD gets into your eyes or on your hands, immediately wash the affected areas with water for at least 15 minutes. Seek medical care if any symptoms from the fluid are present after washing.

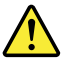

DANGER

<span id="page-11-0"></span>To avoid shock, do not remove the plastic cover that protects the lower part of the inverter card.

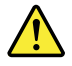

#### DANGER

Though the main batteries have low voltage, a short-circuited or grounded battery can produce enough current to burn personnel or combustible materials.

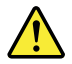

#### DANGER

Unless hot swap is allowed for the FRU being replaced, do as follows before removing it: power off the computer, unplug all power cords from electrical outlets, remove the battery pack, and disconnect any interconnecting cables.

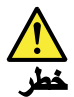

قبل اعادة تشغيل الحاسب بعد الانتهاء من استبدال FRU، تأكد من أنه قد تم اعادة كل من المسامير و السوست وكل الأجزاء الصغيرة الأخرى في أماكنهم ولم يتم فقدهم داخل الحاسب. ويمكن التحقق من ذلك عن طريق هز الحاسب والاستماع لأي صوت صاخب يصدر منه. قد تؤدي الأجزاء أو الرقائق المعننية الى حدوث دائرة قصر.

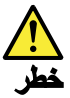

تحتوي بعض البطاريات الاحتياطية على كمية صغيرة من مادتي النيكل والكادميوم. لا تقم بفك أو اعادة شحن البطارية الاحتياطية ولا تقم أيضا بالقاءها فى النار أو الماء ولا تتسبب في احداث دائرة قصر بها. قم بالتخلص من البطارية كما هو موصح في القوانين المحلية. استخدم نوع البطارية المحدد والذي يوصى باستخدامه. حيث أنه قد يؤدي استخدام نوع بطارية غير صحيح الى اشتعالها أو انفجارها.

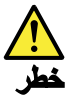

تحتوي حزمة البطارية على كمية صغيرة من مادة النيكل. لا تقم بفكها أو القاءها في النار أو الماء ولا تتسبب في احداث دائرة قصر بها. تخلص من حزمة البطارية وفقا لما هو موضح في القوانين المحلية. فم، عند استبدال حزمة البطارية، باستخدام الأنواع المحددة فقط والتي يوصي باستخدامها. حيث أنه قد يؤدي استخدام نوع بطارية غير صحيح الى اشتعالها أو انفجارها.

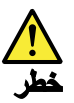

<span id="page-12-0"></span>قد تتسبب بطارية اللبِتْيوم في حدوث حريق أو انفجار أو حدوث حروق شديدة. لا تقم باعادة شحن البطارية أو ازالة موصل الاستقطاب الخاص بها ولا تحاول أيضا فكها أو تسخينها لأكثر من ١٠٠ درجة مئوية (٢١٢١ فهرنهايت) أو حرقها أو تعريض محتويات الخالة الخاصة بها للماء. قم بالتخلص من البطارية وفقا لما هو موضح في القوانين المحلية. استخدم نوع البطارية المحدد والذي يوصى باستخدامه. حيث أنه قد يؤدي استخدام نوع بطارية غير صحيح الى اشتعالها أو انفجارها.

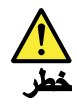

اذا ما انكسرت شاشة LCD ولامس السائل الداخلي عينيك أو يديك، قم في الحال بغسلهما بالماء لمدة لا تقل عن ١٥ دقيقة. اذا ما وجنت أي أعراض بعد الغسل اطلب عندئذ المساعدة الطببة.

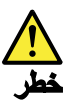

لتجنب التعرض لأي صدمات، لا تقم بازالة الغطاء البلاستيكي الذي يحمي الجزء الأسفل من بطاقة العاكس.

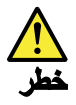

على الرغم من أن البطاريات الرئيسية يكون لها جهد منخفض، الا أنه قد تقوم البطاريات التي حدث قصور بها أو التي تم توصيلها أرضيا باصدار تيار يكفي لحدوث حروق للأفراد أو تعرض المواد القابلة للاشتعال للحريق.

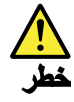

ما لم يتم السماح بالتبديل الفوري لأي FRU الجاري استبداله بدون ضرورة اغلاق النظام، قم بتنفيذ ما يلي قبل از الته. قم بايقاف تشغيل الحاسب ونزع كل أسلاك الطاقة من المخارج الكهربائية وقم أيضا بازالة حزمة البطارية ثم قم بفصل أي كابلات متصلة.

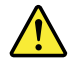

**PERIGO** 

Antes de ligar o computador após a substituição da FRU, certifique-se de que todos os parafusos, molas e outras peças pequenas estejam no lugar e não estejam soltos dentro do computador. Verifique isso sacudindo o computador e procurando ouvir sons de peças soltas. Peças metálicas ou lascas de metal podem causar curto-circuito.

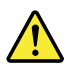

#### **PERIGO**

Algumas baterias reserva contêm uma pequena quantidade de níquel e cádmio. Não desmonte uma bateria reserva, recarregue-a, jogue-a no fogo ou na água, ou deixe-a entrar em curto-circuito. Descarte a bateria conforme requerido pelas leis ou regulamentos locais. Use somente a bateria nas partes listadas apropriadas. O uso de uma bateria incorreta pode resultar em combustão ou explosão da bateria.

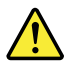

#### **PERIGO**

O pacote da bateria contém uma pequena quantidade de níquel. Não o desmonte, jogue-o no fogo ou na água, ou deixe-o entrar em curto-circuito. Descarte o pacote da bateria conforme requerido pelas leis ou regulamentos locais. Use somente a bateria nas partes listadas apropriadas ao substituir o pacote da bateria. O uso de uma bateria incorreta pode resultar em combustão ou explosão da bateria.

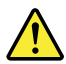

#### **PERIGO**

A bateria de lítio pode causar incêndio, explosão ou graves queimaduras. Não a recarregue, remova seu conector polarizado, desmonte-a, aqueça-a acima de 100°C (212°F), incinere-a, ou exponha o conteúdo de sua célula à água. Descarte a bateria conforme requerido pelas leis ou regulamentos locais. Use somente a bateria nas partes listadas apropriadas. O uso de uma bateria incorreta pode resultar em combustão ou explosão da bateria.

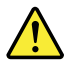

#### **PERIGO**

Se o LCD quebrar e o fluido de dentro dele entrar em contato com seus olhos ou com suas mãos, lave as áreas afetadas imediatamente com água durante pelo menos 15 minutos. Procure cuidados médicos se algum sintoma causado pelo fluido surgir após a lavagem.

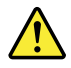

#### **PERIGO**

Para evitar choque elétrico, não remova a capa plástica que protege a parte inferior da placa inversora.

<span id="page-14-0"></span>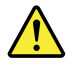

#### **PERIGO**

Embora as principais baterias possuam baixa voltagem, uma bateria em curto-circuito ou aterrada pode produzir corrente o bastante para queimar materiais de pessoal ou inflamáveis.

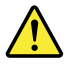

#### **PERIGO**

A menos que uma hot swap seja permitida para a FRU que está sendo substituída, faca o seguinte antes de removê-la: desligue o computador, desconecte todos os cabos de energia das tomadas, remova o pacote de baterias e desconecte quaisquer cabos de interconexão.

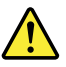

#### **DANGER**

Avant de remettre l'ordinateur sous tension après remplacement d'une unité en clientèle, vérifiez que tous les ressorts, vis et autres pièces sont bien en place et bien fixées. Pour ce faire, secouez l'unité et assurez-vous qu'aucun bruit suspect ne se produit. Des pièces métalliques ou des copeaux de métal pourraient causer un court-circuit.

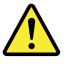

#### DANGER

Certaines batteries de secours contiennent du nickel et du cadmium. Ne les démontez pas, ne les rechargez pas, ne les exposez ni au feu ni à l'eau. Ne les mettez pas en court-circuit. Pour les mettre au rebut, conformez-vous à la réglementation en vigueur. Lorsque vous remplacez la pile de sauvegarde ou celle de l'horloge temps réel, veillez à n'utiliser que les modèles cités dans la liste de pièces détachées adéquate. Une batterie ou une pile inappropriée risque de prendre feu ou d'exploser.

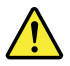

#### DANGER

La batterie contient du nickel. Ne la démontez pas, ne l'exposez ni au feu ni à l'eau. Ne la mettez pas en court-circuit. Pour la mettre au rebut, conformez-vous à la réglementation en vigueur. Lorsque vous remplacez la batterie, veillez à n'utiliser que les modèles cités dans la liste de pièces détachées adéquate. En effet, une batterie inappropriée risque de prendre feu ou d'exploser.

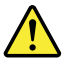

DANGER

<span id="page-15-0"></span>La pile de sauvegarde contient du lithium. Elle présente des risques d'incendie, d'explosion ou de brûlures graves. Ne la rechargez pas, ne retirez pas son connecteur polarisé et ne la démontez pas. Ne l'exposez pas à une temperature supérieure à 100°C, ne la faites pas brûler et n'en exposez pas le contenu à l'eau. Mettez la pile au rebut conformément à la réglementation en vigueur. Une pile inappropriée risque de prendre feu ou d'exploser.

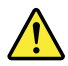

### DANGER

Si le panneau d'affichage à cristaux liquides se brise et que vous recevez dans les yeux ou sur les mains une partie du fluide, rincez-les abondamment pendant au moins quinze minutes. Consultez un médecin si des symptômes persistent après le lavage.

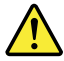

#### DANGER

Afin d'éviter tout risque de choc électrique, ne retirez pas le cache en plastique protégeant la partie inférieure de la carte d'alimentation.

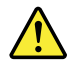

#### DANGER

Bien que le voltage des batteries principales soit peu élevé, le court-circuit ou la mise à la masse d'une batterie peut produire suffisamment de courant pour brûler des matériaux combustibles ou causer des brûlures corporelles graves.

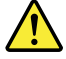

#### DANGER

Si le remplacement à chaud n'est pas autorisé pour l'unité remplaçable sur site que vous remplacez, procédez comme suit avant de retirer l'unité : mettez l'ordinateur hors tension, débranchez tous les cordons d'alimentation des prises de courant, retirez le bloc de batterie et déconnectez tous les câbles d'interconnexion.

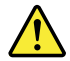

#### **VORSICHT**

Bevor nach einem FRU-Austausch der Computer wieder angeschlossen wird, muß sichergestellt werden, daß keine Schrauben, Federn oder andere Kleinteile fehlen oder im Gehäuse vergessen wurden. Der Computer muß geschüttelt und auf Klappergeräusche geprüft werden. Metallteile oder-splitter können Kurzschlüsse erzeugen.

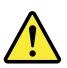

#### **VORSICHT**

Die Bereitschaftsbatterie, die sich unter dem Diskettenlaufwerk befindet, kann geringe Mengen Nickel und Cadmium enthalten. Sie darf nur durch die Verkaufsstelle oder den IBM Kundendienst ausgetauscht werden. Sie darf nicht zerlegt, wiederaufgeladen, kurzgeschlossen, oder Feuer oder Wasser ausgesetzt werden. Die Batterie kann schwere Verbrennungen oder Verätzungen verursachen. Bei der Entsorgung die örtlichen Bestimmungen für Sondermüll beachten. Beim Ersetzen der Bereitschafts-oder Systembatterie nur Batterien des Typs verwenden, der in der Ersatzteilliste aufgeführt ist. Der Einsatz falscher Batterien kann zu Entzündung oder Explosion führen.

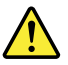

#### **VORSICHT**

Akkus enthalten geringe Mengen von Nickel. Sie dürfen nicht zerlegt, wiederaufgeladen, kurzgeschlossen, oder Feuer oder Wasser ausgesetzt werden. Bei der Entsorgung die örtlichen Bestimmungen für Sondermüll beachten. Beim Ersetzen der Batterie nur Batterien des Typs verwenden, der in der Ersatzteilliste aufgeführt ist. Der Einsatz falscher Batterien kann zu Entzündung oder Explosion führen.

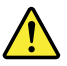

#### **VORSICHT**

Die Systembatterie ist eine Lithiumbatterie. Sie kann sich entzünden, explodieren oder schwere Verbrennungen hervorrufen. Batterien dieses Typs dürfen nicht aufgeladen, zerlegt, über 100°C erhitzt oder verbrannt werden. Auch darf ihr Inhalt nicht mit Wasser in Verbindung gebracht oder der zur richtigen Polung angebrachte Verbindungsstecker entfernt werden. Bei der Entsorgung die örtlichen Bestimmungen für Sondermüll beachten. Beim Ersetzen der Batterie nur Batterien des Typs verwenden, der in der Ersatzteilliste aufgeführt ist. Der Einsatz falscher Batterien kann zu Entzündung oder Explosion führen.

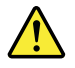

#### **VORSICHT**

Die Leuchtstoffröhre im LCD-Bildschirm enthält Quecksilber. Bei der Entsorgung die örtlichen Bestimmungen für Sondermüll beachten. Der LCD-Bildschirm besteht aus Glas und kann zerbrechen, wenn er unsachgemäß behandelt wird oder der Computer auf den Boden fällt. Wenn der Bildschirm beschädigt ist und die darin befindliche Flüssigkeit in Kontakt mit Haut und Augen gerät, sollten die betroffenen Stellen mindestens 15 Minuten mit Wasser abgespült und bei Beschwerden anschließend ein Arzt aufgesucht werden.

<span id="page-17-0"></span>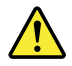

#### **VORSICHT**

Aus Sicherheitsgründen die Kunststoffabdeckung, die den unteren Teil der Spannungswandlerplatine umgibt, nicht entfernen.

#### **VORSICHT**

Obwohl Hauptbatterien eine niedrige Spannung haben, können sie doch bei Kurzschluß oder Erdung genug Strom abgeben, um brennbare Materialien zu entzünden oder Verletzungen bei Personen hervorzurufen.

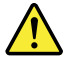

#### **VORSICHT**

Wenn ein Austausch der FRU bei laufendem Betrieb nicht erlaubt ist, gehen Sie beim Austausch der FRU wie folgt vor: Schalten Sie den Computer aus, ziehen Sie alle Netzkabel von den Netzsteckdosen ab, entfernen Sie den Akku und ziehen Sie alle miteinander verbundenen Kabel ab.

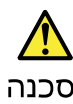

לפני הפעלת המחשב לאחר החלפת FRU יש לוודא שכל הברגים, הקפיצים, וחלקים קטנים אחרים נמצאים במקומם ואינם חופשיים לזוז בתוך המחשב. כדי לוודא זאת, יש לטלטל את המחשב<br>נמצאים במקומם ואינם חופשיים לזוז בתוך המחשב. כדי לוודא זאת, יש לטלטל את המחשב

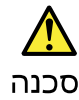

סוללות המתנה מסוימות מכילות כמות קטנה של ניקל וקדמיום. אין לפרק סוללת המתנה,<br>לטעון אותה מחדש, להשליך אותה לאש או למים או לקצר אותה. יש לסלק את הסוללה כנדרש על ידי התקנות והחוקים המקומיים. יש להשתמש רק בסוללה המופיעה ברשימת החלקים המתאימה. שימוש בסוללה לא מתאימה עלול לגרום להצתה או התפוצצות של הסוללה.

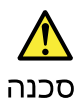

מארז הסוללה מכיל כמות קטנה של ניקל וקדמיום. אין לפרק את מארז הסוללה, להשליך אותו שי או למים או לקצי אותו. יש לסלק את מארז הסוללה הסוללה כנדרש על ידי התקנות<br>לאש או למים או לקצר אותו. יש לסלק את מארז הסוללה הסוללה כנדרש על ידי התקנות<br>והחוקים המקומיים. יש להשתמש רק בסוללה לא מתאימה עלול לגרום להצתה או הת חסוללה.

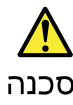

<span id="page-18-0"></span>סוללת הליתיום עלולה לגרום לשריפה, להתפוצצות או לכוויות קשות. אין לטעון אותה מחדש, טל אות המורד המוקד של המורד המורד המורד המורד המורד המורד העולה על 100 מעלות<br>לסלק את המחבר המקוטב שלה, לפרק אותה או לחמם אותה לטמפרטורה העולה על 100 מעלות בתקנות ובחוקים המקומיים. יש להשתמש רק בסוללה המופיעה ברשימת החלקים המתאימים. שימוש בסוללה אחרת עלול לגרום לסכנת שריפה או התפוצצות. סכנה אם מסך הגביש הנוזלי (LCD) נשבר והנוזל מתוך המסך בא במגע עם עיניכם או ידיכם, שטפו את האזורים הנגועים מיד במים במשך 15 דקות לפחות. פנו לקבלת עזרה רפואית אם תסמינים הנובעים מחמגע עם חנוזל נמשכים לאחר השטיפה. סכנה כדי למנוע התחשמלות, אין להסיר את מכסה הפלסטיק המגן על חלקו התחתון של הכרטיס חתפוך. סכנה אף שהסוללות הראשיות הן בעלות מתח נמוך, סוללה מקוצרת או מוארקת עלולה להפיק זרם מספיק לגרימת כוויות או להצתת חומרים דליקים. סכנה אלא אם כן מותרת יהחלפה חמהי של ה-FRU המוחלף, פעלו כדלהלן לפני הסרתו: כבו את המחשב, נתקו את כל כבלי החשמל מהשקעים, הוציאו את מארז הסוללות ונתקו את כל הכבלים המחוברים. 危険

FRUの交換後、 ThinkPad の電源を入れる前に、ねじ、バネ、その他の小さな部 品がすべて正しい位置にあり、また ThinkPad の内部で緩んでいないことを確認し <sub>出か?</sub><br>……とい。<br>これを確認するには、 ThinkPadを振って、カチャカチャと音がしないか確かめま す。金属部品や金属破片はショートの原因になることがあります。

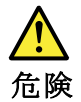

予備バッテリーの中には少量のニッケルとカドミウムが含まれているものがあります。したがって、予備バッテリーの分解、再充電、火または水の中への投棄、またはショートさせることは決して行わないでください。バッテリーを廃棄する場合は地方自治体の条例に従ってください。適切なパーツ・リストにあるバッテリーが発火したり、爆発したりすることがあります。

<span id="page-19-0"></span>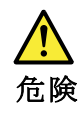

バッテリー・パックには少量のニッケルが含まれています。バッテリー・パックを分解したり、火または水の中に投げ込んだり、ショートさせないでください。<br>バッテリー・パックの廃棄にあたっては、地方自治体の条例または規則に従って<br>ください。バッテリー・パックを交換するときは、適切なパーツ・リストにある<br>バッテリーだけを使用してください。誤ったバッテリーを使用すると、バッテ

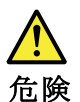

リチウム・バッテリーは、火災、爆発、または重症のやけどを引き起こすことがあります。バックアップ・バッテリーの充電、その極性コネクターの取り外し、バッテリー本体の分解、<br>バッテリー本体の分解、<br>100℃(212 °F)以上への加熱、焼却、電池の中身を水に浸すことはしないでください。バッテリーを廃棄する場合は地方自治体の条例に従ってください。適切ななパーツ・リストにあるバッテリーだけを使用してください。誤ったバッテリーを使用すると、バッテ

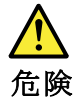

LCD が破損し、 LCD の中の液体が目に入ったり、手に触れたりした場合は、液<br>体が触れた部分を少なくとも 15 分間洗い流してください。洗い流した後に、液体<br>によって何らかの症状が現れた場合は、医師の治療を受けてください。

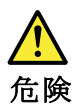

感電を防ぐため、インバーター・カードの下部を保護しているプラスチック・カ<br>バーを外さないでください。

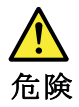

メイン・バッテリーの電圧は低くても、ショートしたり、接地したバッテ<br>リーが、作業者にやけどを負わせたり、可燃物を燃やすだけの電流を発生さ<br>せる場合があります。

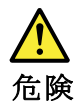

交換しようとしている FRU がホット・スワップに対応していない場合、それを<br>取り外す前に、コンピューターの電源をオフにし、すべての電源コードを<br>コンセントから抜き、バッテリー・パックを取り外して、相互接続している<br>ケーブルをすべて切り離してください。

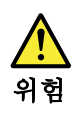

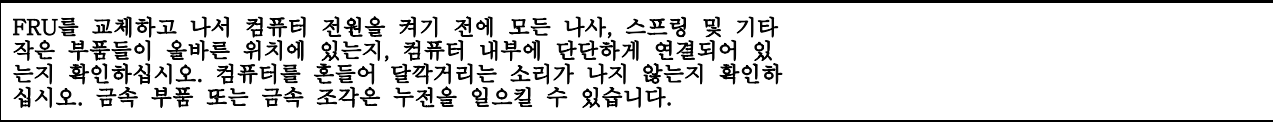

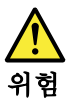

일부 보조 배터리에는 소량의 니켈 및 카트뮴이 포함되어 있습니다. 보조 배<br>터리를 분해하거나, 다시 충전하거나, 불 또는 물에 던지거나, 단락시키지 마<br>십시오. 배터리 팩을 폐기할 때에는 해당 지역의 법률 규정을 따르십시오. 배<br>터리 팩을 교체할 때에는 올바른 배터리만 사용하십시오. 올바르지 않은 배터<br>리를 사용하면 배터리가 발화되거나 폭발할 수 있습니다.

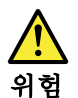

배터리 팩에는 소량의 니켈이 포함되어 있습니다. 배터리 팩을 분해하거나,<br>볼 또는 물에 던지거나, 단락시키지 마십시오. 배터리 팩을 폐기할 때에는 해<br>당 지역의 법률 규정을 따르십시오. 배터리 팩을 교체할 때에는 올바른 배터<br>리만 사용하십시오. 올바르지 않은 배터리를 사용하면 배터리가 발화되거나<br>폭발할 수 있습니다.

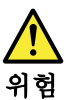

리튬 배터리는 화재, 폭발 또는 심각한 화상을 일으킬 수 있습니다. 리튬 배터<br>리를 다시 충전하거나, 극성 커넥터를 제거하거나, 분해하거나, 100C(212F)<br>이상으로 가열하거나, 소각하거나, 전지 내용물을 물에 노출시키지 마십시오.<br>배터리를 폐기할 때에는 해당 지역을 법률 규정을 따르십시오. 올바른 배터리<br>만 사용하십시오. 올바르지 않은 배터리를 사용하면 배터리가 발화되거나 폭<br>발할 수 있

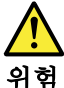

LCD가 파손되어 LCD 내부의 액체가 눈에 들어가거나 손에 묻으면 즉시 깨끗한<br>물로 15분 이상 닦아 내십시오. 씻은 후에 조금이라도 이상을 느끼면 즉시 병원에<br>가서 의사의 진찰을 받아야 합니다.

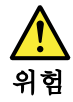

전기적 위험을 방지하려면 인버터 카드의 아래 부분을 보호하는 플라스틱 덮개를<br>제거하지 마십시오.

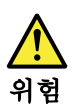

기본 배터리의 전압은 낮지만, 단락되거나 접지된 배터리는 화상을 입히기에<br>충분한 전류와 가연성 물질을 발생시킬 수 있습니다.

<span id="page-21-0"></span>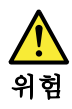

FRU 교체 시 Hot Swap이 지원되지 않는 경우, FRU를 제거하기 전에 컴퓨터의 전원을 끄고, 전기 콘센트에서 전원 코드를 분리하고, 배터리를 제거한 후, 연결된 모든 케이블을 분리하십시오.

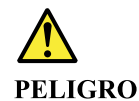

Antes de encender el sistema despues de sustituir una FRU, compruebe que todos los tornillos, muelles y demás piezas pequeñas se encuentran en su sitio y no se encuentran sueltas dentro del sistema. Compruébelo agitando el sistema y escuchando los posibles ruidos que provocarían. Las piezas metálicas pueden causar cortocircuitos eléctricos.

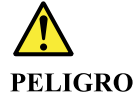

Algunas baterías de reserva contienen una pequeña cantidad de níquel y cadmio. No las desmonte, ni recargue, ni las eche al fuego o al agua ni las cortocircuite. Deséchelas tal como dispone la normativa local. Utilice sólo baterías que se encuentren en la lista de piezas. La utilización de una batería no apropiada puede provocar la ignición o explosión de la misma.

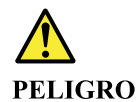

Las baterías contienen pequeñas cantidades de níquel. No las desmonte, ni recargue, ni las eche al fuego o al agua ni las cortocircuite. Deséchelas tal como dispone la normativa local. Utilice sólo baterías que se encuentren en la lista de piezas al sustituir la batería. La utilización de una batería no apropiada puede provocar la ignición o explosión de la misma.

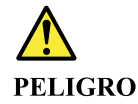

La batería de repuesto es una batería de litio y puede provocar incendios, explosiones o quemaduras graves. No la recargue, ni quite el conector polarizado, ni la desmonte, ni caliente por encima de los 100°C (212°F), ni la incinere ni exponga el contenido de sus celdas al agua. Deséchela tal como dispone la normativa local.

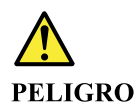

Si la LCD se rompe y el fluido de su interior entra en contacto con sus ojos o sus manos, lave inmediatamente las áreas afectadas con agua durante 15 minutos como mínimo. Obtenga atención medica si se presenta algún síntoma del fluido despues de lavarse.

<span id="page-22-0"></span>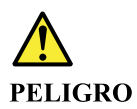

Para evitar descargas, no quite la cubierta de plástico que rodea la parte baja de la tarjeta invertida.

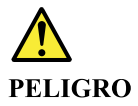

Aunque las baterías principales tienen un voltaje bajo, una batería cortocircuitada o con contacto a tierra puede producir la corriente suficiente como para quemar material combustible o provocar quemaduras en el personal.

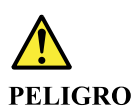

Salvo que se permita el intercambio en caliente para la unidad sustituible localmente, realice lo siguiente antes de extraerla: apague el sistema, desconecte todos los cables de alimentación de las tomas de alimentación eléctrica, extraiga la batería y desconecte los cables de interconexión.

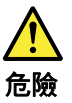

完成 FRU 更換之後,在開啟電腦的電源之前,請確定所有螺絲、彈簧及其<br>他小零件都已歸位,沒有遺留在電腦內部。<br>若要確認這一點,請搖晃電腦,聽聽看是否有卡嗒的聲響。 金屬零件或儀錶的火花會造成電線短路。

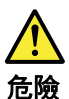

部分備用電池含有微量的鎳和鎘。請勿拆開備用電池、再充電、丟入火或水中, 或使其形成短路。請按照當地法令或規定來棄置電池。 僅限使用零件清單中的電池。使用不適當的電池會導致電池起火或爆炸。

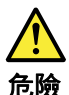

電池套件含有微量的鎳。請勿拆開電池套件、丟入火或水中,或使其形成短路。 請按照當地法令或規定來棄置電池套件。 更换電池套件時,僅限使用零件清單中的電池。使用不適當的電池會導致電池 起火或爆炸。

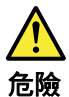

#### <span id="page-23-0"></span>鋰電池會導致起火、爆炸或嚴重燒傷。請勿再充電、拔除其電極接頭、拆開、 加熱超過 100℃ (212°F) 、焚燒,或讓電池組成物浸到水。請按照當地法 令或規定來棄置電池。 僅限使用零件清單中的電池。使用不適當的電池會導致電池起火或爆炸。

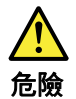

如果 LCD 破裂導致 LCD 流出的液體沾到您的眼睛或手,請立即以清水沖洗沾 染部位至少 15 分鐘。如果在清洗後出現該液體所造成的任何症狀,請就醫治 療。

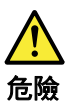

為避免電擊,請勿拆下轉換卡下面的塑膠護蓋。

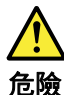

雖然主電池的電壓很低,但短路或接地電池所產生的電流,仍足以使人燒傷或<br>使可燃物質起火。

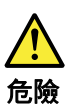

除非 FRU 允許以熱抽换來替换,否則請依下列方式將其移除:將電腦關機,拔除插<br>座上所有電源線,移除電池包,並拔開任何交互連接的線材。

### レーザー規格に関する記述

このセクションのレーザー規格に関する記述は、以下の言語で記載されています。

- [英語](#page-24-0)
- [アラビア語](#page-24-0)
- [ブラジル・ポルトガル語](#page-25-0)
- [フランス語](#page-25-0)
- [ドイツ語](#page-26-0)
- [ヘブライ語](#page-26-0)
- [日本語](#page-27-0)
- [韓国語](#page-27-0)
- [スペイン語](#page-28-0)
- 中国語 [\(繁体字\)](#page-28-0)

<span id="page-24-0"></span>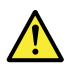

#### **CAUTION:**

When laser products (such as CD-ROMs, DVD drives, fiber optic devices, or transmitters) are installed, note the following:

- Do not remove the covers. Removing the covers of the laser product  $\bullet$ could result in exposure to hazardous laser radiation. There are no serviceable parts inside the device.
- $\bullet$ Use of controls or adjustments or performance of procedures other than those specified herein might result in hazardous radiation exposure.

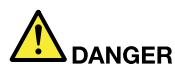

Some laser products contain an embedded Class 3A or Class 3B laser diode. Note the following.

Laser radiation when open. Do not stare into the beam, do not view directly with optical instruments, and avoid direct exposure to the beam.

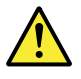

#### تحذير ۔

عند تثبيت منتجات الليزر (مثل أقراص CD-ROM أو محركات تشغيل أقراص DVD أو أجهزة الألياف البصرية أو النواقل)، لاحظ ما يلي:

- لا تقم بنزع الغطاء. قد ينتج عن نزع غطاء منتج ليزر التعرض لأشعة ليزر في منتهى الخطورة. لا توجد أجزاء يمكن صيانتها داخل الجهاز .
- قد ينتج عن استخدام مفاتيح أو تنفيذ عمليات ضبط أو اجراءات بطريقة مختلفة عما هو محدد هنا التعرض لأشعة ليزر في منتهي الخطورة.

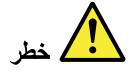

تحتوي بعض منتجات الليزر على صمام ثنائي ليزري مضمن من Class 3A أو Class 3B. لاحظ ما يلي. توجد أشعة ليزر عند الفتح. لا تنظّر للشعاع ولا تنظر بطريقة مباشرة باستخدام أدوات ضوئية وتجنب التعرّض المباشر للشعاع.

<span id="page-25-0"></span>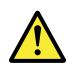

#### **CUIDADO:**

Quando produtos a laser (como CD-ROMs, unidades de DVD, dispositivos de fibra ótica ou transmissores) estão instalados, observe o seguinte:

- Não remova as tampas. A remoção das tampas do produto a laser pode resultar em exposição prejudicial à radiação de laser. Não há peças que permitam manutenção no interior do dispositivo.
- A utilização de controles ou ajustes ou a execução de procedimentos diferentes daqueles especificados aqui pode resultar em exposição perigosa à radiação.

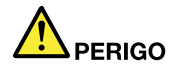

Algumas produtos a laser contêm um diodo de laser Classe 3A ou Classe 3B integrado. Observe o seguinte:

Radiação a laser quando aberta. Não olhe diretamente para o feixe a olho nu ou com instrumentos óticos e evite exposição direta ao feixe.

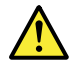

#### **ATTENTION:**

Si des produits laser (tels que des unités de CD, DVD, à fibre optique ou des émetteurs) sont installés, lisez les informations suivantes :

- Ne retirez pas les carters. En ouvrant le produit laser, vous vous exposez au rayonnement dangereux du laser. Aucune pièce de l'unité n'est réparable.
- Pour éviter tout risque d'exposition au rayon laser, respectez les consignes de réglage et d'utilisation des commandes, ainsi que les procédures décrites dans le présent manuel.

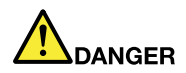

Certains produits à laser contiennent une diode à laser intégrée de classe 3A ou 3B. Prenez connaissance des informations suivantes.

Rayonnement laser lorsque le carter est ouvert. Evitez toute exposition directe au rayon laser. Evitez de regarder fixement le faisceau ou de l'observer à l'aide d'instruments optiques.

<span id="page-26-0"></span>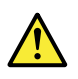

Vorsicht: Bei der Installation von Lasergeräten (wie CD-ROM-Laufwerken, DVD-Laufwerken, Einheiten mit Lichtwellenleitertechnik oder Sendern) **Folgendes beachten:** 

- Die Abdeckungen nicht entfernen. Durch Entfernen der Abdeckungen des  $\bullet$ Lasergeräts können gefährliche Laserstrahlungen freigesetzt werden. Das Gerät enthält keine zu wartenden Teile.
- Werden Steuerelemente, Einstellungen oder Durchführungen von Prozeduren anders als hier angegeben verwendet, kann gefährliche Laserstrahlung auftreten.

Gefahr

Einige Lasergeräte enthalten eine Laserdiode der Klasse 3A oder 3B. **Beachten Sie Folgendes:** 

Laserstrahlung bei geöffneter Verkleidung. Nicht in den Strahl blicken. Keine Lupen oder Spiegel verwenden. Strahlungsbereich meiden.

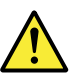

זהירות:

כאשר מוצרי לייזר (כגון תקליטורים, כונני DVD, התקני סיבים אופטיים או משדרים) מותקנים, שימו לב להנחיות הבאות:

- אל תסירו את הכיסויים. הסרת הכיסויים של מוצר הלייזר עלולה לגרום לחשיפה מסוכנת לקרינת לייזר. ההתקן אינם כוללים רכיבים להחלפה עצמית.
- שימוש בבקרות ובהתאמות שלא צוינו או ביצוע תהליכים שלא צוינו, יכולים לגרום לחשיפה מסוכנת לקרינה.

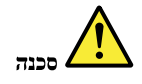

כמה ממוצרי הלייזר מכילים דיודת לייזר מובנית Class 3A או Class 3B. שימו לב לדברים שלהלך. קיימת פליטת קרני לייזר כאשר המוצר פתוח. אל תביטו ישירות אל הקרן, אל תביטו אל הקרן ישירות דרך אמצעים אופטיים, והימנעו מחשיפה ישירה לקרן.

<span id="page-27-0"></span>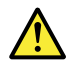

警告:

レーザー製品(CD-ROM、DVD ドライブ、光ファイバー装置、または送信機など)を取り付ける場合に は、以下のことに注意してください。

- カバーを外さないこと。カバーを取り外すと有害なレーザー光を浴びることがあります。この装置 の内部には保守が可能な部品はありません。
- 本書で指定された内容以外の、お客様による整備、調整、または手順を行った場合、レーザー放射 の危険があります。

<mark>八</mark> 危険

一部のレーザー製品には、クラス 3A またはクラス 3B のレーザ ー・ダイオードが組み込まれてい ます。次の点に注意してください。

開けるとレーザー光が放射されます。光線を見つめたり、光学機械を使って直接見たり、光線を 直接浴びることは避けてください。

경고:

레이저 제품(CD-ROM, DVD 드라이브, 광섬유 장치 또는 송신기)이 설치되어 있는 경우, 다음과 같은 취급 주의사항을 참고하십시오.

- 덮개를 제거하지 마십시오. 레이저 제품의 덮개를 제거하면 유해한 레이저 복사에 노출될 위험이 있습니다. 장치 내부에는 사용자가 수리할 수 있는 부 분이 없습니다.
- 본 내용에서 설명한 이외의 방법으로 드라이브를 조정하거나 제어 또는 작동하 는 경우, 해로운 레이저 복사에 노출될 수 있습니다.

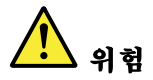

일부 레이저 제품은 임베디드 클래스 3A 또는 클래스 3B 레이저 다이오드가 포함되어 있 습니다. 다음 주의사항을 유의하십시오.

드라이브의 덮개를 열면 전자파가 발생합니다. 광선 또는 광 장치를 직접 보거나 광선에 노출되지 않도록 주의하십시오.

<span id="page-28-0"></span>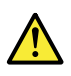

#### PRECAUCIÓN:

Cuando haya instalados productos láser (por ejemplo, unidades de CD-ROM, unidades de DVD, dispositivos de fibra óptica o transmisores), tenga en cuenta lo siguiente:

- No extraiga las cubiertas. La extracción de las cubiertas del producto láser podría producir una exposición a radiación láser peligrosa. No hay ninguna pieza dentro del dispositivo que pueda reparar.
- La utilización de controles, ajustes o la realización de procedimientos diferentes a los especificados puede dar como resultado una exposición peligrosa a radiaciones.

PELIGRO

Algunos productos láser contienen un diodo láser de Clase 3A o Clase 3B incorporado. Tenga en cuenta lo siguiente.

Emite radiación láser cuando está abierto. No fije la vista en el ravo, no lo mire directamente con instrumentos ópticos y evite la exposición directa al rayo.

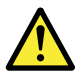

警告:

安裝雷射產品(如 CD-ROM、DVD 光碟機、光纖裝置或轉送器)時,請注 意下列事項:

- 請勿卸下外蓋。卸下雷射產品的外蓋可能導致曝露於危險的雷射輻射。裝置內 沒有可維修的零件。
- 若不遵守本文規定的控制、調整或操作程序,可能會導致危險的輻射外洩。

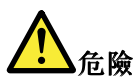

某些雷射產品包含內嵌式 3A 類或 3B 類雷射二極體。這類光碟機的使用者應 注意下列聲明。

在開啟光碟機時,會有雷射輻射。請勿直視光束或以光學儀器直接觀看光束, 並避免直接暴露在光束中。

### <span id="page-30-0"></span>第2章 重要な保守情報

この章では、この資料でサポートされているすべてのマシン・タイプに適用される、以下の重要な保 守情報を提供します。

- 25 ページの 『FRU 交換時の心得』
	- [26](#page-31-0) ページの [『ハードディスク・ドライブまたはソリッド・ステート・ドライブ交換時の心得』](#page-31-0)
	- [26](#page-31-0) ページの [『システム・ボード交換時の重要な注意事項』](#page-31-0)
	- [26](#page-31-0) ページの [『エラー・コードの使い方』](#page-31-0)
- [26](#page-31-0) ページの [『CTO、特別な価格設定モデル、および標準モデル用の](#page-31-0) FRU 交換時の心得』 – [26](#page-31-0) ページの [『製品定義』](#page-31-0)
	- [27](#page-32-0) [ページの](#page-32-0) 『FRU 識別』

#### 重要:

- ソフトウェアの修正、ドライバー、および UEFI BIOS ダウンロードの入手またはインストールに関し てお客様がサポートを必要とする場合は、Lenovo® お客様サポート・センターに連絡するようにアドバ イスしてください。Lenovo サポートの電話番号については、次の Web サイトをご覧ください。 <http://www.lenovo.com/support/phone>
- Lenovo 認定保守技術担当者向けの FRU の取り外し手順または交換手順を紹介しているシステム逆アセ ンブリー/再アセンブリーのビデオについては、次の Web サイトをご覧ください。 <http://www.lenovoservicetraining.com/ion/>

### FRU 交換時の心得

### パーツを交換する前に

本書にリストしている FRU を交換する前に、必ずソフトウェアの修正、ドライバー、および UEFI BIOS ダウンロードをすべてインストールしておくようにしてください。

システム・ボードを交換した後、システム・ボードに最新の UEFI BIOS がロードされていることを確認 してから保守アクションを完了してください。

ソフトウェアの修正、ドライバー、および UEFI BIOS をダウンロードしてインストールするには、Web サ イト [http://www.lenovo.com/ThinkPadDrivers](http://www.lenovo.com/support) にアクセスし、画面の指示に従います。

不要な FRU 交換や保守の出費をなくすため、次の心得を守ってください。

- FRU を交換するように指示され、交換を行なっても問題が修復されない場合、次の段階に進む前に元 の FRU を取り付け直してください。
- 一部のコンピューターには、プロセッサー・ボードとシステム・ボードの両方が備えられています。 プロセッサー・ボードまたはシステム・ボードを交換するように指示された場合、一方のボードを 交換しても問題がなくならないときは、そのボードを取り付け直してから、もう一方のボードを 交換してください。
- アダプターまたは装置に複数の FRU が含まれている場合、いずれかの FRU がエラーの原因となってい る可能性があります。アダプターまたは装置を交換する前に、FRU を 1 つずつ取り外して、症状が変 化するかどうかを見ます。症状の変化した FRU だけを交換してください。

### <span id="page-31-0"></span>ハードディスク・ドライブまたはソリッド・ステート・ドライブ交換 時の心得

ハードディスク・ドライブまたはソリッド・ステート・ドライブを交換する前に、必ず低レベル・ フォーマット操作の実行を試みてください。フォーマットを実行すると、ドライブ上のお客様のデータ はすべて失われることになります。お客様がデータの現行バックアップを取っていることを確認した 上で、この作業を行ってください。

注意:保守しようとしている ThinkPad の始動デバイス順序が変更されている可能性があります。コピー、 保存、フォーマットなどの書き込み操作時には特に注意してください。ドライブを間違って選択する と、データやプログラムが上書きされてしまうことがあります。

### システム・ボード交換時の重要な注意事項

システム・ボード上に取り付けられているコンポーネントの中には、非常に敏感なものがあります。 システム・ボードの取り扱いが不適切な場合、こうしたコンポーネントが損傷するおそれがあり、シ ステムの誤動作にもつながります。

注意:システム・ボードを取り扱う際は、次のようにしてください。

- システム・ボードを落としたり、強い力をかけないでください。
- いかなる場合にも乱暴な取り扱いはしないでください。
- 各 Ball Grid Array (BGA) チップ・セットに割れが生じないように、システム・ボードを曲げたり、強く 押すことは避けてください。

### エラー・コードの使い方

画面に表示されるエラー・コードを使用して、エラーを診断します。複数のエラー・コードが表示された 場合は、最初のエラー・コードから診断を開始します。最初のエラー・コードの原因が何であっても、そ れに起因して誤ったエラー・コードが出される場合があります。エラー・コードが表示されない場合に は、そのエラーの症状が『FRU 故障判別リスト』に記載されているかどうか調べてください。

### CTO、特別な価格設定モデル、および標準モデル用の FRU 交換時の心得

このトピックでは、モデル・タイプと FRU 識別に関する情報を示します。

### 製品定義

このトピックでは、さまざまなモデル・タイプと各タイプの特定方法について説明します。

#### Dynamic Dynamic Configure To Order (CTO) 動的受注構成モデル

このモデルでは、お客様が Web サイトから Lenovo ソリューションを構成できるようにいたします。 また、この構成をお客様に直接ビルドまたはシップするフルフィルメント・センターに送るようにす ることもできます。マシン・ラベルおよび eSupport には、これらの製品の <sup>4</sup> 文字の MT、4 文字のモデ ル、および2文字の国コードが記載されます。ここで、モデル = 『CTO1』、デフォルトの国別コード = 『WW』 (例: 20AACTO1WW) です。

#### 特別な価格設定モデル

お客様と Lenovo の間で契約された、独自の構成モデルです。固有の MTM は 4 文字の MT、4 文字のモデ ル、および <sup>2</sup> 文字の国別コードで構成され、お客様が発注する際に表示されます (例: 20AA000955)。割り 当てられる国別コードは数値であり、特定の国や地域を示すものではありません。MTM 用のカスタム・ モデル・ファクトシートには、特別な価格設定の MTM がセットアップされている国が記載されていま す。特別な価格設定は一般には公表されません。

### <span id="page-32-0"></span>標準モデル

標準モデル (構成を修正) は発表され、すべてのお客様が購入可能です。マシン・ラベルの MTM 部分は、 4 文字の MT、4 文字のモデル、2 文字の国別コードで構成されています。割り当てられる国別コードは 英字であり、特定の国や地域を示しています (例: 20AA0009UK)。

### FRU 識別

主要な FRU、FRU 部品番号、および製品の FRU 記述を MT、シリアル番号レベルで特定するには、 Lenovo eSupport をご利用ください。主要な FRU としては、ハードディスク・ドライブ、システム・ボー ド、液晶ディスプレイ (LCD) などがあります。

製品の主要な FRU を調べるには、次のようにします。

1.

[http://support.lenovo.com/ibasepartslookup]( http://support.lenovo.com/ibasepartslookup) にアクセスします。

- 2. 対応するフィールドにマシン・タイプとシリアル番号を入力します。
- 3. 『Submit (送信)』をクリックします。

eSupport では、製品の一般的な FRU リストもご覧いただけます。FRU リストはコンポーネントの一般的な リストで、特定のモデルの情報は含まれていません。

製品の一般的な FRU リストを確認するには、次のようにします。

- 1. 次のサイトにアクセスしてください。 <http://www.lenovo.com/support>
- 2. 画面の指示に従って、製品を選択します。
- 3. 『Product & Parts (製品 & 部品)』タブをクリックします。
- 4. 『System Service Parts (システム保守部品)』を選択して一般的な FRU のリストを表示します。

### <span id="page-34-0"></span>第3章 全般の検査

本章では、以下の情報について説明します。

- 29 ページの 『最初に行うこと』
- [30](#page-35-0) ページの [『保守の手順』](#page-35-0)
- [33](#page-38-0) ページの [『電源システムの検査』](#page-38-0)

この章で説明する内容は、特定のモデルには適用されないことがあります。

保守を行う前に、必ず、次の重要な注意事項をお読みください。

#### 重要な注意事項:

- コンピューターの保守は、訓練を受けた有資格者だけが行ってください。
- FRU を何か交換する前に、FRU の取り外しおよび交換に関する全ページをお読みください。
- FRU を交換するときは、新しいナイロン被覆ねじを使用することをお勧めします。
- コピー、保存、フォーマットなどの書き込み操作時には特に注意してください。保守しようとしている ThinkPad のドライブ起動順序が変更されている可能性が あります。ドライブを間違って選択すると、データやプ ログラムが上書きされてしまうことがあります。
- FRU は、正しいモデルの別の FRU とだけ交換してください。FRU を交換するときは、ThinkPad のモデルと FRU の部品番号が正しいことを確認してください。
- 一時的で再現性のないエラーを理由に FRU を交換しないでください。一時的なエラーは、ハードウェアの 欠陥とは関係のないさまざまな理由で生じることがあります。例えば、宇宙線による影響、ESD、またはソ フトウェアのエラーなどです。FRU の交換は、問題が繰り返して起こる場合にだけ検討してください。そ れでも FRU に欠陥があると思われる場合は、エラー・ログをクリアして、もう一度テストを実行してくだ さい。エラーが再発生しない場合は FRU を交換しないでください。
- 正常な FRU を交換しないように注意してください。

### 最初に行うこと

FRU を返却する場合は、FRU に添付するパーツ交換表またはパーツ返却表に、以下のことを記述 する必要があります。

- 1. 保守技術担当者の名前と電話番号
- 2. 保守作業日
- 3. マシンが故障した日付
- 4. お買い上げ日
- 5. エラーの現象、画面に表示されているエラー・コード、ビープ音
- 6. FRU を交換するに至った過程と、参考にしたページ
- 7. 問題の FRU と、そのパーツ番号
- 8. マシン・タイプ、モデル番号、シリアル番号
- 9. お客様の名前と住所

注:コンピューターの故障の原因が、お客様の誤使用、不注意、ご自身によるシステム構成の変更、 または物理的に不適切な環境や操作環境、あるいはお客様自身の保守によるものである場合は、保証 期間内であっても、修理は有償になることがあります。以下にリストするのは、修理期間内であって もサービスの対象にならない項目と、通常の使用方法では起こりえない圧力をかけたためにシステム が示す異常状況です。

コンピューターの問題を調べる前に、次のリストを参照し、保証期間内のサービスが適用されるか どうか検討してください。

#### 保証期間内のサービスが適用されない場合:

• 圧力をかけたり、落としたりしたことによる LCD のひび割れ

- <span id="page-35-0"></span>• 部品の損傷 (引っかき傷や染みなど表面的なもの)
- 表面部品のゆがみ、変形、または変色
- 過度の力を加えたことによる、プラスチック・パーツ、ラッチ、ピン、またはコネクターのひび 割れまたは破損
- システムに水などの液体をこぼして生じた故障
- PC カードを不適切なスロットに挿入したり、互換性のないカードを挿入したりすることによって 生じた故障
- 不適切なディスクの挿入または光学式ドライブの不適切な使用
- ディスケット・ドライブのカバーに圧力を加えたり、ドライブ内に異物を入れたり、ラベルを 何 枚も貼って分厚くなったディスケットをディスケット・ドライブに 無理に挿入しようとしたりす ることで生じた故障
- ディスケットの取り出しボタンの破損または変形
- サポートされていない装置を接続してヒューズが切れた場合
- コンピューターのパスワードを忘れた場合 (コンピューターを使用できない)
- キーボードに液体をこぼしたことによるキーの固着
- ThinkPad で正しくない AC 電源アダプターを使用

#### 次のような場合も、保証期間サービスは適用されません。

- 不当な保守や修正によって部品が紛失している場合。
- ハードディスク・ドライブに明らかな損傷がないか確認します。ハードディスク・ドライブのスピンド ルが雑音を発生するようになった場合、落とされたか、過度な力が加えられた可能性があります。

### 保守の手順

次の手順は、ThinkPad ノートブック・コンピューターに関する問題を識別して修復する際のガイドとし て使用します。

注:診断テストの対象となるのは、ThinkPad 製品だけです。ThinkPad 以外の製品、プロトタイプ・カー ド、または改造されたオプションを使用している場合は、エラー表示が正しくなかったり、無効なシ ステム応答が返されたりすることがあります。

- 1. エラーをできるだけ詳細に識別する。
- 2. 状況を確認する。診断テストを実行するか同じ操作を繰り返して、エラーを再発させます。

### **Lenovo Solution Center**

Lenovo Solution Center プログラムを使用すると、コンピューターに関連した問題のトラブルシューティ ングと解決を行うことができます。このプログラムは、最大限のシステム・パフォーマンスを実現す るためのヒントに加えて、診断テスト、システム情報収集、セキュリティー状況、およびサポート 情報を結び付けます。

Lenovo Solution Center プログラムは <http://www.lenovo.com/diags> からダウンロードできます。

Lenovo Solution Center プログラムを実行するには、『コントロール パネル』に移動し、『システムとセ キュリティ』→ 『Lenovo-システム正常性および診断』の順にクリックし、画面の指示に従います。

Lenovo Solution Center プログラムについて詳しくは、プログラムのヘルプ情報システムを参照して ください。

## クイック・テスト・プログラム

特に、コンピューターに Lenovo Solution Center プログラムがインストールされていない場合には、コ ンピューターの問題をトラブルシューティングして解決するために、クイック・テスト・プログラム を実行します。

• Lenovo Hard Drive Quick Test
- Lenovo Memory Quick Test
- Lenovo Wireless Quick Test
- Lenovo PCI Express Quick Test
- Lenovo RAID Quick Test
- Lenovo Motherboard Bus Quick Test

Lenovo は、次のクイック・テスト・プログラムを提供しています。

これらのクイック・テスト・プログラムは、次のオペレーティング・システムで使用できます。

- Microsoft<sup>®</sup> Windows<sup>®</sup> 8.1
- Microsoft Windows 7
- Microsoft Windows XP
- Microsoft Windows Server<sup>®</sup> 2003
- Microsoft Windows Server 2008

クイック・テスト・プログラムをダウンロードするには、<http://www.lenovo.com/diags> にアクセスし、 Web サイトに表示される指示に従ってください。

クイック・テスト・プログラムを使用してテストを実行するには、次のようにします。

- 1. C:¥SWTOOLS¥ldiag ディレクトリーに移動します。
- 2. lsc\_lite.exe ファイルをダブルクリックします。
- 3. 『ユーザー アカウント制御』ウィンドウが開き、『はい』がある場合はそれをクリックします。
- 4. テストするデバイス・クラスを選択します。
- 5. テストするデバイスを選択します。
- 6. 実行するテストを選択します。
- 7. 画面の指示に従って、テストを開始します。問題が検出された場合は、情報メッセージが表示されま す。メッセージを参照し、問題のトラブルシューティングを行います。

## UEFI 診断プログラム

UEFI 診断プログラムは、コンピューターに初期インストールされています。このプログラムを使用する と、システム情報の表示や、メモリー、ストレージ・デバイス、LCD、システム・ボード・バスなどのコ ンピューターの一部のハードウェア・デバイスのテストを行うことができます。

UEFI 診断プログラムを実行するには、次のようにします。

- 1. コンピューターの電源をオンにします。コンピューターの電源をオンにできない場合は、[33](#page-38-0) [ペー](#page-38-0) ジの [『電源システムの検査』](#page-38-0)に進んで、給電部をチェックします。エラー・コードが表示される 場合は、[51](#page-56-0) ページの 『FRU [故障判別リスト』](#page-55-0)でエラー・コードの説明とトラブルシューティ ングのヒントを参照してください。
- 2. ThinkPad ロゴが表示されたら、繰り返し F10 キーを押したり放したりします。UEFI 診断プログ ラムのメイン画面が表示されます。
- 3. 画面の指示に従って、プログラムを使用します。

次の表に、UEFI 診断プログラムのメイン項目を示します。モデルによっては、項目が多少異なるこ とがあります。

表 1. UEFI 診断プログラムのメイン画面の項目

| Tests                                                                                                    | <b>Tools</b>                                                                                                    |
|----------------------------------------------------------------------------------------------------|----------------------------------------------------------------------------------------------------|
| • Memory quick test<br>• Memory extended test<br>• Memory bit fade test (180 min)<br>• Quick storage device test<br>$\bullet$ LCD test<br>$\bullet$ PCI-e test<br>• Motherboard buses test<br>• Exit application | • System information<br>• Generate configuration file<br>• Execute from configuration file<br>• Recover bad sectors tool |

注:不良セクター復元ツールを使用できるのは、ハードディスク・ドライブが取り付けられている コンピューターのみです。

## 起動可能な診断プログラム

保守を行っているコンピューターに UEFI 診断プログラムがインストールされていない場合は、Lenovo サ ポート Web サイトから起動可能な診断プログラムをダウンロードできます。起動可能な診断プログラ ムを使用すると、システム情報の表示や、メモリー、ストレージ・デバイス、LCD、システム・ボー ド・バスなどのコンピューターの一部のハードウェア・デバイスのテストを行うことができます。起 動可能な診断プログラムを使用するために、USB デバイスまたはディスクを使用して起動可能な診断 メディアを作成できます。

起動可能な診断メディアを作成するには、次のようにします。

- 1. <http://www.lenovo.com/diags> にアクセスします。
- 2. 『Lenovo Bootable Diagnostics』をクリックします。
- 3. Web サイトの指示に従って、USB デバイスまたはディスクに起動可能な診断メディアを作成します。

作成した診断メディアを使用するには、次のいずれかを実行します。

- 起動可能な診断メディアを USB デバイスに作成した場合は、次のようにします。
	- 1. USB デバイスをコンピューターに接続します。
	- 2. コンピューターの電源をオンにします。コンピューターの電源をオンにできない場合は、[33](#page-38-0) [ペー](#page-38-0) ジの [『電源システムの検査』](#page-38-0)に進んで、給電部をチェックします。エラー・コードが表示される 場合は、[51](#page-56-0) ページの 『FRU [故障判別リスト』](#page-55-0)でエラー・コードの説明とトラブルシューティン グのヒントを参照してください。
	- 3. ThinkPad ロゴが表示されたら、繰り返し F12 キーを押したり放したりします。『Boot Menu』 ウィンドウが開いたら、F12 キーを放します。
	- 4. 矢印キーを使用して『USB HDD』を選択し、Enter キーを押します。診断プログラムが起動します。
	- 5. 画面の指示に従って、診断プログラムを使用します。
- 起動可能な診断メディアをディスクを使用して作成した場合は、次のようにします。
	- 1. コンピューターの電源をオンにします。コンピューターの電源をオンにできない場合は、[33](#page-38-0) [ペー](#page-38-0) ジの [『電源システムの検査』](#page-38-0)に進んで、給電部をチェックします。エラー・コードが表示される 場合は、[51](#page-56-0) ページの 『FRU [故障判別リスト』](#page-55-0)でエラー・コードの説明とトラブルシューティン グのヒントを参照してください。
	- 2. ディスクを光学式ドライブに挿入します。
	- 3. PC を再起動します。
	- 4. ThinkPad ロゴが表示されたら、繰り返し F12 キーを押したり放したりします。『Boot Menu』 ウィンドウが開いたら、F12 キーを放します。
- <span id="page-38-0"></span>5. 矢印キーを使用して『ATAPI CDx』 (x: 0、1、...) を選択し、Enter キーを押します。診断プログ ラムが起動します。
- 6. 画面の指示に従って、診断プログラムを使用します。

## 電源システムの検査

バッテリー・パックまたは AC 電源アダプターが機能することを確認するには、次のようにします。

- 1. コンピューターの電源をオフにします。
- 2. バッテリー・パックを取り外します。
- 3. AC 電源アダプターを接続する。
- 4. ThinkPad の電源をオンにしたときに電源が供給されるかどうか調べる。
- 5. コンピューターの電源をオフにします。
- 6. AC 電源アダプターを取り外し、充電済みのバッテリー・パックを取り付ける。
- 7. ThinkPad の電源をオンにしたときに、バッテリー・パックで電力が供給されるか を調べる。

問題の原因が電源にあると考えられる場合は、次の電源機構検査のうち該当するものを参照してください。

- 33 ページの 『AC 電源アダプターの確認』
- 33 ページの 『動作中充電の検査』
- [34](#page-39-0) ページの [『バッテリー・パックの検査』](#page-39-0)
- [34](#page-39-0) ページの [『コイン型電池のチェック』](#page-39-0)

## AC 電源アダプターの確認

AC 電源アダプターを使用する場合にのみコンピューターに障害が発生する場合は、次に示す手順に 従ってください。

- ドック使用時のみ電源問題が発生する場合は、ドックを交換します。
- AC 電源を接続したときにシステム状況インジケーターが 3 回点滅しない場合は、AC 電源アダプター の電源コードが正しく接続されていることと、正しく取り付けられていることを確認します。
- コンピューターが動作中に充電を行わない場合は、33 ページの 『動作中充電の検査』に進みます。

AC 電源アダプターを確認するには、次のようにします。

- 1. AC 電源アダプター・ケーブルのプラグをコンピューターから抜き取ります。
- 2. AC 電源アダプター・ケーブルのプラグの出力電圧を測定します。

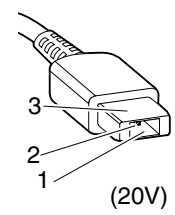

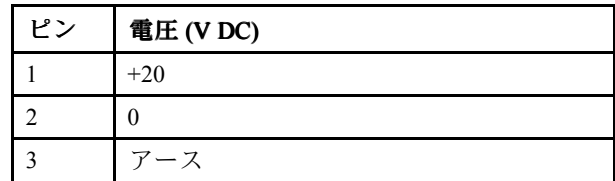

注:AC 電源アダプターのピン番号 2 の出力電圧は、お客様が保守しているものと異なる場合が あります。

3. 電圧が正しくない場合は、AC 電源アダプターを交換する。

4. 電圧が許容範囲内にある場合は、システム・ボードを交換します。

注:AC 電源アダプターからのノイズは、必ずしも障害を示すものではありません。

### 動作中充電の検査

動作中にバッテリー・パックが正しく充電されているかどうか確認するには、次のようにします。

1. バッテリー電源の残量が 50% 未満になるまでバッテリー・パックを放電します。

- <span id="page-39-0"></span>2. コンピューターを AC 電源に接続し、バッテリー・パックを充電します。Windows の通知領域にある バッテリー状況アイコンが、バッテリーが充電されていないことを示す場合は、バッテリー・パッ クを取り外して常温に戻るまで放置します。
- 3. その後、バッテリー・パックを再度取り付けます。それでもバッテリーが充電されない場合は、 バッテリー・パックを交換します。
- 4. バッテリー状況アイコンを再度確認します。同じエラーが引き続き発生する場合は、システム・ボー ドを交換します。そうでなければ、元のバッテリー・パックをチェックします。34 ページの 『バッ テリー・パックの検査』を参照してください。

## バッテリー・パックの検査

このシステムは、本システム向けに設計され、Lenovo または認定された業者によって製造されたバッテ リーのみをサポートします。このシステムでは、認定されていないバッテリー、または他のシステム向け に設計されたバッテリーはサポートしません。認定されていないバッテリー・パック、または他のシステ ム向けに設計されたバッテリー・パックを取り付けても、システムは充電されません。

注意:Lenovo は、無許可のバッテリーのパフォーマンスおよび安全性について責任を負うものではありま せん。また、使用に起因するエラーや損害について一切保証いたしません。

Windows の通知領域のバッテリー状況アイコンにバッテリー電源の残量のパーセンテージが表示されます。

ポインターを Windows の通知領域のバッテリー状況アイコンに移動させてバッテリー状況を確認します。 バッテリー状況アイコンには、バッテリー電源の残量のパーセンテージおよび充電が必要になるまでのコ ンピューターの使用可能時間が表示されます。

注:バッテリー・パックが熱いと充電できないことがあります。そのような場合には、コンピューター から取り外して、常温でしばらく放置します。バッテリー・パックが冷却されたら、取り付け直して 再充電します。

バッテリー・パックの検査は、次のようにします。

1. コンピューターの電源をオフにします。

2. バッテリー・パックを取り外して、バッテリー端子の <sup>1</sup> (+) と <sup>7</sup> (-) の間の電圧を測定する。(下図を参照)

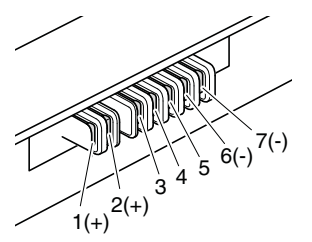

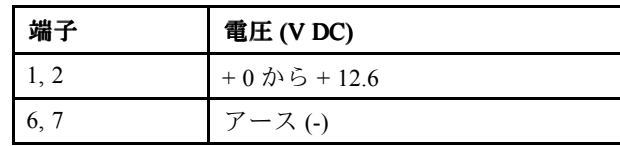

3. 電圧が DC +11.0 V 未満の場合は、バッテリー・パックは放電されています。

再充電後も DC +11.0 V 未満ならば、バッテリー・パックを交換します。

4. 電圧が DC +11.0 V を超えている場合は、バッテリー端子の 5 と 7 の間の抵抗を測定します。抵抗値は 4 から 30 K Ω である必要があります。抵抗値が正しくない場合は、バッテリー・パックを交換しま す。抵抗値が正しい場合は、システム・ボードを交換します。

## コイン型電池のチェック

次の操作を行います。

- 1. ThinkPad の電源をオフにして、ThinkPad から AC 電源アダプターを取り外す。
- 2. ThinkPad を裏返す。
- 3. バッテリー・パックを取り外す [\(76](#page-81-0) ページの 『1020 [バッテリー・パック』](#page-81-0)を参照)。
- 4. コイン型電池を取り外す ([83](#page-88-0) ページの 『1090 [コイン型電池』](#page-88-0)を参照)。

5. バッテリーの電圧を測定する。下図を参照してください。

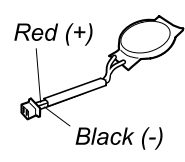

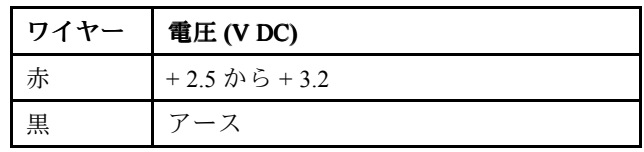

- 電圧が正しい場合は、システム・ボードを交換する。
- 電圧が正しくない場合は、コイン型電池を交換する。
- 交換後もコイン型電池がすぐに放電する場合は、システム・ボードを交換する。

## <span id="page-42-0"></span>第4章 関連の保守情報

本章では、以下の情報について説明します。

- 37 ページの 『Windows 7 オペレーティング・システムのリカバリーの概要』
- [43](#page-48-0) ページの 『Windows 8.1 [オペレーティング・システムのリカバリーの概要』](#page-48-0)
- [45](#page-50-0) ページの 『Windows 10 [オペレーティング・システムのリカバリーの概要』](#page-50-0)
- [47](#page-52-0) ページの [『パスワード』](#page-52-0)
- [49](#page-54-0) ページの [『省電力』](#page-54-0)
- [51](#page-56-0) ページの 『FRU [故障判別リスト』](#page-55-0)

#### Service Web サイト:

最新の保守用ディスケットやシステム・プログラム・サービス・ディスケットが入手可能になると、お知 らせが次の Web サイトに掲載されます。 <http://www.lenovo.com/support>

### Windows 7 オペレーティング・システムのリカバリーの概要

ここでは、Windows 7 オペレーティング・システムがプレインストールされている Lenovo に付属するリ カバリー方法について説明します。

#### 注:

- ソフトウェアまたはハードウェアが関係した問題が発生した場合に、どのようにリカバリーするかに ついては、さまざまな方法が選択できます。いくつかの方法は、ご使用のオペレーティング・シス テムのタイプによって異なります。
- リカバリー・メディアに収録されている製品は、以下の目的にのみ使用できます。
	- ご使用のコンピューターにプリインストールされている製品の復元
	- 製品の再インストール
	- 追加ファイルを使用しての製品の変更

新しいハードディスク・ドライブ・テクノロジーで発生する可能性があるパフォーマンス上のリスク や予期しない動作の可能性を回避するには、次のバックアップ用ソフトウェア・プログラムのいずれ かを使用することをお勧めします。

- Think Vantage Rescue and Recovery バージョン 4.23 以降
- Symantec Norton Ghost バージョン 15 以降 Symantec Norton Ghost プログラムを起動するには、次のようにします。
	- 1. 『スタート』→『ファイル名を指定して実行』をクリックします。『ファイル名を指定し て実行』ウィンドウが開きます。
	- 2. フィールドに cmd と入力します。その後、『OK』をクリックします。
	- 3. ghost -align=1mb と入力して Enter キーを押します。
- Acronis True Image <sup>2010</sup> 以降
- Paragon Backup & Recovery <sup>10</sup> Suit 以降、Paragon Backup & Recovery <sup>10</sup> Home 以降

## リカバリー・メディアの作成および使用

リカバリー・メディアを使用して、ハードディスク・ドライブまたはハイブリッド・ドライブを工場出荷 時の状態に復元することができます。リカバリー・メディアは、ご使用のコンピューターを他の場所へ移 動したり、売却またはリサイクルする場合、あるいはあらゆるリカバリー方法に失敗した後に、コン ピューターを操作可能な状態にする場合に役立ちます。障害発生に備えて、リカバリー・メディアは できるだけ早く作成しておくことが重要です。

注:リカバリー・メディアを使用して実行できるリカバリー操作は、そのリカバリー・メディアを作成し たときのオペレーティング・システムによって異なります。リカバリー・メディアには、ブート・メ ディアおよびデータ・メディアを含めることができます。Microsoft Windows ライセンスで作成が許可さ れているデータ・メディアは 1 つのみです。したがって、作成したリカバリー・メディアは必ず安全 な場所に保管しておいてください。

#### リカバリー・メディアの作成

ここでは、リカバリー・メディアの作成方法について説明します。

注:ディスクまたは外部 USB ストレージ・デバイスを使用してリカバリー・メディアを作成できます。

リカバリー・メディアを作成するには、『スタート』 → 『すべてのプログラム』 → 『Lenovo ThinkVantage Tools』 → 『Factory Recovery Disks』の順にクリックします。そして、画面の指示に従います。

#### リカバリー・メディアのご利用にあたって

ここでは、さまざまなオペレーティング・システムでリカバリー・メディアを使用する方法につい て説明します。

• リカバリー・メディアを使用することにより、コンピューターの工場出荷時の状態への復元のみを行う ことができます。リカバリー・メディアは、あらゆるリカバリー方法に失敗した後に、コンピューター を操作可能な状態にするために使用できます。

注意:リカバリー・メディアを使用してコンピューターを工場出荷時の状態に復元すると、ハードディ スク・ドライブ上またはハイブリッド・ドライブ上に現在あるすべてのファイルが削除され、工場 出荷時の状態に置き換えられます。

リカバリー・メディアを使用するには、次のようにします。

- 1. リカバリー・メディアのタイプに応じて、ブート・メディア (メモリー・キーまたは他の USB ストレージ・デバイス) をコンピューターに接続するか、あるいはブート・ディスクを外付 け光学式ドライブに挿入します。
- 2. コンピューターに電源を入れる時に、繰り返し F12 キーを押したり放したりします。『Boot Menu』ウィンドウが開いたら、F12 キーを放します。
- 3. 希望する起動デバイスを選択し、Enter キーを押します。復元処理が開始されます。
- 4. 画面の指示に従って、操作を完了します。

注:

- 1. コンピューターを工場出荷時の状態に復元すると、一部のデバイスのデバイス・ドライバーの再イ ンストールが必要になる場合があります。[41](#page-46-0) ページの [『初期インストール済みソフトウェア・ア](#page-46-0) [プリケーションとデバイス・ドライバーの再インストール』](#page-46-0)を参照してください。
- 2. 一部のコンピューターには、Microsoft Office または Microsoft Works が初期インストールされて います。Microsoft Office または Microsoft Works アプリケーションを復元または再インストール する必要がある場合は、Microsoft Office CDまたは Microsoft Works CDを使用する必要がありま す。これらのディスクは、Microsoft Office または Microsoft Works が初期インストールされた コンピューターにしか付属していません。

## バックアップおよびリカバリー操作の実行

Rescue and Recovery プログラムを使用すると、オペレーティング・システム、データ・ファイル、ソ フトウェア・プログラム、個人の設定など、ハードディスク・ドライブやハイブリッド・ドライブの すべての内容をバックアップできます。Rescue and Recovery プログラムでバックアップを保存する場 所を、以下の中から指定することができます。

- ハードディスク・ドライブまたはハイブリッド・ドライブの保護された領域
- 接続された外付け USB ハードディスク・ドライブ
- ネットワーク・ドライブ
- 記録可能ディスク(外付けの記録可能な光学式ドライブが必要です)

ハードディスク・ドライブやハイブリッド・ドライブの内容をバックアップした後は、ドライブのすべ ての内容、選択したファイルのみ、または Windows オペレーティング・システムとアプリケーション のみを復元できます。

#### バックアップ操作の実行

ここでは、Rescue and Recovery プログラムを使用してバックアップ操作を実行する方法について説 明します。

- 1. Windows デスクトップで、『スタート』 → 『すべてのプログラム』 → 『Lenovo ThinkVantage Tools』 → 『Enhanced Backup and Restore』の順にクリックします。Rescue and Recovery プログラムが開きます。
- 2. Rescue and Recovery のメインウィンドウで、『拡張 Rescue and Recovery の起動』をクリックします。
- 3. 『ハードディスクのバックアップ』をクリックし、バックアップ操作オプションを選択します。 次に、画面の指示に従って、バックアップ操作を完了します。

#### リカバリー操作の実行

ここでは、Rescue and Recovery プログラムを使用してリカバリー操作を実行する方法について説明します。

- 1. Windows デスクトップで、『スタート』 → 『すべてのプログラム』 → 『Lenovo ThinkVantage Tools』 → 『Enhanced Backup and Restore』の順にクリックします。Rescue and Recovery プログラムが開きます。
- 2. Rescue and Recovery プログラムのメインウィンドウで、『拡張 Rescue and Recovery の起動』をク リックします。
- 3. 『バックアップからシステムを復元する』アイコンをクリックします。
- 4. 画面の指示に従って、リカバリー操作を完了します。

Rescue and Recovery ワークスペースからのリカバリー操作の実行については、39 ページの 『Rescue and Recovery ワークスペースの使用』を参照してください。

#### Rescue and Recovery ワークスペースの使用

Rescue and Recovery ワークスペースは、Windows オペレーティング・システムから独立して稼働す る、保護されて非表示になっているハードディスク・ドライブまたはハイブリッド・ドライブ上の領 域に常駐しています。このため、Windows オペレーティング・システムを起動できない場合でも、リ カバリー操作を実行できます。Rescue and Recovery ワークスペースからは、以下のリカバリー操作を 実行することができます。

• ハードディスク・ドライブ、ハイブリッド・ドライブ、またはバックアップからファイルをレス キューする

Rescue and Recovery ワークスペースによって、ハードディスク・ドライブ上またはハイブリッド・ドラ イブ上でファイルを見つけ、それらをネットワーク・ドライブやその他の記録可能メディア (USB デバイス、ディスクなど) に転送することができます。このソリューションは、ファイルをバック アップしていなかった場合や最後にバックアップ操作を行った後にファイルを変更した場合でも使 用できます。また、ローカルのハードディスク・ドライブやハイブリッド・ドライブ、USB デバイ ス、またはネットワーク・ドライブにある Rescue and Recovery バックアップから個々のファイル をレスキューすることもできます。

#### ● Rescue and Recovery バックアップからハードディスク・ドライブやハイブリッド・ドライブを復元する

Rescue and Recovery プログラムを使用してハードディスク・ドライブまたはハイブリッド・ドライブの バックアップ操作を行うとき、Windows オペレーティング・システムを起動できない場合でも Rescue and Recovery バックアップからハードディスク・ドライブまたはハイブリッド・ドライブを復元できます。

• ハードディスク・ドライブやハイブリッド・ドライブを工場出荷時の状態に復元する

<span id="page-45-0"></span>Rescue and Recovery ワークスペースによって、ハードディスク・ドライブまたはハイブリッド・ドライ ブのすべての内容を工場出荷時の状態に復元することができます。ハードディスク・ドライブまたはハ イブリッド・ドライブに複数のパーティションがある場合は、工場出荷時の状態を C: パーティション に復元し、その他のパーティションを現存のままにすることもできます。Rescue and Recovery ワークス ペースは Windows オペレーティング・システムから独立して稼働するため、Windows オペレーティン グ・システムを起動できない場合でも出荷時の状態の復元が可能です。

注意:Rescue and Recovery のバックアップからハードディスク・ドライブやハイブリッド・ドライブを復 元する場合、またはハードディスク・ドライブやハイブリッド・ドライブを工場出荷時の状態に復元する 場合、プライマリー・ハードディスク・ドライブ・パーティションまたはハイブリッド・ドライブ・パー ティション (通常は C: ドライブ) 上のすべてのファイルはリカバリー処理中に削除されます。できれば、 重要なファイルはコピーしておいてください。Windows オペレーティング・システムを起動できない場 合、Rescue and Recovery ワークスペースの『ファイルのレスキュー』機能を使用して、ハードディスク・ ドライブまたはハイブリッド・ドライブから他のメディアにファイルをコピーすることができます。

Rescue and Recovery ワークスペースを開始するには、次の手順を実行します。

- 1. 電源がオフになっていることを確認してください。
- 2. コンピューターに電源を入れる時に、繰り返し F11 キーを押したり放したりします。ビープ音が聞こ えるか、ロゴ画面が開いたら、F11 キーを押すのを停止します。
- 3. Rescue and Recovery パスワードを設定してある場合は、画面に表示されるメッセージに従い、パス ワードを入力します。Rescue and Recovery ワークスペースが開きます。

注:Rescue and Recovery ワークスペースが開かない場合は、[42](#page-47-0) ページの [『リカバリー問題の解](#page-47-0) [決』](#page-47-0)を参照してください。

- 4. 以下のいずれかを実行します。
	- ハードディスク・ドライブ、ハイブリッド・ドライブ、またはバックアップからファイルをレス キューする場合は、『ファイルのレスキュー』をクリックし、画面の指示に従います。
	- Rescue and Recovery のバックアップからハードディスク・ドライブやハイブリッド・ドライブを復 元する場合、またはハードディスク・ドライブやハイブリッド・ドライブを工場出荷時の状態に復 元する場合は、『システムの復元』をクリックし、画面の指示に従います。

Rescue and Recovery ワークスペースの機能に関する詳細については、『ヘルプ』をクリックしてください。

#### 注:

- 1. ハードディスク・ドライブまたはハイブリッド・ドライブを工場出荷時の状態に復元すると、一部 のデバイスのデバイス・ドライバーの再インストールが必要になる場合があります。[41](#page-46-0) [ページの](#page-46-0) [『初期インストール済みソフトウェア・アプリケーションとデバイス・ドライバーの再インストー](#page-46-0) [ル』](#page-46-0)を参照してください。
- 2. 一部のコンピューターには、Microsoft Office または Microsoft Works が初期インストールされていま す。Microsoft Office または Microsoft Works アプリケーションを復元または再インストールする必要 がある場合は、Microsoft Office CDまたは Microsoft Works CDを使用する必要があります。これら のディスクは、Microsoft Office または Microsoft Works が初期インストールされたコンピューター にしか付属していません。

# レスキュー・メディアの作成および使用

ディスクまたは USB ハードディスク・ドライブなどのレスキュー・メディアを使用すると、ハードディ スク・ドライブまたはハイブリッド・ドライブ上の Rescue and Recovery ワークスペースにアクセスできな くなる障害からリカバリーすることができます。

#### 注:

- 1. レスキュー・メディアを使用して実行できるリカバリー操作は、オペレーティング・システムに よって異なります。
- 2. レスキュー・ディスクはあらゆるタイプの外付け光学式ドライブで起動できます。

#### <span id="page-46-0"></span>レスキュー・メディアの作成

ここでは、レスキュー・メディアの作成方法について説明します。

- 1. Windows デスクトップで、『スタート』 → 『すべてのプログラム』 → 『Lenovo ThinkVantage Tools』 → 『Enhanced Backup and Restore』の順にクリックします。Rescue and Recovery プログラムが開きます。
- 2. Rescue and Recovery のメインウィンドウで、『拡張 Rescue and Recovery の起動』をクリックします。
- 3. 『Rescue Mediaの作成』アイコンをクリックします。『レスキューと復元メディアの作成』ウィ ンドウが開きます。
- 4. 『Rescue Media』領域で、作成するレスキュー・メディアのタイプを選択します。レスキュー・メ ディアは、ディスクまたは USB ハードディスク・ドライブ使用して作成できます。
- 5. 『OK』をクリックし、画面の指示に従ってレスキュー・メディアを作成します。

#### レスキュー・メディアの使用

ここでは、作成したレスキュー・メディアの使用方法について説明します。

- ディスクを使用してレスキュー・メディアを作成した場合、以下の手順に従ってレスキュー・メ ディアを使用してください。
	- 1. コンピューターの電源をオフにします。
	- 2. コンピューターに電源を入れる時に、繰り返し F12 キーを押したり放したりします。『Boot Menu』ウィンドウが開いたら、F12 キーを放します。
	- 3. 『Boot Menu』ウィンドウで、目的の外付け光学式ドライブを最初の起動デバイスとして選択 します。次に、レスキュー・ディスクを光学式ドライブに挿入し、Enter キーを押します。レス キュー・メディアが起動します。
- USB 光学式ドライブまたは USB ハードディスク・ドライブを使用してレスキュー・メディアを作成し た場合、以下の手順に従ってレスキュー・メディアを使用してください。
	- 1. コンピューターの電源をオンにします。ThinkPad ロゴが表示されているときに、F1 キーを押しま す。ThinkPad Setup プログラムが起動します。
	- 2. 『Config』メニューを選択します。『USB』サブメニューの『USB 3.0 Mode』を『Disabled』 に変更します。
	- 3. コンピューターの電源をオフにします。
	- 4. USB 光学式ドライブまたはハードディスク・ドライブをコンピューターの USB コネクターの 1 つに接続します。
	- 5. コンピューターに電源を入れる時に、繰り返し F12 キーを押したり放したりします。『Boot Menu』ウィンドウが開いたら、F12 キーを放します。
	- 6. 『Boot Menu』ウィンドウで、最初の起動デバイスとして『USB CD』または『USB HDD』を選択 し、Enter キーを押します。レスキュー・メディアが起動します。

レスキュー・メディアが起動すると、Rescue and Recovery ワークスペースが開きます。Rescue and Recovery ワークスペースから、各機能のヘルプ情報を参照することができます。指示に従って、リカバリー・プ ロセスを完了します。

## 初期インストール済みソフトウェア・アプリケーションとデバイス・ド ライバーの再インストール

ThinkPad に初期インストール済みのアプリケーションとデバイス・ドライバーを再インストールするこ とができます。

#### 初期インストール済みアプリケーションの再インストール

ご使用の ThinkPad にアプリケーション・プログラムを再インストールするには、次のように行います。 1. コンピューターの電源をオンにします。

- <span id="page-47-0"></span>2. C:¥SWTOOLS ディレクトリーに移動します。
- 3. APPS フォルダーを開きます。このフォルダー内には、さまざまな初期インストール・アプリケー ションに対応した名前のサブフォルダーがいくつかあります。
- 4. 再インストールするアプリケーションのサブフォルダーを開きます。
- 5. 『Setup』をダブルクリックし、画面の指示に従ってプログラムを再インストールします。

#### 初期インストール済みデバイス・ドライバーの再インストール

注意:デバイス・ドライバーを再インストールすると、ご使用のコンピューターの現在の設定が変更 されます。デバイス・ドライバーの再インストールは、コンピューターに起こった問題を修正する目 的でのみ行ってください。

工場出荷時に取り付けられたデバイスのデバイス・ドライバーを再インストールするには、次のよう にします。

- 1. コンピューターの電源をオンにします。
- 2. C:¥SWTOOLS ディレクトリーに移動します。
- 3. DRIVERS フォルダーを開きます。DRIVERS フォルダー内には、ご使用の ThinkPad に接続されたさま ざまなデバイス (オーディオ、ビデオなど) に応じて命名されたサブフォルダーがいくつかあります。
- 4. デバイスのサブフォルダーを開きます。
- 5. 以下のいずれかの手順でデバイス・ドライバーを再インストールします。
	- デバイスのサブフォルダーで、テキスト・ファイル (拡張子が .txt というファイル) を探します。こ のテキスト・ファイルには、デバイス・ドライバーの再インストール方法が含まれています。
	- デバイスのサブフォルダーにセットアップ情報のファイル (拡張子が .INF というファイル) が ある場合、Windows の『コントロール パネル』の『ハードウェアの追加』を使用して、デバイ ス・ドライバーを再インストールすることができます。しかし、これですべてのデバイス・ド ライバーを再インストールできるわけではありません。『ハードウェアの追加』プログラム で、インストールするデバイス・ドライバーを求めるプロンプトが表示されたら、『ディスク 使用』または『参照』をクリックしてください。次に、デバイス・サブフォルダーからデバイ ス・ドライバーのファイルを選択します。
	- デバイスのサブフォルダーで、実行可能ファイル (拡張子が .exe というファイル) を探します。 このファイルをダブルクリックし、画面の指示に従います。

## リカバリー問題の解決

Rescue and Recovery ワークスペースまたは Windows 環境にアクセスできない場合は、次のいずれか を実行します。

- レスキュー・メディアを使用して、Rescue and Recovery ワークスペースを起動する。[40](#page-45-0) [ページの](#page-45-0) 『レ [スキュー・メディアの作成および使用』](#page-45-0)を参照してください。
- あらゆるリカバリー方法に失敗し、ハードディスク・ドライブまたはハイブリッド・ドライブを工場出 荷時の状態に復元する場合、リカバリー・メディアを使用する。[37](#page-42-0) ページの [『リカバリー・メディ](#page-42-0) [アの作成および使用』](#page-42-0)を参照してください。
- 『ThinkPad Setup』メニューから、『**USB 3.0 Mode**』を『**Disabled**』に変更します。[40](#page-45-0) [ページの](#page-45-0) 『レ [スキュー・メディアの作成および使用』](#page-45-0)を参照してください。

注:レスキュー・メディアまたはリカバリー・メディアから Rescue and Recovery ワークスペースまたは Windows 環境にアクセスできない場合は、レスキュー・デバイス (内蔵のハードディスク・ドライブや ハイブリッド・ドライブ、ディスク、USB ハードディスク・ドライブ、またはその他の外付けデバイ ス) を始動デバイス順序で最初の起動デバイスに設定していない可能性があります。最初に、ThinkPad Setup プログラムで、使用するレスキュー・デバイスが始動デバイス順序で最初の起動デバイスに設 定されていることを確認する必要があります。

<span id="page-48-0"></span>レスキュー・メディアおよびリカバリー・メディア・セットはできるだけ早く作成し、将来使用できるよ うに安全な場所に保管しておくことが重要です。

#### Windows 8.1 オペレーティング・システムのリカバリーの概要

ここでは、Windows 8.1 オペレーティング・システム向けのリカバリー方法について説明します。

Windows リカバリー・イメージは、コンピューター上のリカバリー・パーティションにプレインストール されています。Windows リカバリー・イメージを使用すると、コンピューターの更新や、コンピューター の工場出荷時の状態へのリセットを行うことができます。

Windows リカバリー・イメージのバックアップまたは交換として、リカバリー・メディアを作成できま す。リカバリー・メディアを使用すると、Windows 8.1 オペレーティング・システムを起動できない場合 でも、コンピューターの問題のトラブルシューティングと修正を行うことができます。リカバリー・ メディアはできるだけ早く作成することをお勧めします。詳しくは、[44](#page-49-0) ページの [『リカバリー・メ](#page-49-0) [ディアの作成および使用』](#page-49-0)を参照してください。

### コンピューターを最新の情報に更新する

コンピューターが正常に機能せず、最近インストールしたプログラムが問題の原因と考えられる場合は、 ユーザー・ファイルの消失や設定変更なしにコンピューターを最新の情報に更新できます。

注意:コンピューターを最新の情報に更新すると、コンピューターにプレインストールされていたプ ログラムや、Windows ストアからインストールしたプログラムは再インストールされますが、他の プログラムはすべて削除されます。

コンピューターを最新の情報に更新するには、次のようにします。

- 1. ポインターを画面の右上または右下に移動してチャームを表示します。『設定』 → 『PC 設定の変 更』 ➙ 『保守と管理』 ➙ 『回復』をクリックします。
- 2. 『PC をリフレッシュする』セクションで『開始する』をクリックします。
- 3. 画面の指示に従って、コンピューターを更新します。

#### コンピューターを工場出荷時の状態にリセットする

コンピューターをリサイクルする場合や初期化する場合は、工場出荷時の状態にコンピューターをリセッ トできます。コンピューターのリセットによって、オペレーティング・システムが再インストールされる ほか、コンピューターにプレインストールされていたすべてのプログラムが再インストールされ、すべて の設定が工場出荷時の状態にリセットされます。

注意:コンピューターを工場出荷時の状態にリセットすると、すべての個人用ファイルと設定が削除 されます。データ損失を防ぐためには、保存しておきたいすべてのデータのバックアップ・コピー を作成してください。

コンピューターを工場出荷時の状態にリセットするには、次のようにします。

- 1. ポインターを画面の右上または右下に移動してチャームを表示します。『設定』→ 『PC 設定 の変更』 → 『全般』の順にクリックします。
- 2. 『すべてを削除して Windows を再インストールする』セクションで『開始する』をクリックします。 『次へ』をクリックして、操作を決定します。
- 3. 必要に応じて、以下のいずれかを実行します。
	- クイック・フォーマットを実行するには、『**ファイルの削除のみ行う**』をクリックしてプロセス を開始します。プロセスには数分間かかる場合があります。
	- 完全なフォーマットを実行するには、『ドライブを完全にクリーンアップする』をクリックしてプ ロセスを開始します。プロセスには数時間かかる場合があります。

<span id="page-49-0"></span>4. 画面の指示に従って、コンピューターを工場出荷時の状態にリセットします。

## PC の起動オプションの使用

PC の起動オプションを使用すると、コンピューターのファームウェア設定の変更、Windows オペレー ティング・システムの起動設定の変更、外部デバイスからのコンピューターの起動、システム・イメージ からの Windows オペレーティング・システムの復元を行うことができます。

PC の起動オプションを使用するには、次のようにします。

- 1. ポインターを画面の右上または右下に移動してチャームを表示します。『設定』→『PC 設定 の変更』 → 『全般』の順にクリックします。
- 2. 『PC の起動をカスタマイズする』セクションで、『今すぐ再起動する』 ➙ 『トラブルシューティン グ』 ➙ 『詳細オプション』の順にクリックします。
- 3. 目的の起動オプションを選択し、画面の指示に従います。

#### Windows 8.1 が起動しない場合のオペレーティング・システムの復元

コンピューターの Windows 回復環境は、Windows 8.1 オペレーティング・システムから独立して稼働さ せることができます。このため、Windows 8.1 オペレーティング・システムが起動しない場合でも、 オペレーティング・システムをリカバリーまたは修復できます。

2 回連続してブートに失敗した場合、Windows 回復環境は自動的に開始されます。画面に表示される指 示に従って、修復およびリカバリーのオプションを選択します。

注:リカバリー処理中は、コンピューターが AC 電源に接続されていることを確認します。

## リカバリー・メディアの作成および使用

Windows 回復環境と Windows リカバリー・イメージのバックアップとして、リカバリー・メディアを作成 できます。コンピューターを起動できない場合は、リカバリー・メディアを使用すると、コンピューター の問題のトラブルシューティングと修正を行うことができます。

リカバリー・メディアはできるだけ早く作成することをお勧めします。リカバリー・メディアを作成し たら、安全な場所に保管してください。リカバリー・メディアを他のデータの保存用として使用しな いでください。

#### リカバリー・メディアの作成

リカバリー・メディアを作成するには、16 GB 以上のストレージ容量を持つ USB ドライブが必要です。必 要な USB の容量は、リカバリー・イメージのサイズによって異なります。

注意:リカバリー・メディアを作成すると、USB ドライブに保存されていたデータはすべて削除され ます。データ損失を防ぐためには、保存しておきたいすべてのデータのバックアップ・コピーを作成 してください。

リカバリー・メディアを作成するには、次のようにします。

注:コンピューターが AC 電源に接続されていることを確認します。

- 1. カーソルを画面の右上または右下に移動してチャームを表示し、『検索』をクリックします。
- 2. 『検索』フィールドに recovery と入力して、『検索』をクリックします。次に、『回復ドライブの 作成』をクリックします。
- 3. 『ユーザー アカウント制御』ウィンドウで『はい』をクリックすると、Recovery Media 作成ツール・ プログラムを起動できます。

<span id="page-50-0"></span>4. 『回復パーティションを PC から回復ドライブにコピーします。』オプションがオンになっているこ とを確認します。**『次へ**』をクリックします。

重要:『回復パーティションを PC から回復ドライブにコピーします。』オプションをオフにする と、回復パーティションのコンテンツを含まないリカバリー・メディアが作成されます。リカバ リー・メディアからコンピューターを起動できますが、コンピューターの回復パーティションが破損 している場合、コンピューターをリカバリーできない場合があります。

- 5. 適切な USB ドライブを接続してから、『次へ』をクリックします。
- 6. 『回復ドライブ』ウィンドウの『作成』をクリックします。リカバリー・メディアの作成が開始 されます。
- 7. リカバリー・メディアの作成が完了したら、次のいずれかを実行します。
	- **コンピューター上の回復パーティションを維持する場合は、『完了』をクリックします。**
	- コンピューター上の回復パーティションを削除する場合は、『回復パーティションの削除』 をクリックします。

注意:コンピューター上の回復パーティションを削除する場合は、リカバリー・メディアを安全な 場所に保管してください。Windows リカバリー・イメージはコンピューターに保存されません。コ ンピューターの更新やリセットには、リカバリー・メディアが必要になります。

8. USB ドライブを取り外します。リカバリー・メディアは正常に作成されました。

#### リカバリー・メディアのご利用にあたって

コンピューターを起動できない場合や、コンピューターの Windows 回復イメージを開始できない場合は、 リカバリー・メディアを使用して、コンピューターをリカバリーします。

リカバリー・メディアを使用するには、次のようにします。

注:コンピューターが AC 電源に接続されていることを確認します。

- 1. コンピューターの電源をオンにするか、再起動します。Windows オペレーティング・システムが起動 する前に、F12 キーを繰り返し押します。『Boot Menu』ウィンドウが開きます。
- 2. 起動デバイスとして回復ドライブを選択します。
- 3. 希望する言語を選択してから、キーボード・レイアウトを選択します。
- 4. 『トラブルシューティング』をクリックして、オプションのリカバリー方法を表示します。
- 5. 状況に応じて、対応するリカバリー・ソリューションを選択します。たとえば、コンピューターを工 場出荷時の状態にリセットする場合は、『PC を初期状態に戻す』を選択します。

Windows 8.1 オペレーティング・システムに付属するリカバリー方法の詳細については、以下の Web サイ トをご覧ください。

<http://go.microsoft.com/fwlink/?LinkID=263800>

#### Windows 10 オペレーティング・システムのリカバリーの概要

Windows 回復プログラムを使用して、ご使用のコンピューターのリセットや高度な起動オプションの使 用ができます。

リカバリー USB ドライブはできるだけ早く作成することをお勧めします。リカバリー USB ドライブは バックアップとして保存するか、または Windows 回復プログラムと交換してください。

詳しくは、[46](#page-51-0) ページの 『リカバリー USB [ドライブの作成および使用』](#page-51-0)を参照してください。

## <span id="page-51-0"></span>コンピューターのリセット

コンピューターの調子がよくない場合、コンピューターのリセットを検討する場合があります。リセッ ト処理では、ファイルを保存するか削除するかを選択して Windows オペレーティング・システムを 再インストールできます。

コンピューターをリセットするには、次のようにします。

注:オペレーティング・システムのグラフィカル・ユーザー・インターフェース (GUI) 項目は予告 なしに変更される場合があります。

- 1. 開始メニューを開き、『**設定**』をクリックします。『**設定**』が表示されない場合は、『**すべての** アプリ』をクリックしてすべてのプログラムを表示し、『設定』 → 『更新とセキュリティ』 → 『回復』をクリックします。
- 2. 『この PC を初期状態に戻す』セクションで、『開始する』をクリックします。
- 3. 画面の指示に従って、コンピューターをリセットします。

#### PC の起動オプションの使用

PC の起動オプションを使用すると、コンピューターのファームウェア設定の変更、Windows オペレー ティング・システムの起動設定の変更、外部デバイスからのコンピューターの起動、システム・イメージ からの Windows オペレーティング・システムの復元を行うことができます。

PC の起動オプションを使用するには、次のようにします。

- 注:オペレーティング・システムの GUI 項目は予告なしに変更される場合があります。
- 1. 開始メニューを開き、『設定』をクリックします。『設定』が表示されない場合は、『すべての アプリ』をクリックしてすべてのプログラムを表示し、『設定』→『更新とセキュリティ』→ 「回復」をクリックします。
- 2. 『PC の起動をカスタマイズする』セクションで、『今すぐ再起動する』 ➙ 『トラブルシューティン グ』 ➙ 『詳細オプション』の順にクリックします。
- 3. 目的の起動オプションを選択し、画面の指示に従います。

#### Windows 10 が起動しない場合のオペレーティング・システムの復元

コンピューターの Windows 回復環境は、Windows 10 オペレーティング・システムから独立して稼働 させることができます。このため、Windows 10 オペレーティング・システムが起動しない場合でも、 オペレーティング・システムをリカバリーまたは修復できます。

2 回連続してブートに失敗した場合、Windows 回復環境は自動的に開始されます。画面に表示される指 示に従って、修復およびリカバリーのオプションを選択します。

注:リカバリー処理中は、コンピューターが AC 電源に接続されていることを確認します。

## リカバリー USB ドライブの作成および使用

Windows 回復プログラムのバックアップとして、リカバリー USB ドライブを作成できます。リカバリー USB ドライブを使用すると、初期インストールされている Windows の回復プログラムに損傷があって も、問題のトラブルシューティングと修正を行うことができます。

#### リカバリー USB ドライブの作成

リカバリー USB ドライブの作成に使用するドライブは、16 GB 以上のストレージが必要です。実際に必要 な USB の容量は、リカバリー・イメージのサイズによって異なります。

<span id="page-52-0"></span>注意:作成処理で USB ドライブに保存されていたデータはすべて削除されます。データ損失を防ぐため には、保存しておきたいすべてのデータのバックアップ・コピーを作成してください。

新しいリカバリー USB ドライブを作成するには、次のようにします。

注:以下の処理中は、コンピューターが AC 電源に接続されていることを確認します。

- 1. 適切な USB ドライブ (ストレージが <sup>16</sup> GB 以上) を接続します。
- 2. タスクバーの検索ボックスに『recovery』と入力します。次に、『回**復ドライブの作成**』をク リックします。
- 3. 『ユーザー アカウント制御』ウィンドウで『はい』をクリックすると、Recovery Media 作成ツール・ プログラムを起動できます。
- 4. 『回復ドライブ』ウィンドウで、画面の指示に従ってリカバリー USB ドライブを作成します。

#### リカバリー USB ドライブの使用

コンピューターを起動できない場合は、リカバリー USB ドライブを使用してコンピューターをリカ バリーします。

リカバリー USB ドライブを使用するには、以下のようにします。

注:コンピューターが AC 電源に接続されていることを確認します。

- 1. コンピューターにリカバリー USB ドライブを接続します。
- 2. コンピューターの電源をオンにするか、再起動します。Windows オペレーティング・システムが起動 する前に、F12 キーを繰り返し押します。『Boot Menu』ウィンドウが開きます。
- 3. 起動デバイスとしてリカバリー USB ドライブを選択します。
- 4. 優先するキーボードのレイアウトを選択します。
- 5. 『トラブルシューティング』をクリックして、オプションのリカバリー方法を表示します。
- 6. 状況に応じて、対応するリカバリー・ソリューションを選択します。画面の指示に従って、処理 を完了します。

#### パスワード

ThinkPad ノートブック・コンピューターには 3 つのパスワードが必要になることがあります。これらは、 パワーオン・パスワード、ハードディスク・パスワード、およびスーパーバイザー・パスワードです。

これらのパスワードのいずれかが設定されていると、ThinkPad の電源がオンになるたびに画面にパスワー ド・プロンプトが表示されます。コンピューターは、パスワードを入力するまで起動しません。

注:スーパーバイザー・パスワードのみが設定されている場合は、オペレーティング・システムの起動時 にパスワード・プロンプトは表示されません。

#### パワーオン・パスワード

パワーオン・パスワードは、許可されていない人がシステムの電源を入れないように保護します。このパ スワードを入力しないと、オペレーティング・システムを起動できません。パワーオン・パスワードを取 り消す方法については、[48](#page-53-0) ページの [『パワーオン・パスワードを解除する方法』](#page-53-0)を参照してください。

## ハードディスク・パスワード

ハードディスク・パスワードには次の 2 つがあります。

• ユーザー・ハードディスク・パスワード - ユーザー用

<span id="page-53-0"></span>● マスター・ハードディスク・パスワード - システム管理者用。システム管理者は、ユーザーがユー ザー・ハードディスク・パスワードを変更した場合でも、このパスワードを使ってハードディスクに アクセスできます。

注:ハードディスク・パスワードには、『User only』と『Master <sup>+</sup> User』の <sup>2</sup> <sup>つ</sup> のモードがあります。 『Master <sup>+</sup> User』モードでは、2 つのハードディスク・パスワードが必要です。システム管理者は、この 2 つを同じ操作で入力します。システム管理者は、その後でシステム・ユーザーにユーザー・ハード ディスク・パスワードを渡します。

注意:ユーザー・ハードディスク・パスワードを忘れてしまった場合は、マスター・ハードディスク・パ スワードが設定されているかどうか調べてください。マスター・ハードディスク・パスワードが設定 されている場合は、これを使用してハードディスク・ドライブにアクセスできます。マスター・ハー ドディスク・パスワードが使えない場合、Lenovo または Lenovo 認定保守技術担当者は、ユーザー・ ハードディスク・パスワードまたはマスター・ハードディスク・パスワードのどちらかをリセットする サービスも、ハードディスクからデータをリカバリーするサービスも行いません。ハードディスク・ ドライブは、有償で交換できます。

ハードディスク・パスワードを取り消す方法については、[49](#page-54-0) ページの [『ハードディスク・パスワードを](#page-54-0) [解除する方法』](#page-54-0)を参照してください。

### スーパーバイザー・パスワード

スーパーバイザー・パスワードは、ThinkPad Setup プログラムに保存されているシステム情報を保護し ます。ユーザーはスーパーバイザー・パスワードを入力しないと、ThinkPad Setup プログラムにアク セスしたり、システム構成を変更したりすることができません。

注意:スーパーバイザー・パスワードを忘れてしまって、保守技術担当者にスーパーバイザー・パス ワードを提供できない場合は、パスワードをリセットする保守手順はありません。システム・ボー ドを規定料金で交換してください。

## パワーオン・パスワードを解除する方法

パワーオン・パスワードを解除するには、次のいずれかを実行します。

スーパーバイザー・パスワードを設定していない場合に、パワーオン・パスワードを解除するには、次の ようにします。

- 1. コンピューターの電源をオフにします。
- 2. バッテリー・パックを取り外します。バッテリー・パックの取り外し手順については、[76](#page-81-0) [ページの](#page-81-0) 『1020 [バッテリー・パック』](#page-81-0)を参照してください。
- 3. コイン型電池を取り外します。コイン型電池の取り外し手順については、[83](#page-88-0) [ページの](#page-88-0) 『1090 コ [イン型電池』](#page-88-0)を参照してください。
- 4. コンピューターの電源をオンにし、POST が終了するまで待ちます。POST が終了しても、パスワー ド・プロンプトは表示されません。これで、パワーオン・パスワードが解除されました。
- 5. コイン型電池とバッテリー・パックを取り付け直す。

スーパーバイザー・パスワードを設定していて、保守技術担当者がそれを知っている場合に、パワーオ ン・パスワードを解除するには、次のようにします。

- 1. コンピューターの電源をオンにします。
- 2. ThinkPad ロゴが表示されたらすぐに、F1 キーを押す。
- 3. スーパーバイザー・パスワードを入力し、ThinkPad Setup プログラムを開始する。
- 4. 『Security (セキュリティ)』を選択する。
- 5. 『Password (パスワード)』を選択する。
- 6. 『Power-On Password (パワーオン・パスワード)』を選択する。
- <span id="page-54-0"></span>7. 『Enter Current Password (現行パスワードの入力)』フィールドに、現行スーパーバイザー・パスワー ドを入力する。次に、『Enter New Password (新規パスワードの入力)』フィールドは空白のまま にして Enter キーを 2 回押します。
- 8. 『Changes have been saved (変更が保存されました)』ウィンドウで Enter キーを押します。
- 9. Fn <sup>+</sup> F10 キーを押して変更内容を保存し、ThinkPad Setup プログラムを終了する。

## ハードディスク・パスワードを解除する方法

注意: 『User only (ユーザーのみ)』モードが選択されているときに、ユーザー・ハードディスク・パス ワードを忘れてしまい保守技術担当者にそれを提示できない場合、Lenovo または Lenovo 認定保守技術担 **当者は、ユーザー・ハードディスク・パスワードをリセットするサービスも、ハードディスクからデータ** をリカバリーするサービスも行いません。ハードディスク・ドライブは、有償で交換できます。システム を稼働状態に戻す唯一の Lenovo および Lenovo 認定のサービス・ソリューションは、規定料金でのハード ディスク・ドライブまたはソリッド・ステート・ドライブの交換です。

スーパーバイザー・パスワードおよびマスター・ハードディスク・パスワードが分かっているときに、忘 れてしまったユーザー・ハードディスク・パスワードを解除するには、次のようにします。

- 1. コンピューターの電源をオンにします。
- 2. ThinkPad ロゴが表示されたとき、すぐに F1 を押すと、ThinkPad Setup プログラムに入ります。
- 3. 『Security (セキュリティ)』を選択する。
- 4. 『Password (パスワード)』を選択する。
- 5. 『Hard-disk x password (ハードディスク x パスワード)』を選択する。ここで、x はハードディスク・ド ライブのドライブ名です。ポップアップ・ウィンドウが開きます。
- 6. 『Master HDP (マスターHDP)』を選択する。ここで、HDP はハードディスク・パスワードを意 味します。
- 7. 『Enter Current Password (現行パスワードの入力)』フィールドに現在のマスター・ハードディスク・ パスワードを入力する。次に、『Enter New Password (新規パスワードの入力)』フィールドは空 白のままにして Enter キーを 2 回押します。
- 8. Fn <sup>+</sup> F10 キーを押して変更内容を保存し、ThinkPad Setup プログラムを終了する。これで、ユーザー・ ハードディスク・パスワードおよびマスター・ハードディスク・パスワードが解除されました。

## 省電力

電力消費量を減らすために、コンピューターには、スクリーン・ブランク、スリープ、および休止 状態の 3 つの省電力モードが備わっています。

### スクリーン・ブランク・モード (Windows 7 オペレーティング・システ ムのみ)

オペレーティング・システムの『モニターの電源を切る』タイマーで設定された時間が経過すると、 LCD バックライトがオフになります。

ThinkPad をスクリーン・ブランク・モードにするには、次のようにします。

- 1. タスクバーのバッテリー・ゲージを右クリックします。
- 2. 『ディスプレイの電源オフ (現状の電源プランを保持)』を選択します。

スクリーン・ブランク・モードを終了して通常の動作に復帰するには、任意のキーを押します。

## スリープ状態

コンピューターがスリープ状態になると、スクリーン・ブランク・モードの状況に加え、次の状態に なります。

- <span id="page-55-0"></span>• LCD ディスプレイの電源オフ。
- ハードディスク・ドライブまたはソリッド・ステート・ドライブの電源オフ。
- マイクロプロセッサーの停止。

ThinkPad をスリープ状態にするには、次のようにします。

- Windows7の場合: 『スタート』メニューを開き、『シャットダウン』ボタンの横にある矢印をクリッ クします。 表示されるメニューから『スリープ』をクリックします。
- Windows 8.1 の場合: Windows キー 出 を押してスタート画面に移動し、電源アイコン Ü をクリッ クし、次に『スリープ』をクリックします。
- Windows 10 の場合: 『スタート』メニューを開き、Ü『電源』をクリックし、次に『スリープ』 をクリックします。

次の状況では、ThinkPad は自動的にスリープ状態になります。

- 電源プランの設定に指定された時間にわたって非アクティブ状況が続いた場合
- バッテリー電源の残量が少なくなっている場合

ThinkPad がスリープ状態から戻って操作を再開するようにするには、次のいずれかを実行します。

- いずれかのキーを押す。
- LCD カバーを開きます。
- 電源ボタンをオンにします。

また、次のいずれかのイベントでも、ThinkPad はスリープ状態から自動的に戻って操作を再開します。

- シリアル・デバイスまたは PC カード・デバイスから呼び出し通知 (RI) 信号が出された。
- レジューム・タイマーで設定された時間が経過する。

注:スリープ状態に入った直後は、ThinkPad はすべての入力を受け付けなくなります。通常の操作状 態に再び入ってアクションをとる前に、数秒間待機してください。

#### 休止状態

休止状態では、コンピューターは次のような状態になります。

- システムの状態、RAM、VRAM、およびセットアップ・データがハードディスク・ドライブまたはソ リッド・ステート・ドライブに保存される。
- システムの電源がオフになる。

注:コンピューターがドックに接続されている間に休止状態に入った場合は、通常の操作を再開する前に 接続を解除しないでください。接続を解除してから通常の操作を再開しようとすると、エラー・メッセー ジが表示され、システムを再起動しなければならなくなります。

システムを休止状態にするイベントとして次のいずれかのアクションを定義している場合は、その アクションを実行します。

- ふたを閉じる。
- 電源ボタンを押す。

また、電源プランの設定に指定された時間にわたって非アクティブ状況が続くと、コンピューターは自動 的に休止状態になります。

電源がオンになると、コンピューターは休止状態から戻り、操作を再開します。ハードディスク・ドライ ブまたはソリッド・ステート・ドライブ上の起動レコードの中にある休止状態の活動記録が読み込まれ、 ハードディスク・ドライブまたはソリッド・ステート・ドライブからシステム状況が復元されます。

#### <span id="page-56-0"></span>FRU 故障判別リスト

ここでは、以下の情報を記載します。

- 51 ページの 『数値エラー・コード』
- [53](#page-58-0) ページの [『エラー・メッセージ』](#page-58-0)
- [54](#page-59-0) ページの [『ビープ音以外の症状』](#page-59-0)
- [54](#page-59-0) ページの 『LCD [\(液晶ディスプレイ\)](#page-59-0) 関連の症状』
- [55](#page-60-0) ページの [『再現性の低い問題』](#page-60-0)
- [55](#page-60-0) ページの [『未解決問題』](#page-60-0)

このセクションの FRU 故障判別リストには、症状やエラー、および考えられる原因が示されています。 最も確率の高い原因 (太字体で示しています) から順にリストしてあります。

注:FRU の交換などの処置は、『FRU または処置』欄に表示されている順に実行してください。 FRU を交換しても問題が解決されない場合は、元の FRU をコンピューターに戻してください。正常 な FRU を交換しないように注意してください。

定期保守の際に、この判別リストを使用して、次回交換する必要がありそうな FRU を判別するこ ともできます。

POST またはシステム動作時に検出されたそれぞれのエラーごとに、数字のエラー・コードが表示されま す。示されているエラー・コードの中の <sup>n</sup> は、不特定の数字を表します。

数字コードが表示されない場合、症状の説明をチェックしてください。その症状に当てはまる説明がない 場合は、[55](#page-60-0) ページの [『再現性の低い問題』](#page-60-0)に進みます。

注:ThinkPad ノートブックの診断コードでサポートされていないデバイスについては、そのデバイス のマニュアルを参照してください。

## 数値エラー・コード

表 2. 数値エラー・コード

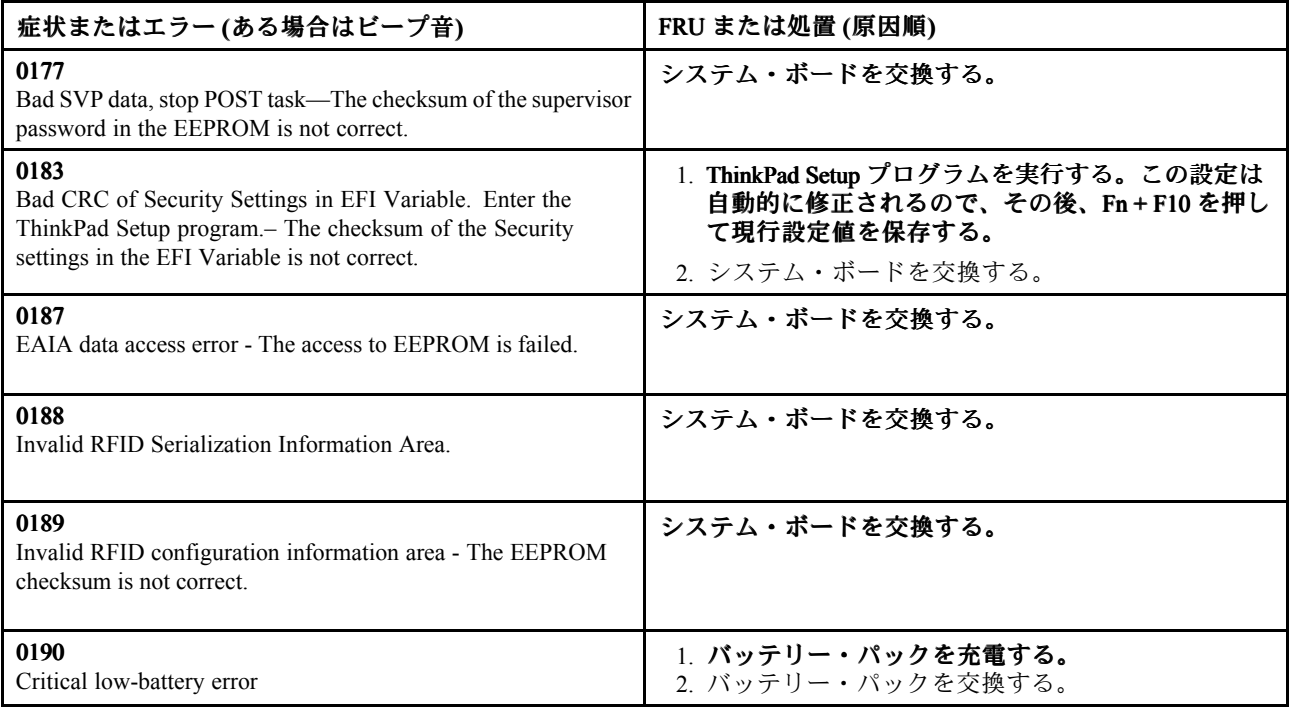

#### 表 2. 数値エラー・コード (続き)

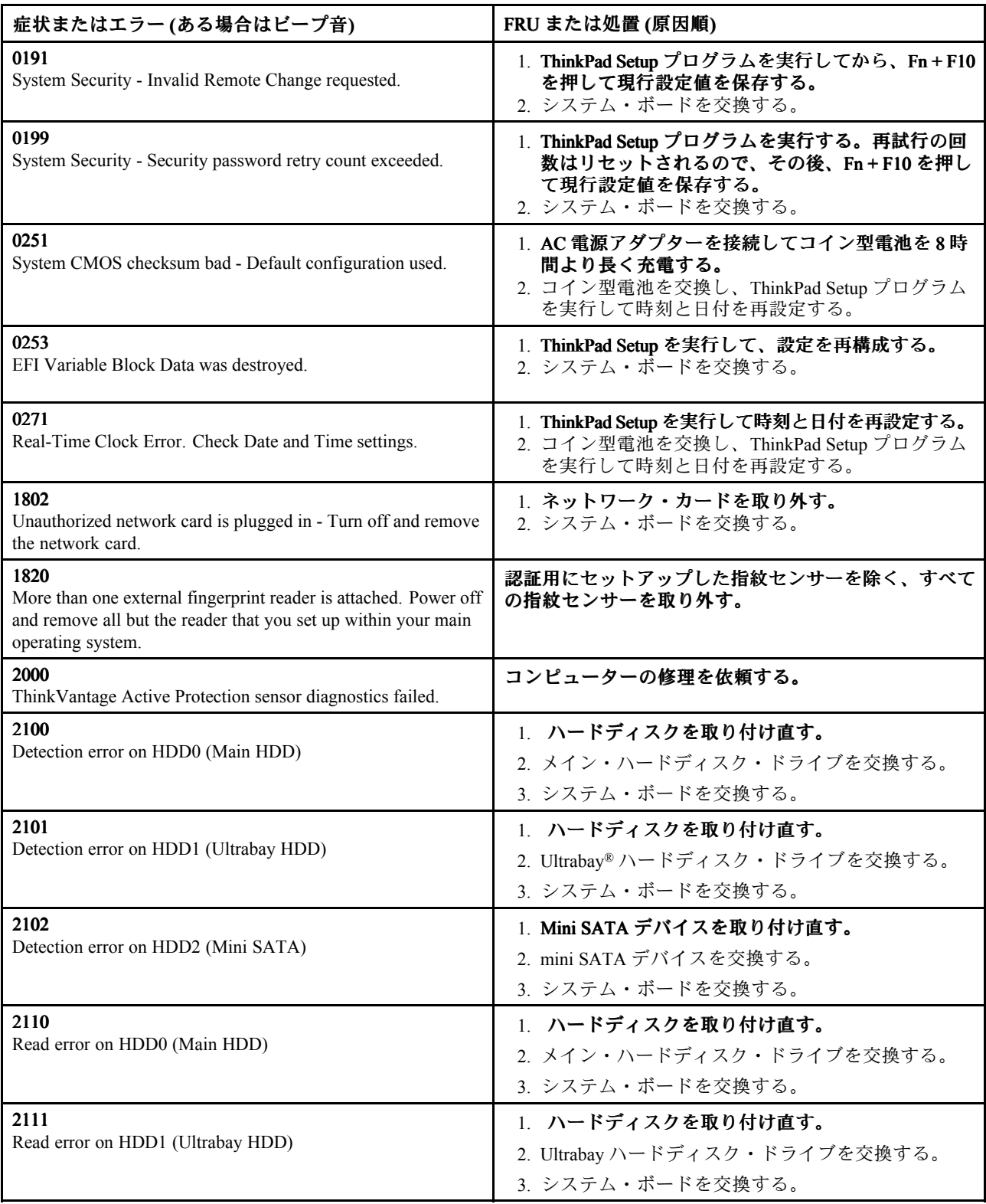

#### <span id="page-58-0"></span>表 2. 数値エラー・コード (続き)

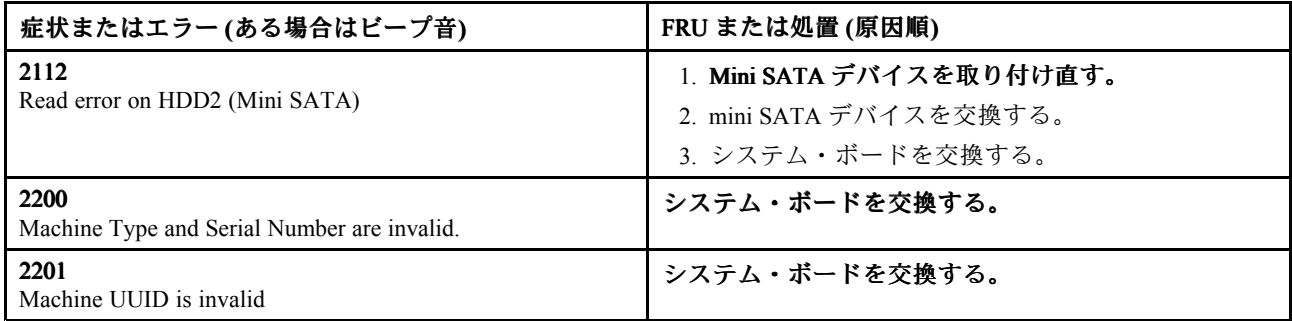

# エラー・メッセージ

表 3. エラー・メッセージ

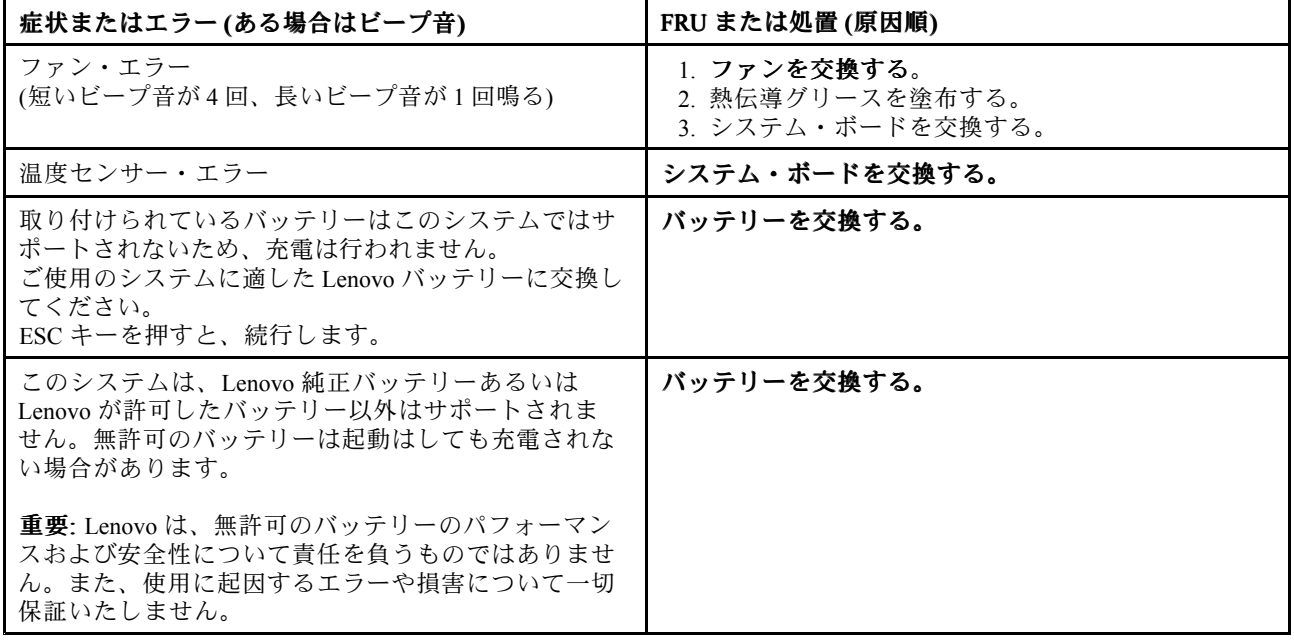

# ビープ音の症状

表 4. ビープ音の症状

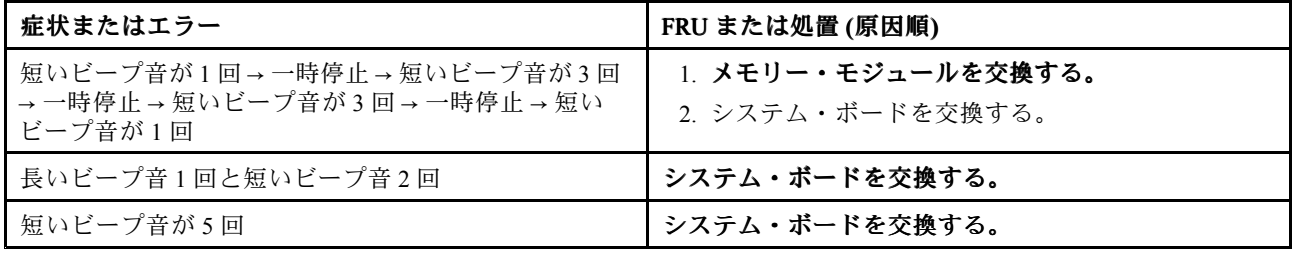

# <span id="page-59-0"></span>ビープ音以外の症状

表 5. ビープ音以外の症状

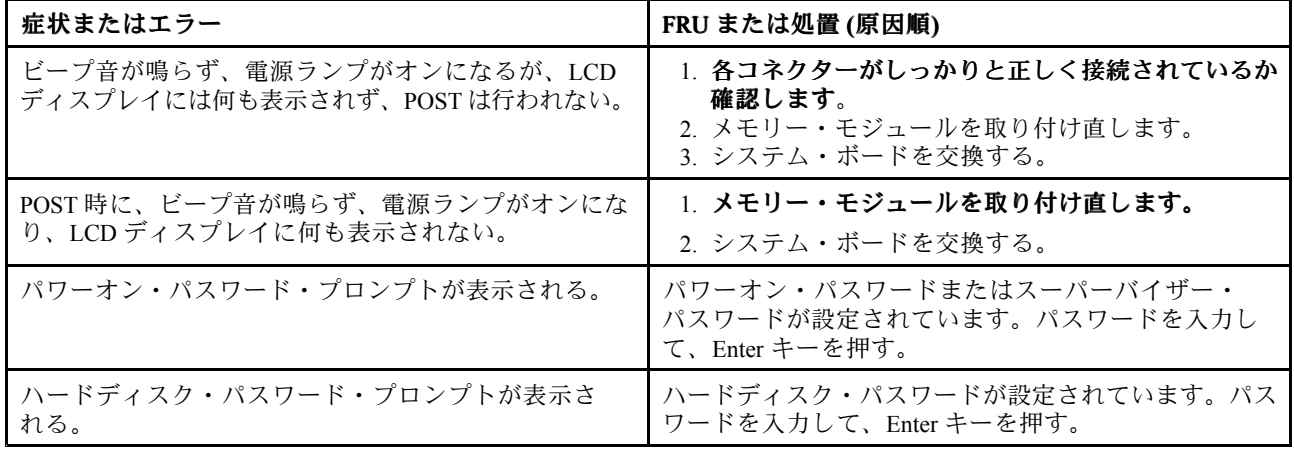

# LCD (液晶ディスプレイ) 関連の症状

重要: ThinkPad <sup>の</sup> TFT LCD (液晶ディスプレイ) モデルでは、多数の薄膜トランジスター (TFT) が使われ ています。少数のドットが、欠落する、色が付かない、または光ったままになるのは TFT LCD テクノロ ジーの特性ですが、こういったドットが多すぎると、画面が見にくくなります。

保守している LCD で、目に見える不良ピクセルが 2 個以下の場合は、欠陥とは見なされません。ただし、 LCD に目に見える不良ピクセルが 3 個以上ある場合は、Lenovo はその LCD を不良と見なし、交換します。

注:

- この方針は、2008 年 1 月 1 日以降に購入されたすべての ThinkPad ノートブックに適用されます。
- LCD が仕様範囲内の場合、LCD を取り替えても不良ピクセルの数量をゼロにすることを保証できな いため、Lenovo は交換を保証いたしません。
- 1 つのピクセルは、R、G、B のサブピクセルで構成されています。

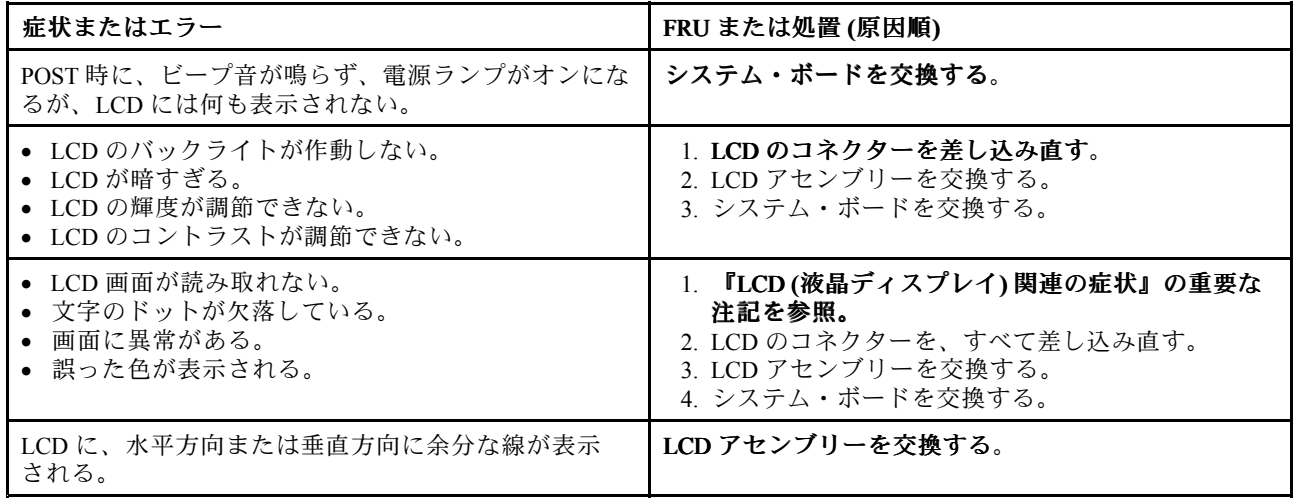

#### 表 6. LCD (液晶ディスプレイ) 関連の症状

## <span id="page-60-0"></span>再現性の低い問題

再現性のない (断続的に起こる) システム停止の問題は、ハードウェアの欠陥とは関係のないさまざまな原 因でも起こります。例えば、宇宙線の影響、ESD、またはソフトウェアのエラーなどです。問題が繰り返 し起こる場合にだけ FRU の交換を考えてください。

断続的に起こる問題を分析するには、次のようにします。

- 1. システム・ボードに対して診断テストをループ・モードで少なくとも 10 回実行する。
- 2. エラーが検出されなければ、どの FRU も交換しない。
- 3. エラーが検出された場合は、FRU コードで示された FRU を交換する。テストを再度実行して、エ ラーが出ないことを確認する。

#### 未解決問題

診断テストでデバイスの障害が認識されなかった場合、正しくないデバイスが取り付けられている場 合、または単にシステムが作動しない場合、次の手順に従って問題の原因となっている FRU を突き 止めてください (正常な FRU を交換しないようにしてください)。

接続されているすべてのデバイスがコンピューターでサポートされているか確認してください。

エラー発生時に使用されていた電源機構が正常に作動するか確認してください。([33](#page-38-0) [ページの](#page-38-0) 『電 [源システムの検査』](#page-38-0)を参照)

- 1. コンピューターの電源をオフにします。
- 2. 損傷がないかどうか、各 FRU を目視検査する。損傷のある FRU を交換する。
- 3. 次の装置をすべて取り外すか、切り離す。
	- a. ThinkPad 以外の装置 b. ドックに接続されているデバイス
	- c. プリンター、マウス、その他の外付け装置
	- d. バッテリー・パック
	- e. ハードディスク・ドライブまたはソリッド・ステート・ドライブ
	- f. 外付けディスケット・ドライブまたは光学式ドライブ
	- g. メモリー・モジュール
	- h. 内蔵ドライブに入っている光学式ディスクまたはディスケット
- 4. コンピューターの電源をオンにします。
- 5. 問題が解決されたかどうかを判別する。
- 6. 問題が再発しなければ、取り外した装置を 1 つずつ接続し直して、問題の原因となっている FRU を 判別する。
- 7. 問題が解決しない場合は、次の FRU を <sup>1</sup> つずつ交換する (正常な FRU を交換しないよう気を付け てください)。
	- a. システム・ボード
	- b. LCD アセンブリー

# <span id="page-62-0"></span>第 5 章 状況インジケーター

この章では、コンピューターの状況インジケーターを説明します。

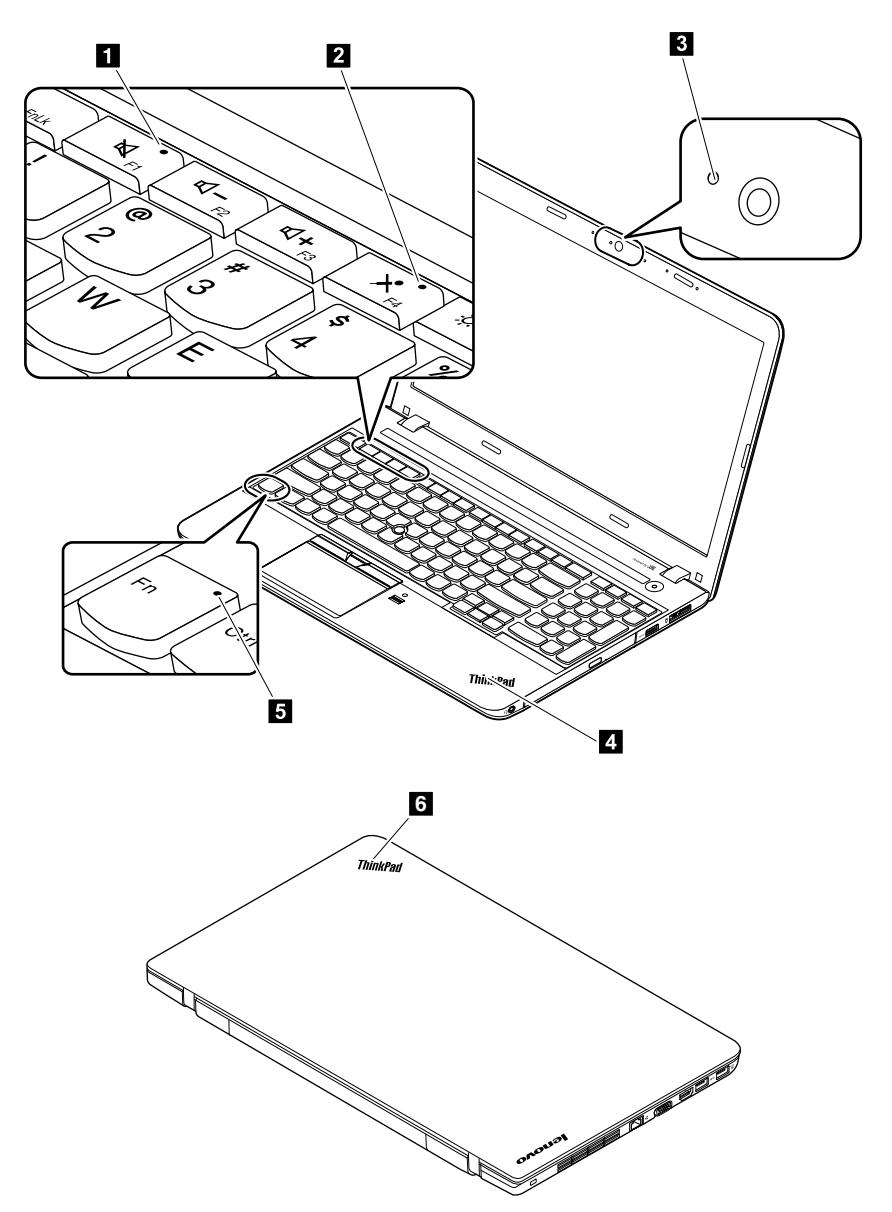

表 7. 状況インジケーター

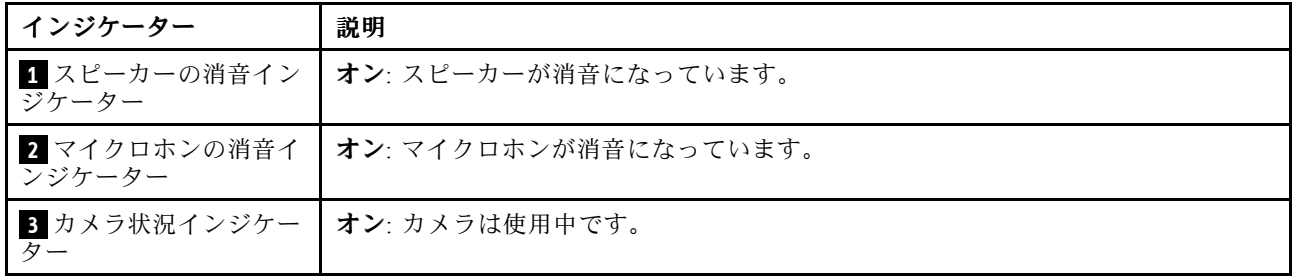

#### 表 7. 状況インジケーター (続き)

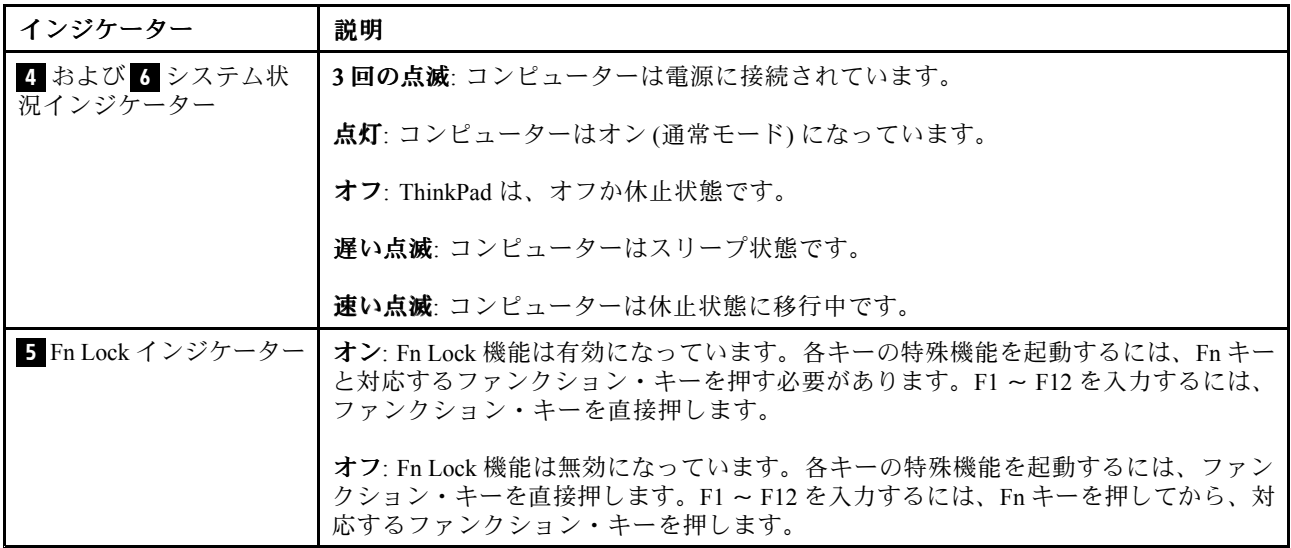

# 第 6 章 特殊キー

次の表では、ファンクション・キーの機能とキーの組み合わせについて説明します。

表 8. 特殊キー

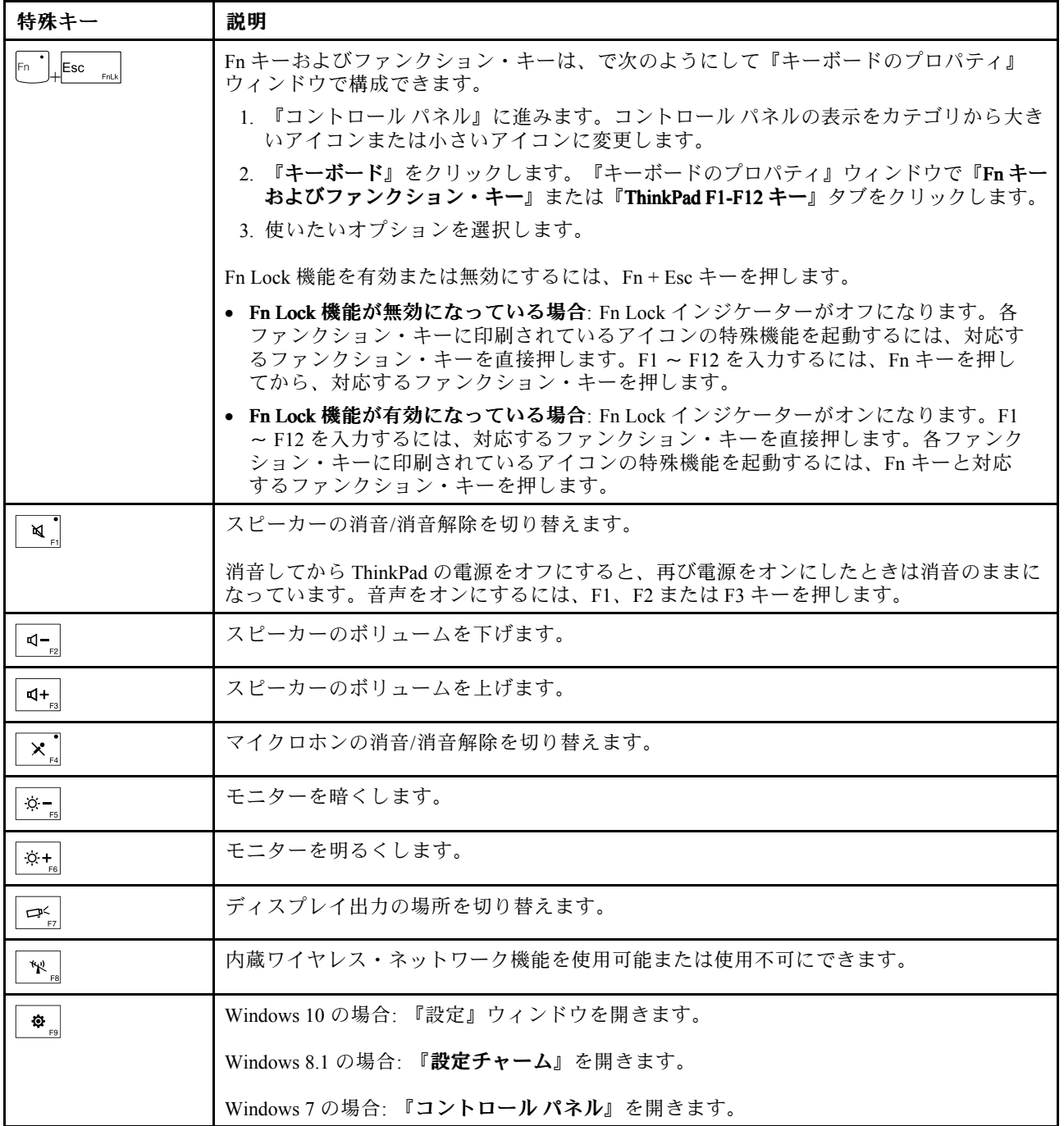

#### 表 8. 特殊キー (続き)

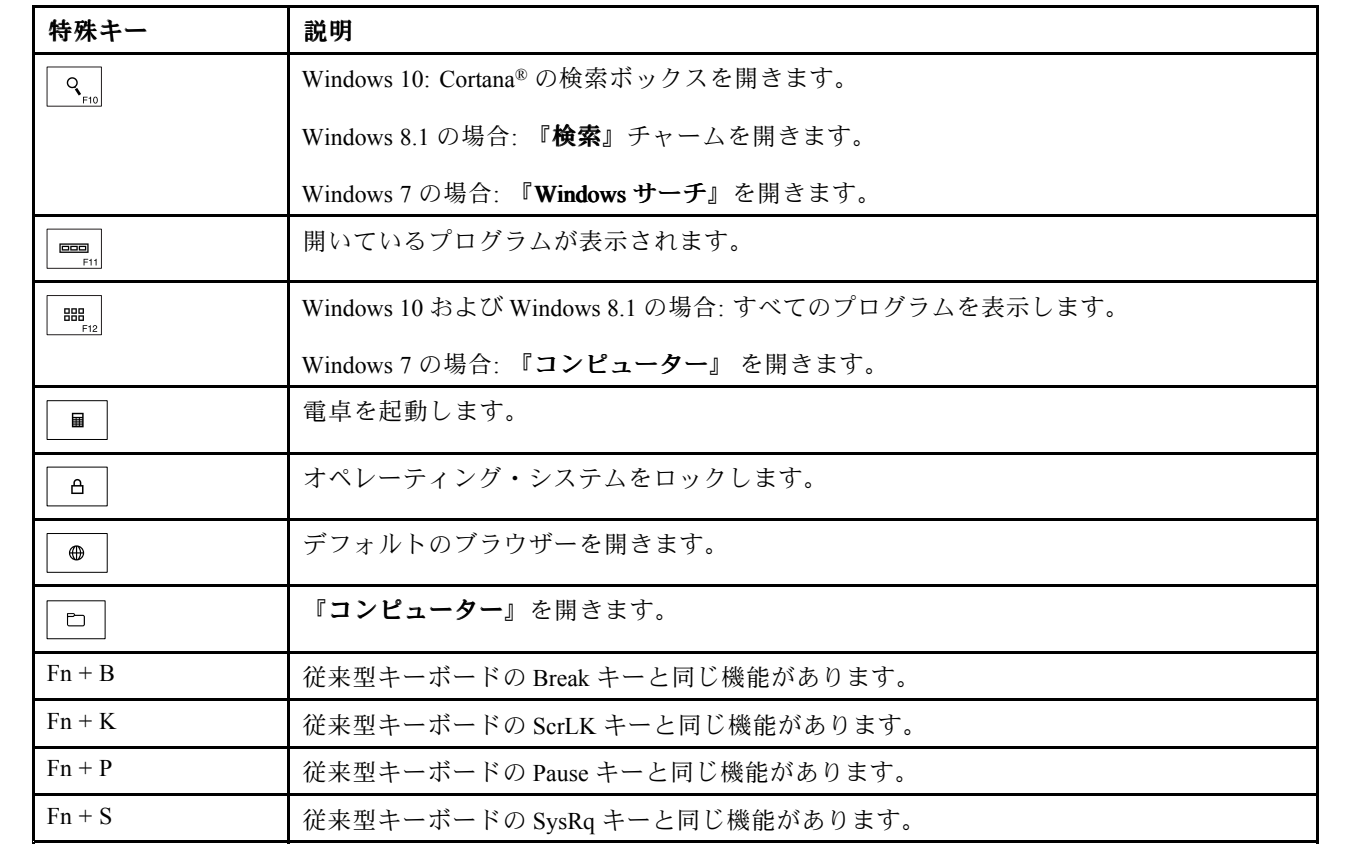

# <span id="page-66-0"></span>第7章 ロケーション

この章では、コンピューターのハードウェア・コンポーネントの位置を説明します。

# コンピューターのコントロール、コネクターおよびインジケーターの位置

このトピックでは、コンピューターのコントロール、コネクターおよびインジケーターの位置につい て説明します。

#### 前面

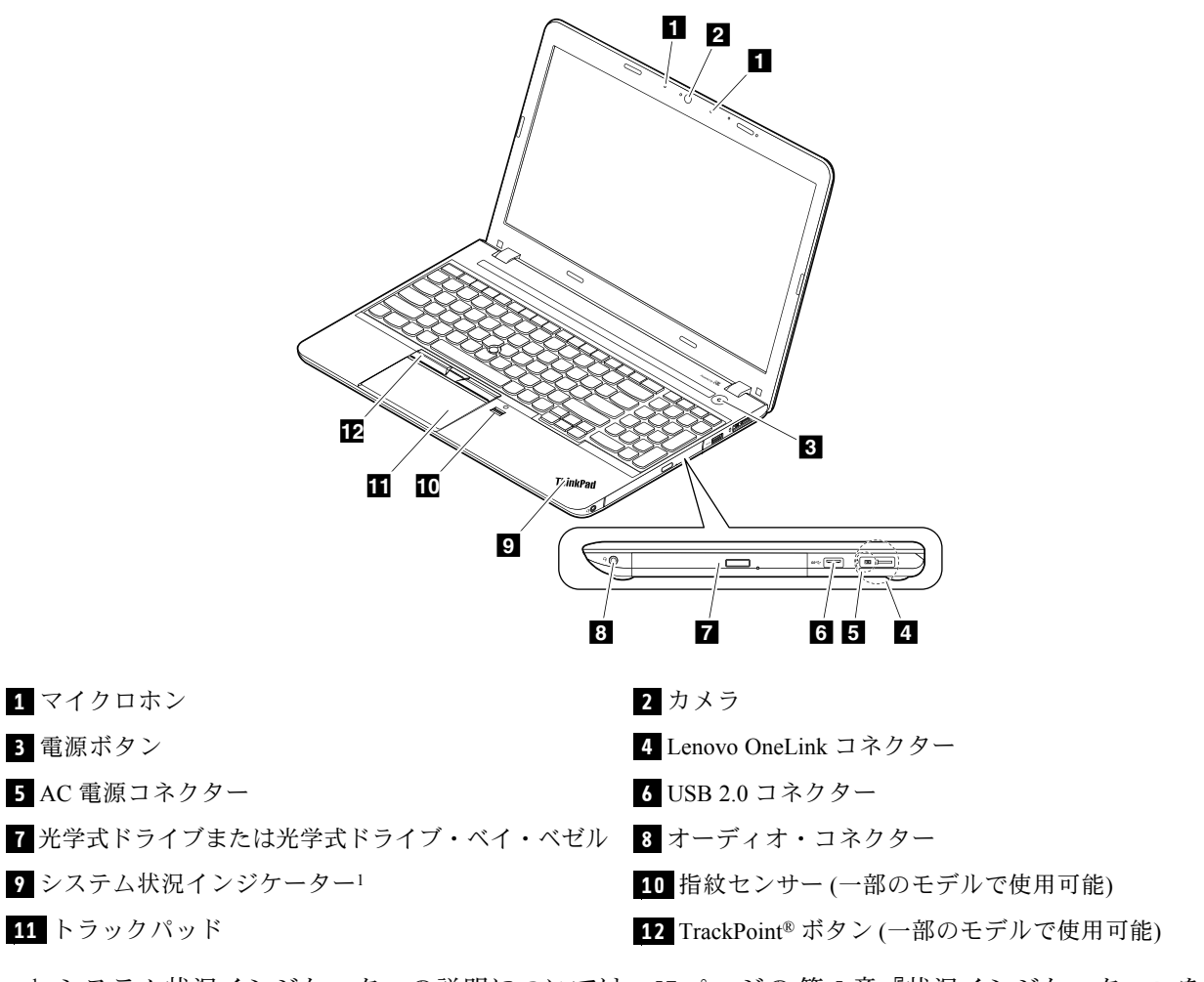

1 : システム状況インジケーターの説明については、[57](#page-62-0) ページの 第 5 [章『状況インジケーター』](#page-62-0)を 参照してください。

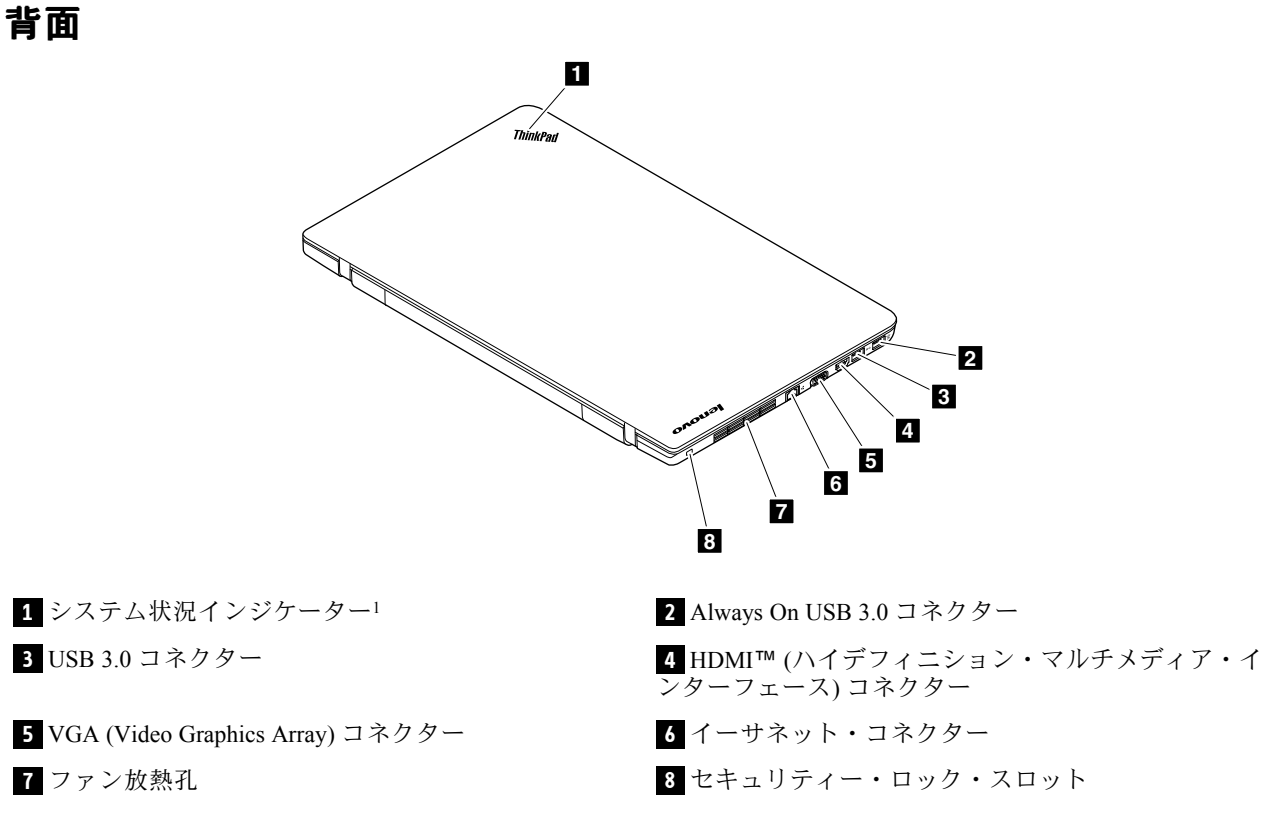

1 : システム状況インジケーターの説明については、[57](#page-62-0) ページの 第 5 [章『状況インジケーター』](#page-62-0)を 参照してください。

底面

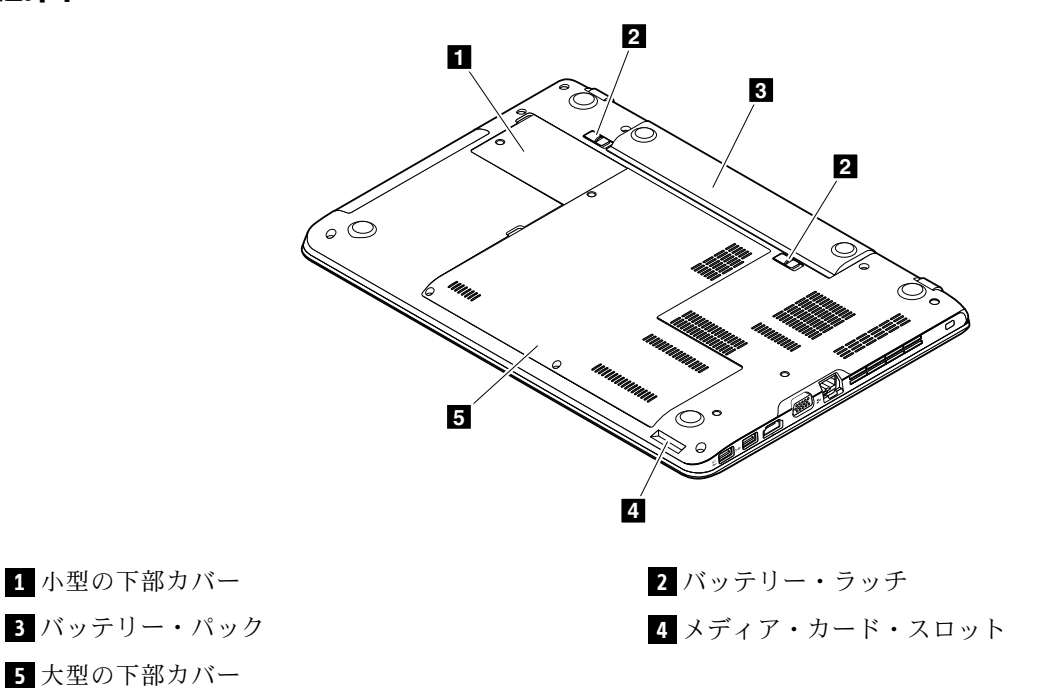

## FRU および CRU の位置

このトピックでは、次のサービス部品について説明します。

- [64](#page-69-0) [ページの](#page-69-0) 『主要な FRU および CRU』
- [66](#page-71-0) [ページの](#page-71-0) 『LCD FRU および CRU』
	- 注:
- 特別の定めがない限り、各 FRU はすべてのタイプまたはモデルについて入手可能です。
- お客様用の CRU について: 製品に発生した問題によっては、お客様自身で導入する交換用部品を使用して解決できるものがあります。この ような部品は、『お客様での取替え可能部品』または『CRU』と言います。CRU には、Self-service CRU として 指定されているものと、Optional-service CRU として指定されているものがあります。*Self-service CRU の導入はお* 客様ご自身の責任で行っていただきます。Optional-service CRU については、お客様ご自身で CRU を取り付けて いただくか、または対象の製品に指定された保証サービスに基づき、サービス提供者に CRU の取り付けを要請 することもできます。お客様ご自身で CRU を取り付けていただく場合は、Lenovo からお客様に CRU を出荷しま す。CRU についての情報および交換手順のご案内は、製品と一緒に出荷されます。お客様はこれらをいつでも Lenovo に要求し、入手することができます。ご使用の製品に対応した CRU のリストは、この『ハードウェア保 守マニュアル』に記載しています。本マニュアルの電子版は、<http://www.lenovo.com/support> に掲載されていま す。『User Guides & Manuals (マニュアル)』をクリックし、画面の指示に従って、該当する製品マニュアルを探 してください。故障した CRU を返却するように求められる場合があります。返却が必要な場合は、(1) 返却の指 示、送料前払いの返却用出荷ラベル、および返送用梱包材が交換用 CRU に付属しています。(2) お客様が交換用 CRU を受領した日から 30 日以内に、障害のある CRU が Lenovo に届かない場合、交換用 CRU の代金を請求させ ていただく場合があります。詳細については、Lenovo 保証規定を参照してください。
	- ThinkPad コンピューターには、以下のタイプの CRU が装備されています。
	- Self-service CRU: ねじを使わずに取り外すことができるか、2 個以下のねじで固定されています。この種の CRU の例としては、AC 電源アダプター、電源コード、バッテリー、およびハードディスク・ドライブまたはソリッ ド・ステート・ドライブがあります。製品デザインに応じてこれ以外の Self-service CRU として、メモリー・ モジュール、ワイヤレス・カード、キーボード、パームレストおよび ThinkPad トラックパッドがあります。 - Optional-service CRU: コンピューター内部でアクセス・パネルに隠れ、隔離された部品です。通常、アク
	- セス・パネルは 2 個以上のねじで固定されています。アクセス・パネルを取り外すと、特定の CRU が見 えるようになります。

<span id="page-69-0"></span>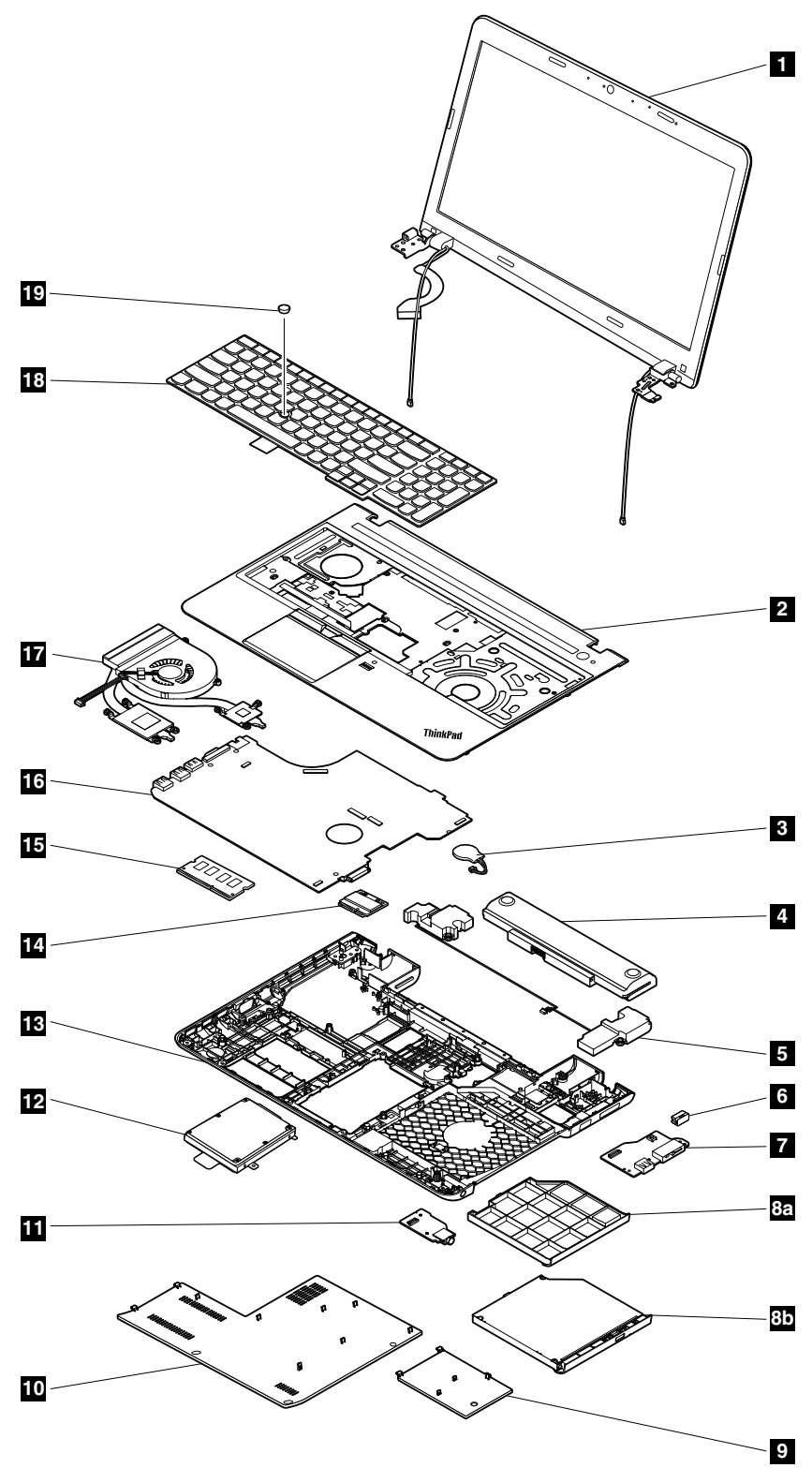

<sup>表</sup> 9. <sup>主</sup>要<sup>な</sup> FRU および CRU

| 番号                      | FRUの説明                                          | Self-service CRU | Optional-service CRU |
|-------------------------|-------------------------------------------------|------------------|----------------------|
| $\mathbf{1}$            | LCD ユニット                                        | $\times$         | $\times$             |
| $\overline{2}$          | キーボード・ベゼル・アセンブリー                                | $\times$         | $\times$             |
| $\overline{3}$          | コイン型電池                                          | $\circ$          | $\times$             |
| $\overline{\mathbf{4}}$ | バッテリー・パック                                       | $\circ$          | $\times$             |
| 5                       | スピーカー・アセンブリー                                    | $\times$         | $\times$             |
| $\overline{\mathbf{6}}$ | Lenovo OneLink コネクター・カバー                        | $\circ$          | $\times$             |
| $\mathbf{Z}$            | DC 入力/USB コネクター・ボード (ケーブル付き)                    | $\times$         | $\times$             |
| 8a                      | 光学式ドライブ・ベイ・ベゼル                                  | $\circ$          | $\times$             |
| 8 <sub>b</sub>          | 光学ドライブ                                          | $\circ$          | $\times$             |
| 9                       | 小型の下部カバー                                        | $\circ$          | $\times$             |
| 10                      | 大型の下部カバー                                        | $\circ$          | $\times$             |
| 11                      | オーディオ・コネクター・カード (ケーブル付き)                        | $\times$         | $\times$             |
| 12                      | ハードディスク・ドライブ・アセンブリーまたは<br>ソリッド・ステート・ドライブ・アセンブリー | $\times$         | $\circ$              |
| 13                      | ベース・カバー・アセンブリー                                  | $\times$         | $\times$             |
| 14                      | ワイヤレス LAN カード                                   | $\circ$          | $\times$             |
| 15                      | メモリー・モジュール                                      | $\circ$          | $\times$             |
| <b>16</b>               | システム・ボード                                        | $\times$         | $\times$             |
| 17                      | サーマル・ファン                                        | $\times$         | $\times$             |
| 18                      | キーボード                                           | $\times$         | $\circ$              |
| 19                      | TrackPoint キャップ                                 | $\circ$          | $\times$             |

注:コンピューター・モデルによっては、コンピューターのキーボード・ベゼル・アセンブリー **2** の外 観は、上の図と異なる場合があります。

# <span id="page-71-0"></span>LCD FRU および CRU

2D カメラが付いているモデルの場合

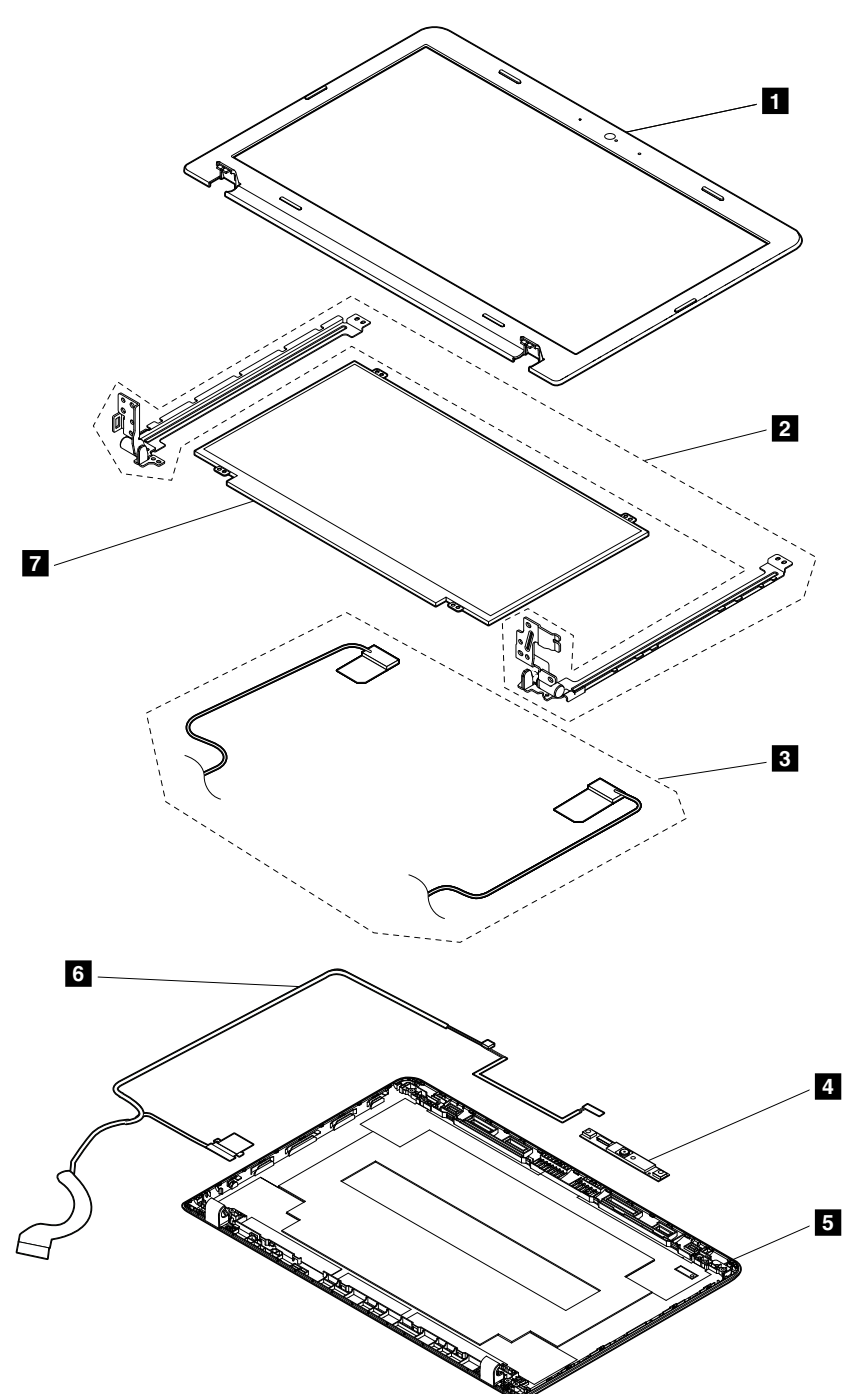

表 10. 2D カメラ付きモデルの LCD FRU および CRU

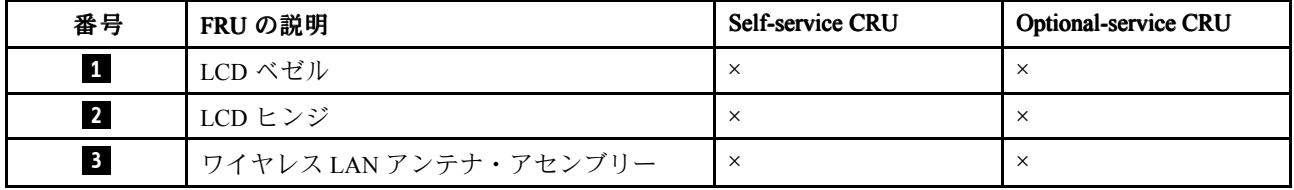
表 10. 2D カメラ付きモデルの LCD FRU および CRU (続き)

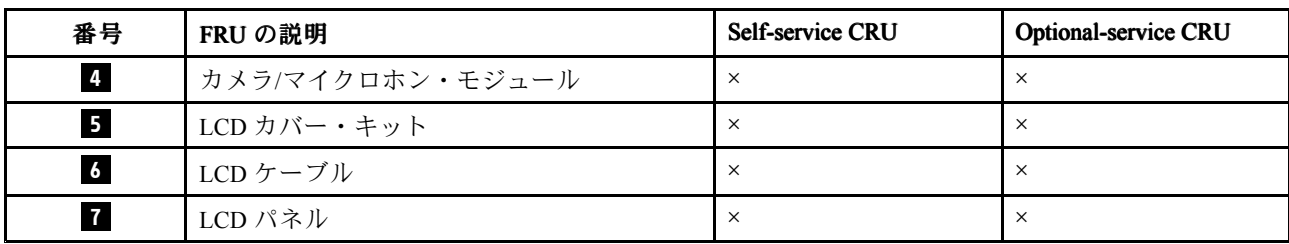

3D カメラが付いているモデルの場合

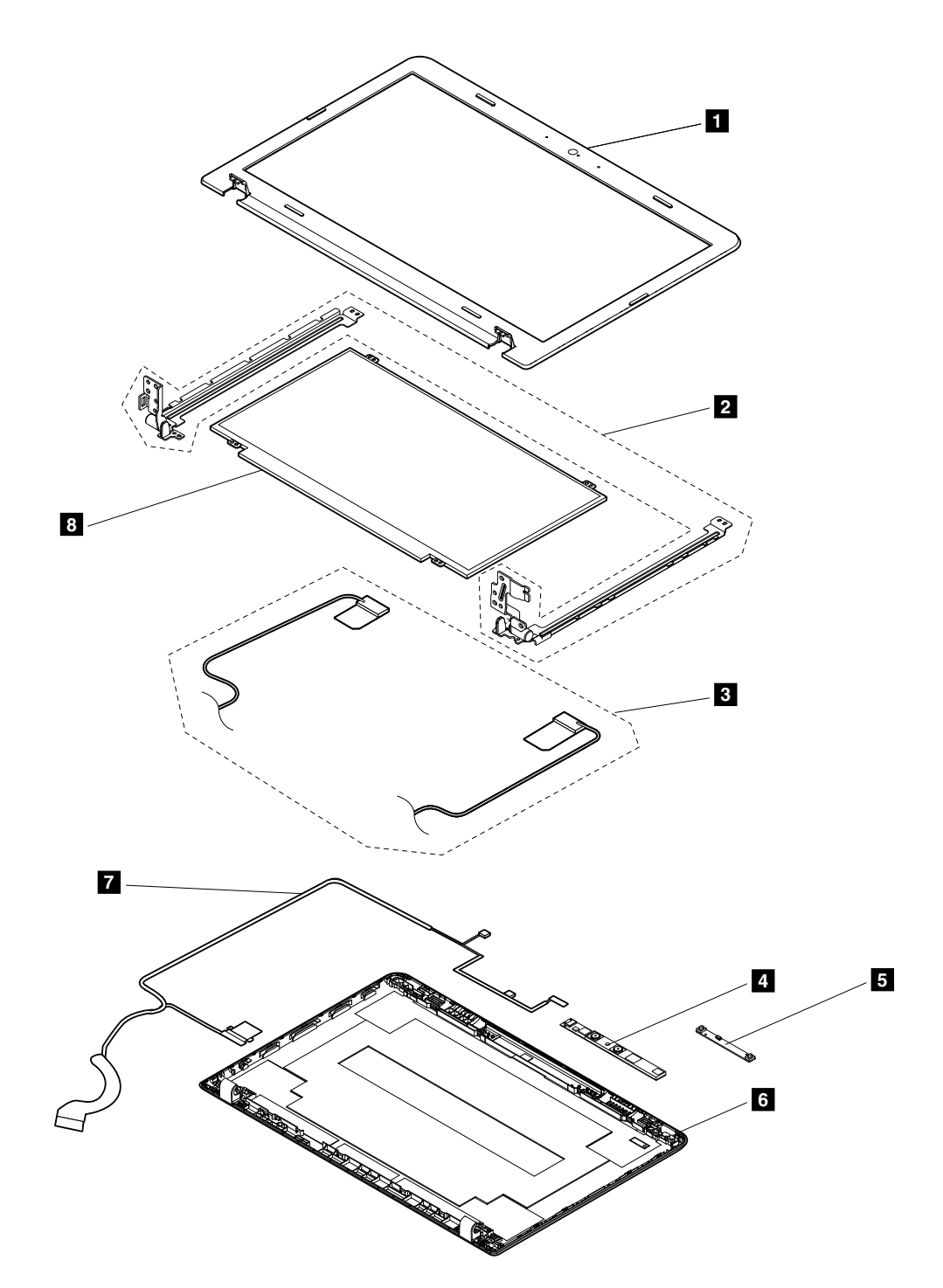

表 11. 3D カメラ付きモデルの LCD FRU および CRU

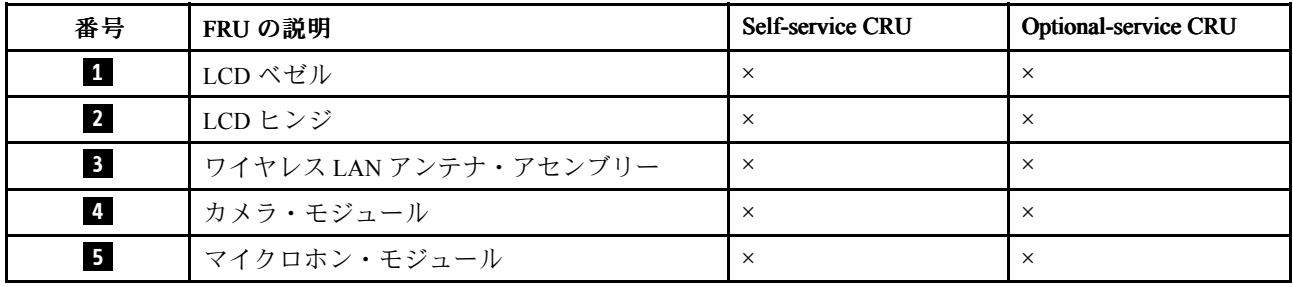

表 11. 3D カメラ付きモデルの LCD FRU および CRU (続き)

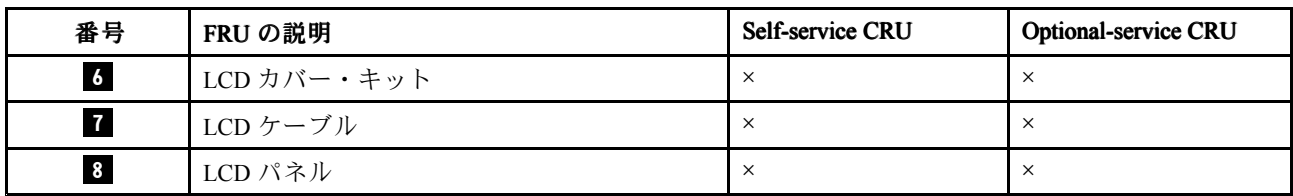

# その他のキットとその他の FRU

表 12. その他のキット

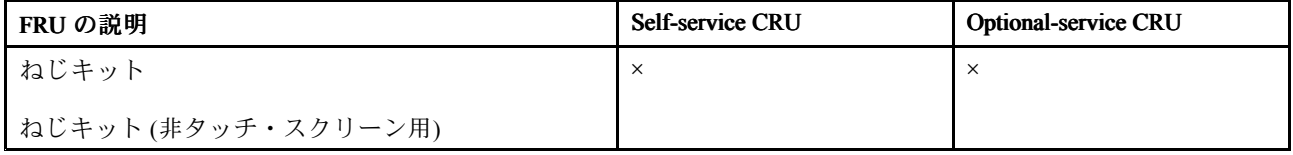

表 13. その他の FRU

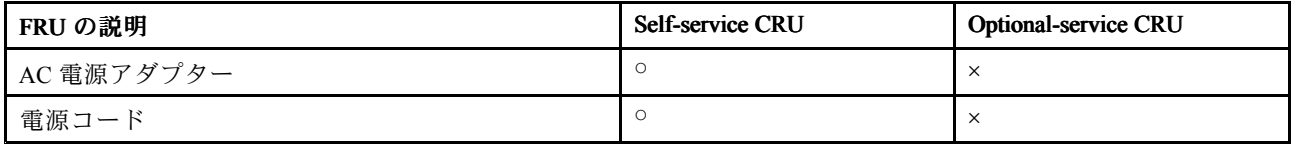

# FRU 情報の検索

部品番号、説明、交換部品番号などの詳細な FRU 情報については、以下の Web サイトを参照してくださ  $\mathcal{V}^{\, \lambda}$  .

<http://www.lenovo.com/serviceparts-lookup>

# <span id="page-76-0"></span>第 8 章 FRU の交換に関する注意事項

この章では、パーツの取り外しと取り付けに関連する注意事項を記載します。FRU の交換は、この章 の内容を注意深く読んでから行ってください。

#### お客様用の CRU について:

製品に発生した問題によっては、お客様自身で導入する交換用部品を使用して解決できるものがありま す。このような部品は、『お客様での取替え可能部品』または『CRU』と言います。CRU には、 Self-service CRU として指定されているものと、Optional-service CRU として指定されているものがありま す。Self-service CRU の導入はお客様ご自身の責任で行っていただきます。Optional-service CRU について は、お客様ご自身で CRU を取り付けていただくか、または対象の製品に指定された保証サービスに基づ き、サービス提供者に CRU の取り付けを要請することもできます。お客様ご自身で CRU を取り付けてい ただく場合は、Lenovo からお客様に CRU を出荷します。CRU についての情報および交換手順のご案内 は、製品と一緒に出荷されます。お客様はこれらをいつでも Lenovo に要求し、入手することができま す。ご使用の製品に対応した CRU のリストは、この『ハー*ドウェア保守マニュアル*』に記載していま す。本マニュアルの電子版は、<http://www.lenovo.com/support> に掲載されています。『**User Guides & Manuals** (マニュアル)』をクリックし、画面の指示に従って、該当する製品マニュアルを探してください。故障し た CRU を返却するように求められる場合があります。返却が必要な場合は、(1) 返却の指示、送料前払い の返却用出荷ラベル、および返送用梱包材が交換用 CRU に付属しています。(2) お客様が交換用 CRU を 受領した日から 30 日以内に、障害のある CRU が Lenovo に届かない場合、交換用 CRU の代金を請求させ ていただく場合があります。詳細については、Lenovo 保証規定を参照してください。

この章では、パーツの取り外しと取り付けに関連する注意事項を記載します。FRU の交換は、この章 の内容を注意深く読んでから行ってください。

### ねじに関する注意事項

ねじが緩むと、信頼性が低下する可能性があります。ThinkPad ノートブック・コンピューターでは、次の 特性をもつ特殊なナイロン被覆ねじを使用して、この問題を解決しています。

- しっかり留める。
- 衝撃や振動などがあっても簡単には緩まない。
- 締めるのに力がいる。

ThinkPad を保守するには、次のことが必要です。

- ねじキットが必要。ねじキットの部品番号については、以下の Web サイトを参照してください。 <http://www.lenovo.com/serviceparts-lookup>
- 新しいねじを使用することをお勧めします。
- それぞれのねじは、1 回だけ使用することをお勧めします。

ねじを締める際は次のようにします。

• プラスチックとプラスチックを締め付ける場合

ねじの頭がプラスチック部品の表面に接した後、90 度余分にねじを締め付ける

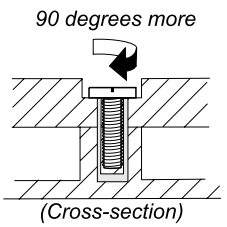

#### • 論理カードとプラスチックを締め付ける場合

ねじの頭が論理カードの表面に接した後、180 度余分にねじを締め付ける

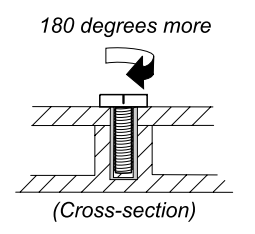

#### 注:

- 必ず、正しいねじを使用してください。交換するときは、新しいねじを使用することをお勧めしま す。トルク・ドライバーを使用する場合、すべてのねじは、各ステップのねじ情報の表に指定さ れたトルクで締め付けてください。
- トルク・ドライバーが国の規格に従って正しく調整されているか確認してください。

### シリアル番号の保存

このトピックでは、以下について説明します。

- 72 ページの 『システム・ユニットのシリアル番号の復元』
- [73](#page-78-0) [ページの](#page-78-0) 『UUID の保存』

### システム・ユニットのシリアル番号の復元

コンピューターを製造するときには、システム・ボード上の EEPROM にシステムと主なすべてのコ ンポーネントの各シリアル番号をロードします。シリアル番号は、コンピューターを廃棄するまで不 変にする必要があります。

システム・ボードを交換したときは、システム・ユニットのシリアル番号を元の値に復元する必要が あります。

システム・ユニットのシリアル番号は、コンピューター底面のラベルにも記載されています。

コンピューター底面にシステム・ユニットのシリアル番号が見つからない場合は、次の方法で番号 を取得してください。

注:操作を実行する前に、ThinkPad Setup プログラムの『Startup』メニュー内の『UEFI/Legacy』設定が 『UEFI Only』に設定されていることを確認してください。

- 1. コンピューターに USB メモリー・キーを接続します。
- 2. [http://www.lenovo.com/maintenanceutilities](http://support.lenovo.com/en_US/downloads/detail.page?DocID=DS034644) にアクセスし、画面に表示される指示に従って保守用キー を作成します。

注:上記の Web サイトにアクセスできるのは Lenovo 認定保守技術担当者だけです。

3. PC を再起動します。

- <span id="page-78-0"></span>4. ロゴが表示されているときに、Esc キーを押します。ThinkPad Config Information Update Utility イン ターフェースが表示されます。
- 5. 『Enter the action desired』の下に『1』と入力し、Enter キーを押します。『ThinkPad Serial Number Update Utility for Asset ID』画面が表示されます。
- 6. 『Enter the action desired』の下に『2』と入力し、Enter キーを押します。ご使用のコンピューターの各 デバイスのシリアル番号が表示されます。システム・ユニットのシリアル番号は次のようにリストさ れます。 20- Serial number (シリアル番号)
- 7. システム・ユニットのシリアル番号を書き留めてください。

システム・ボードを交換した後は、次のようにしてシステム・ユニットのシリアル番号を復元して ください。

- 1. コンピューターに保守用キーを接続します。
- 2. ロゴが表示されているときに、Esc キーを押します。ThinkPad Config Information Update Utility イン ターフェースが表示されます。
- 3. 『Enter the action desired』の下に『1』と入力し、Enter キーを押します。『ThinkPad Serial Number Update Utility for Asset ID』画面が表示されます。
- 4. 『Enter the action desired』の下に『1』と入力し、Enter キーを押します。画面の指示に従ってシステ ム・ユニットのシリアル番号を復元します。

### UUID の保存

世界固有識別子 (UUID) は、製造時に各 ThinkPad に割り当てられた固有の <sup>128</sup> ビットの番号で、システ ム・ボードの EEPROM に保存されています。

番号を生成するアルゴリズムは、西暦 3400 年まで固有の ID を提供できるように設計されています。世界 中にあるコンピューターのうち、番号が同じものはありません。

システム・ボードを交換する場合、そのシステム・ボードに UUID がないときは、次の手順を実行して 新しい UUID を作成してください。

**注**:操作を実行する前に、ThinkPad Setup プログラムの『**Startup**』メニュー内の『UEFI/Legacy』設定が 『UEFI Only』に設定されていることを確認してください。

- 1. コンピューターに USB メモリー・キーを接続します。
- 2. [http://www.lenovo.com/maintenanceutilities](http://support.lenovo.com/en_US/downloads/detail.page?DocID=DS034644) にアクセスし、画面に表示される指示に従って保守用キー を作成します。

注:上記の Web サイトにアクセスできるのは Lenovo 認定保守技術担当者だけです。

- 3. PC を再起動します。
- 4. ロゴ画面が表示されたら、Esc キーを押します。ThinkPad Config Information Update Utility インター フェースが表示されます。
- 5. 『Enter the action desired』の下に『2』と入力し、Enter キーを押します。Auto UUID generation utility インターフェースが表示されます。
- 6. 『Change UUID. OK? [Y/N]』の下に『y』と入力し、Enter キーを押します。新しい UUID が作成さ れ、書き込まれます。有効な UUID がすでに存在する場合、UUID は上書きされません。

# <span id="page-80-0"></span>第 9 章 FRU の取り外しと交換

この章では、FRU の取り外しまたは交換を行う方法について説明します。

#### お客様用の CRU について:

製品に発生した問題によっては、お客様自身で導入する交換用部品を使用して解決できるものがありま す。このような部品は、『お客様での取替え可能部品』または『CRU』と言います。CRU には、 Self-service CRU として指定されているものと、Optional-service CRU として指定されているものがありま す。Self-service CRU の導入はお客様ご自身の責任で行っていただきます。Optional-service CRU について は、お客様ご自身で CRU を取り付けていただくか、または対象の製品に指定された保証サービスに基づ き、サービス提供者に CRU の取り付けを要請することもできます。お客様ご自身で CRU を取り付けてい ただく場合は、Lenovo からお客様に CRU を出荷します。CRU についての情報および交換手順のご案内 は、製品と一緒に出荷されます。お客様はこれらをいつでも Lenovo に要求し、入手することができま す。ご使用の製品に対応した CRU のリストは、この『ハードウェア保守マニュアル』に記載していま す。本マニュアルの電子版は、<http://www.lenovo.com/support> に掲載されています。『User Guides & Manuals (マニュアル)』をクリックし、画面の指示に従って、該当する製品マニュアルを探してください。故障し た CRU を返却するように求められる場合があります。返却が必要な場合は、(1) 返却の指示、送料前払い の返却用出荷ラベル、および返送用梱包材が交換用 CRU に付属しています。(2) お客様が交換用 CRU を 受領した日から 30 日以内に、障害のある CRU が Lenovo に届かない場合、交換用 CRU の代金を請求させ ていただく場合があります。詳細については、Lenovo 保証規定を参照してください。

### 一般的なガイドライン

FRU の取り外しまたは交換を行うときは、必ず、以下の一般的なガイドラインに従ってください。

- 1. 訓練を受けた有資格者以外は、コンピューターの保守を行わないでください。訓練を受けていない方 が行うと、パーツを損傷する危険があります。
- 2. FRU を交換する前に、[71](#page-76-0) ページの 第 8 章『FRU [の交換に関する注意事項』](#page-76-0)をよくお読みください。
- 3. 故障している FRU を交換する前に、取り外す必要のある FRU を最初に取り外します。対象とな る FRU は、各 FRU 交換手順の最初にリストされています。それらの FRU は、リストの順番どお りに取り外します。
- 4. FRU の取り外し手順は、正しい順序 (図面の中の四角で囲まれた番号のとおり) に従って行います。
- 5. ねじを回す際には、図面で矢印で示される方向に回します。
- 6. FRU を取り外す際には、図面にある矢印が示す方向に動かします。
- 7. 新しい FRU を取り付けるには、取り外し手順の逆を行います。取り付けに関する注意書きがある場 合は、それを守ってください。内部ケーブルの接続と配線に関する情報については、[61](#page-66-0) [ページの](#page-66-0) 第 7 [章『ロケーション』](#page-66-0)を参照してください。
- 8. FRU を交換するときには、交換手順に示された正しいねじを使用してください。

# 危険

FRU を取り外す前に、コンピューターの電源を切って、すべての電源コードをコンセントから外してく ださい。次に、バッテリー・パックを外し、相互接続ケーブルを取り外してください。

#### 注意:

• FRU の交換後、ねじ、バネ、その他の小さな部品がすべて正しい位置にあり、またコンピューターの 内部でそれらが緩んでいないことを確認するまで、コンピューターの電源を入れないでください。 これを確認するには、コンピューターを静かに振って、カチャカチャと音がしないか確認します。 金属部品や金属破片はショートの原因になることがあります。

<span id="page-81-0"></span>• システム・ボードは ESD の影響を受けやすく、それによって破損することがあります。システ ム・ボードに触れる前に、片手でアース・ポイントに触れるか、ESD ストラップを使用することに より人体の静電気を放電させます。

### 1010 Lenovo OneLink コネクター・カバー

Lenovo OneLink コネクター・カバーの取り外し手順

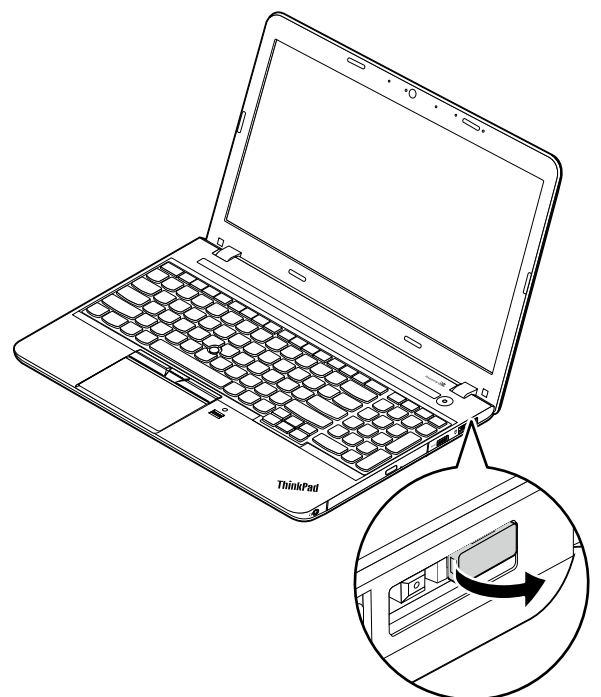

注:

- モデルによっては、ご使用のコンピューターの外観は、上の図と異なる場合があります。
- 保守を行った後は、コネクター・カバーを Lenovo OneLink コネクターに再度取り付けてください。

### 1020 バッテリー・パック

#### バッテリー・パック交換時の重要な注意事項

注意:Lenovo は、無許可のバッテリーのパフォーマンスおよび安全性について責任を負うものではありません。 また、使用に起因するエラーや損害について一切保証いたしません。

Lenovo Solution Center プログラムは、バッテリー・パックに欠陥があるかどうかを判別するバッテリー自動診 断テストを提供します。バッテリー・パック FRU は、この診断テストでバッテリーに欠陥があると示されな い限り交換しないでください。ただし、バッテリー・パックに物理的な損傷がある場合、または安全上の問題 が考えられるとお客様が報告した場合を除きます。

Lenovo Solution Center がコンピューターにインストールされていない場合、必ずこのプログラムをダウンロードし てから、物理的に損傷を受けていないバッテリー・パックに交換してください。物理的な損傷を受けたバッテ リー・パックは保証交換部品の対象ではないことに注意してください。

# <span id="page-82-0"></span>バッテリー・パックの取り外し手順

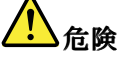

必ず、ご使用のコンピューターで指定されているバッテリーを使用してください。それ以外のバッテ リーでは、発火または爆発が生じるおそれがあります。

バッテリー・パック・ラッチのロックを解除します **1** 。バッテリー・パック・ロック・レバーをロック 解除位置に押さえたまま **2** 、バッテリー・パックを取り外します **3** 。

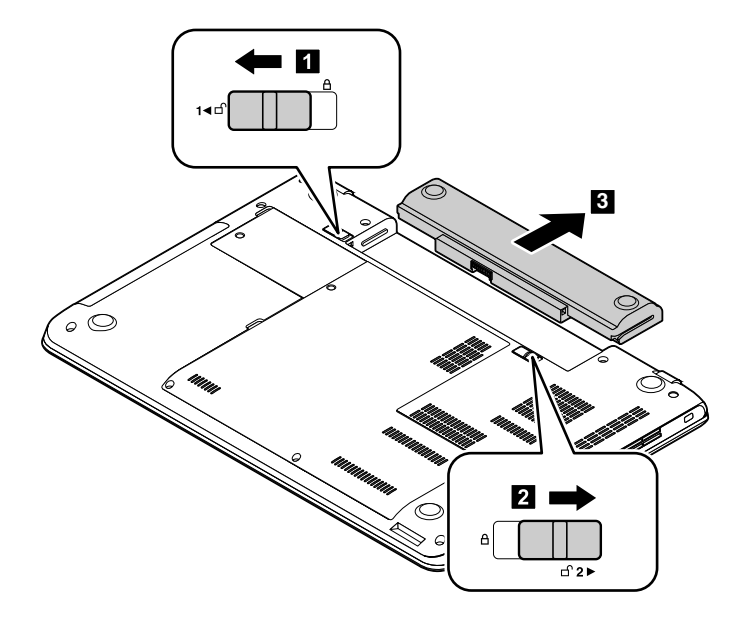

取り付け時の注意: バッテリー・パックをスロットに取り付けます。バッテリー・パック・ラッチが ロック位置にあることを確認します。

# 1030 大型の下部カバー

作業のために、この FRU を取り外します。

• [76](#page-81-0) ページの 『1020 [バッテリー・パック』](#page-81-0)

### <span id="page-83-0"></span>大型の下部カバーの取り外し手順

ねじ **1** を緩め、それから大型の下部カバー **2** を取り外します。

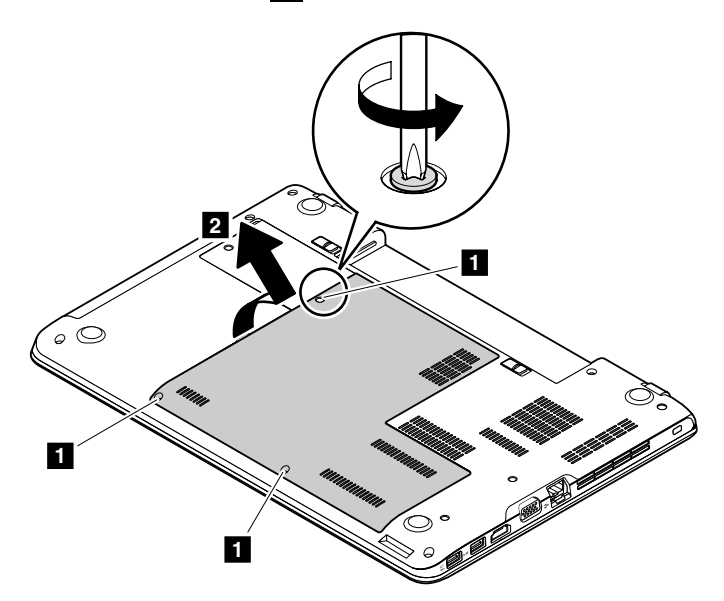

取り付け時の注意: 次の図に示すように大型の下部カバーを取り付けます。

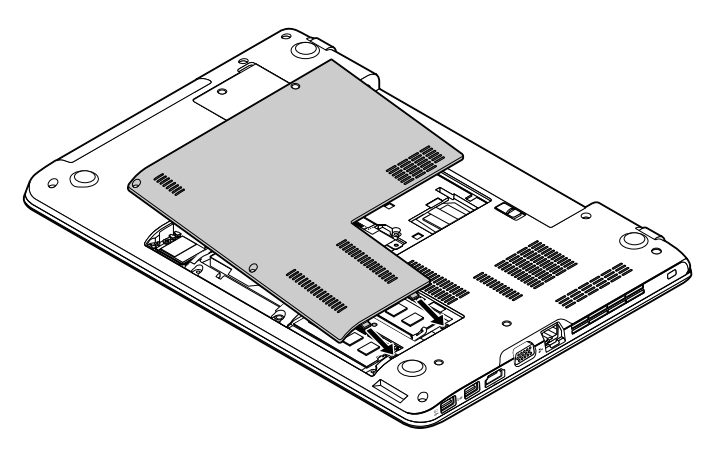

# 1040 小型の下部カバー

作業のために、この FRU を取り外します。

• [76](#page-81-0) ページの 『1020 [バッテリー・パック』](#page-81-0)

### <span id="page-84-0"></span>小型の下部カバーの取り外し手順

ねじ **1** を緩め、それから小型の下部カバー **2** を取り外します。

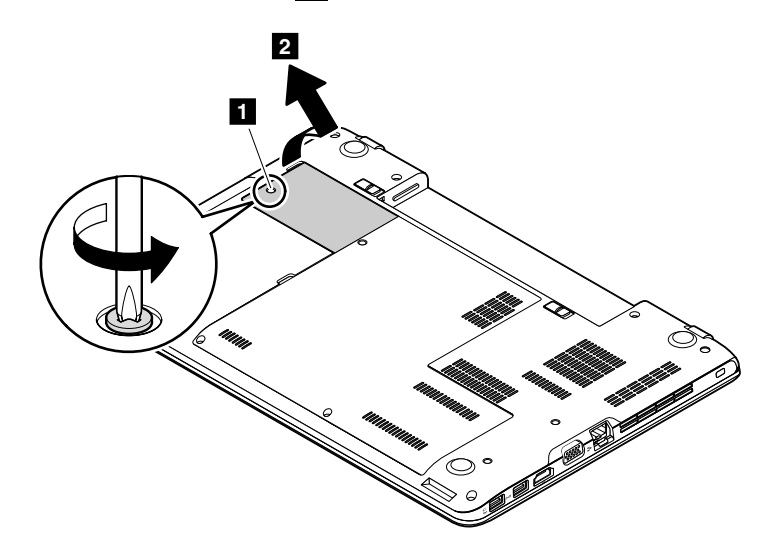

取り付け時の注意: 次の図に示すように小型の下部カバーを取り付けます。

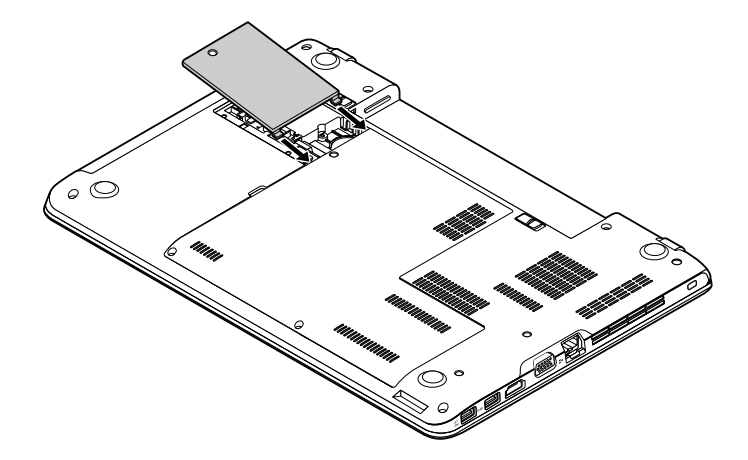

# 1050 光学式ドライブまたは光学式ドライブ・ベイ・ベゼル

- [76](#page-81-0) ページの 『1020 [バッテリー・パック』](#page-81-0)
- [77](#page-82-0) ページの 『1030 [大型の下部カバー』](#page-82-0)

### <span id="page-85-0"></span>光学式ドライブまたは光学式ドライブ・ベイ・ベゼルの取り外し手順

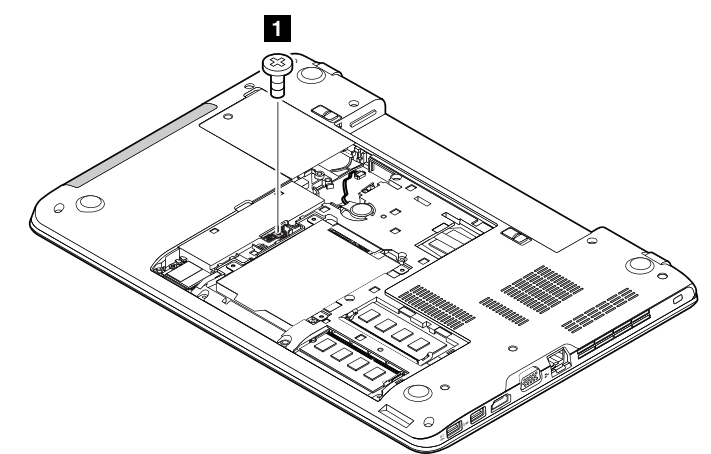

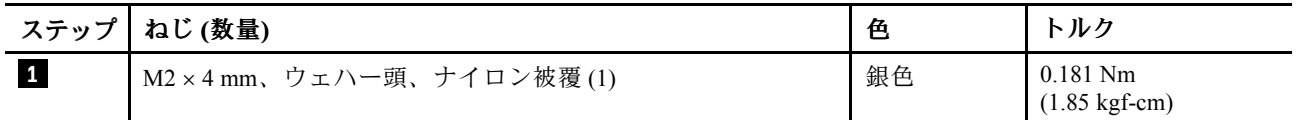

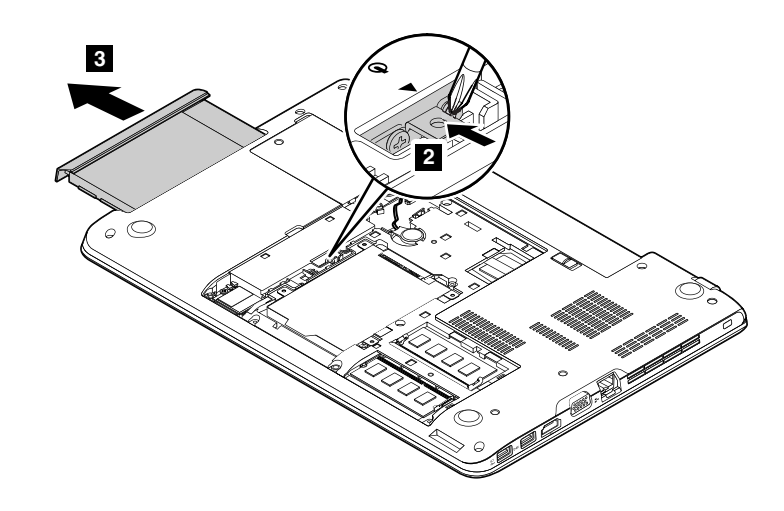

## 1060 メモリー・モジュール

- [76](#page-81-0) ページの 『1020 [バッテリー・パック』](#page-81-0)
- [77](#page-82-0) ページの 『1030 [大型の下部カバー』](#page-82-0)

<span id="page-86-0"></span>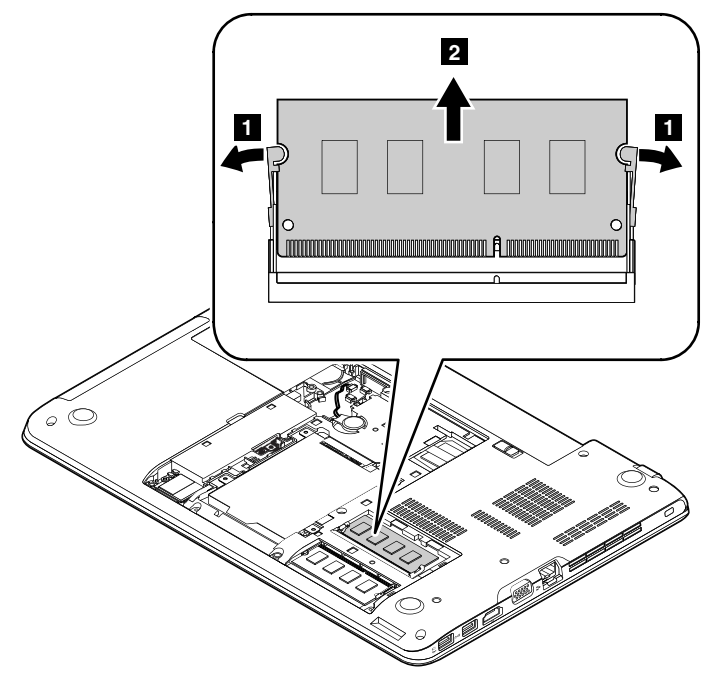

#### 取り付け時の注意:

メモリー・モジュールの切り欠きがある方の端を約 20 度の角度でスロットに差し込みます。メモリー・ モジュールをしっかりと押し、定位置にカチッとはまるまで手前に倒します。メモリー・モジュールがス ロットにしっかり装着されていて、簡単に動かないことを確認します。

### 1070 ハードディスク・ドライブ・アセンブリーまたはソリッド・ステー ト・ドライブ・アセンブリー

作業のために、次の FRU を次の順序で取り外します。

- [76](#page-81-0) ページの 『1020 [バッテリー・パック』](#page-81-0)
- [77](#page-82-0) ページの 『1030 [大型の下部カバー』](#page-82-0)

#### 注意:

- ドライブは落としたり、物理的な衝撃を与えないでください。ドライブは、物理的な衝撃の影響を受け やすく、扱い方を誤ると、破損したり、データが失われたりすることがあります。
- ドライブを取り外す前に、できるだけユーザーにドライブ上のすべての情報のバックアップ・コ ピーを作成してもらってください。
- コンピューターが動作中である、またはスタンバイ状態のときは、絶対にドライブを取り外さな いでください。

<span id="page-87-0"></span>ハードディスク・ドライブ・アセンブリーまたはソリッド・ステート・ドライブ・アセンブリーの取 り外し手順

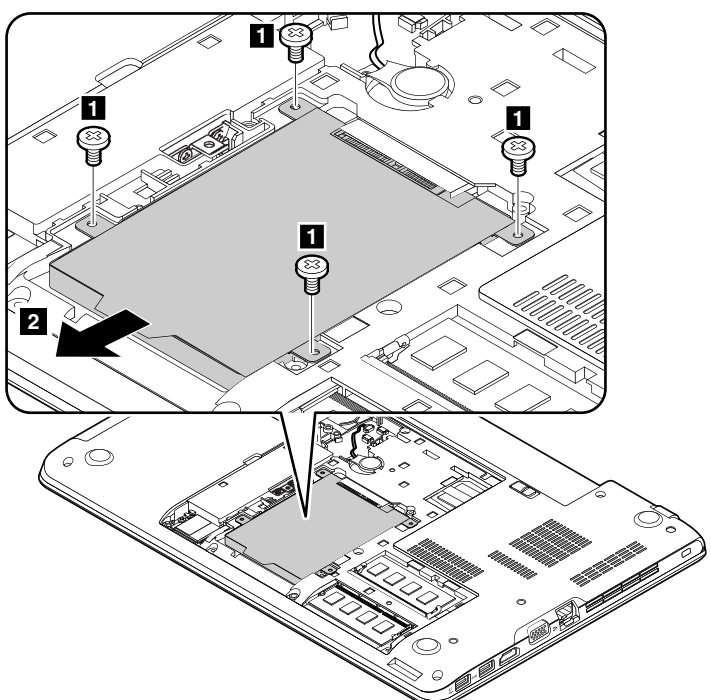

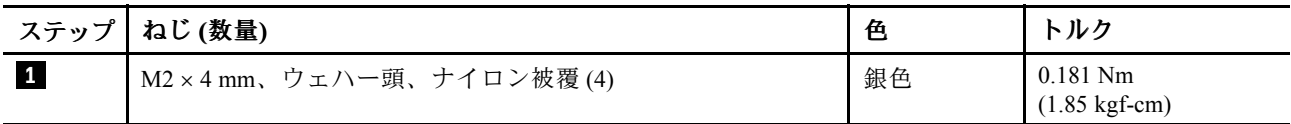

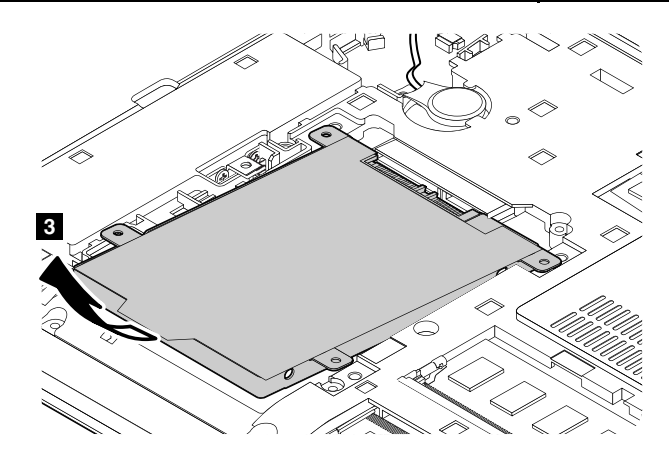

取り付け時の注意: ハードディスク・ドライブ・アセンブリーまたはソリッド・ステート・ドライブ・ア センブリーがしっかりと接続されていることを確認してください。

### 1080 ワイヤレス LAN カード

- [76](#page-81-0) ページの 『1020 [バッテリー・パック』](#page-81-0)
- [77](#page-82-0) ページの 『1030 [大型の下部カバー』](#page-82-0)

#### <span id="page-88-0"></span>ワイヤレス LAN カードの取り外し手順

ステップ **1** で、アンテナ RF コネクター取り外しツールを使用してコネクターを引き抜くか、コネクター を指でつまみ、慎重に引き抜きます (図を参照)。

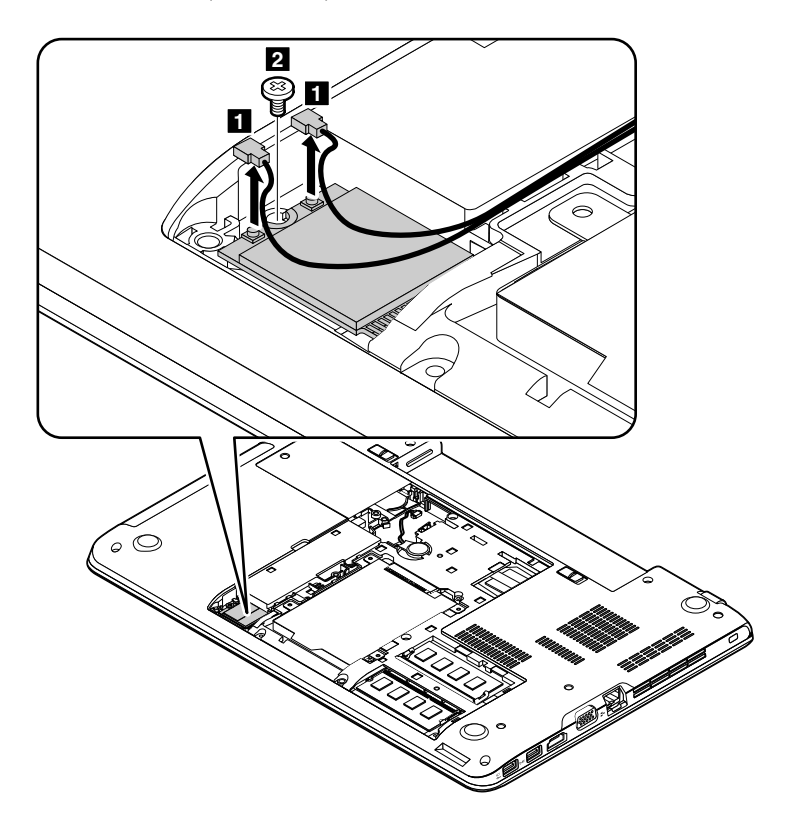

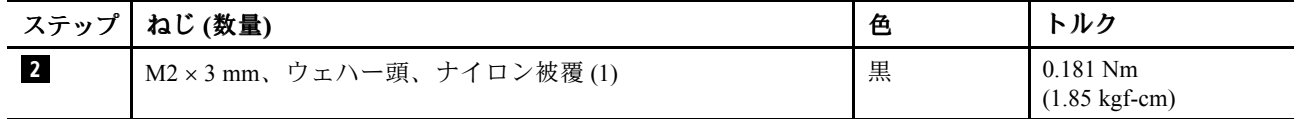

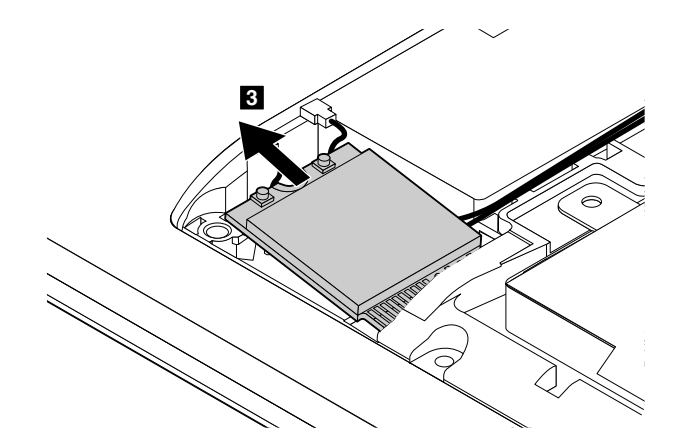

取り付け時の注意: 灰色のケーブルはカード上のメイン・コネクターに、黒色のケーブルは補助コネク ターに接続してください。

### 1090 コイン型電池

作業のために、次の FRU を次の順序で取り外します。 • [76](#page-81-0) ページの 『1020 [バッテリー・パック』](#page-81-0)

- <span id="page-89-0"></span>• [77](#page-82-0) ページの 『1030 [大型の下部カバー』](#page-82-0)
- [82](#page-87-0) ページの 『1080 [ワイヤレス](#page-87-0) LAN カード』

#### コイン型電池の取り外し手順

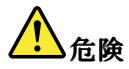

必ず、ご使用のコンピューターで指定されているバッテリーを使用してください。それ以外のバッテ リーでは、発火または爆発が生じるおそれがあります。

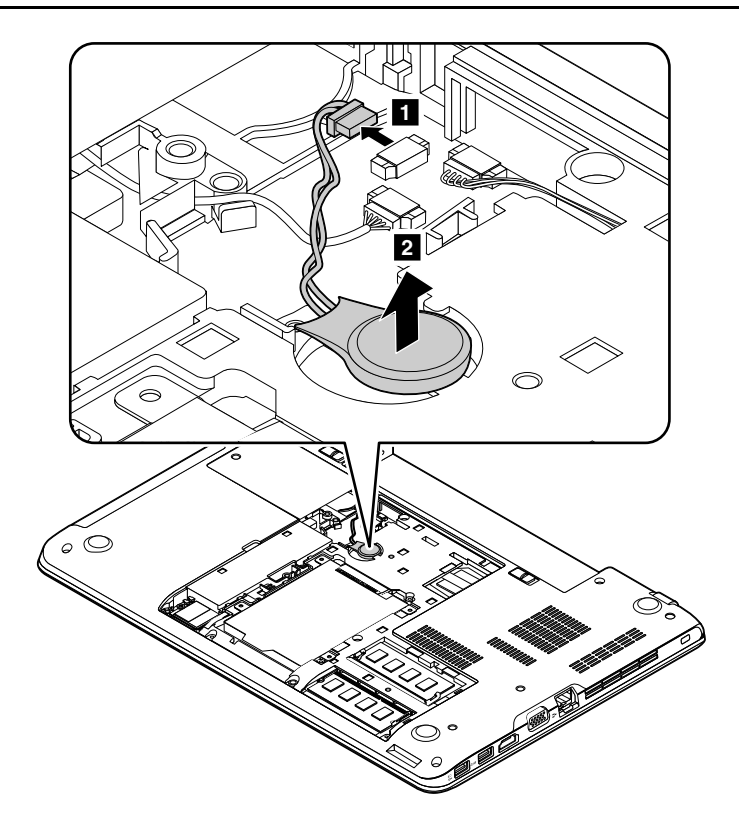

取り付け時の注意: コネクターがしっかりと接続されていることを確認してください。

### 1110 キーボード

作業のために、次の FRU を次の順序で取り外します。 • [76](#page-81-0) ページの 『1020 [バッテリー・パック』](#page-81-0)

#### キーボードの取り外し手順

注:モデルによっては、ご使用のコンピューターの外観は、このトピックに示す図と異なる場合が あります。

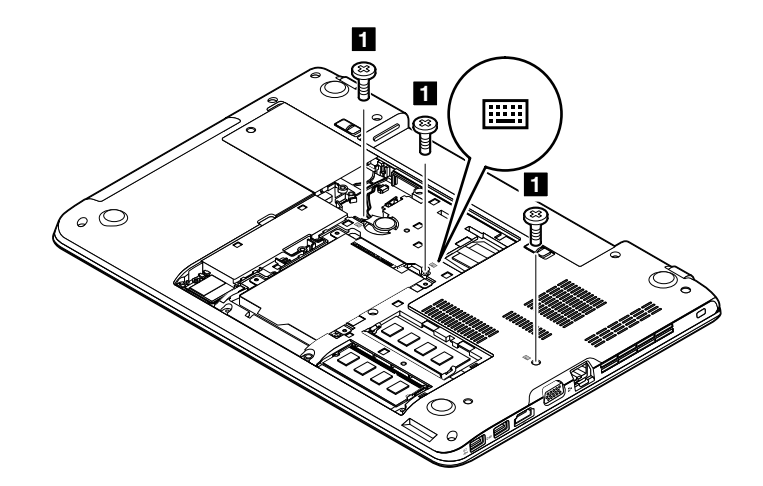

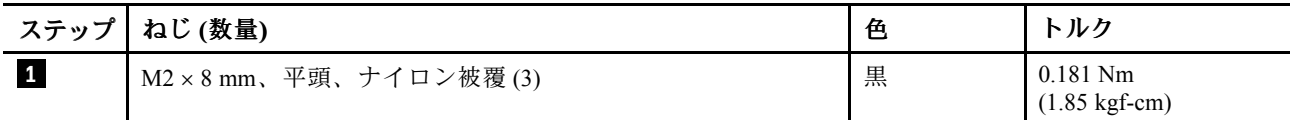

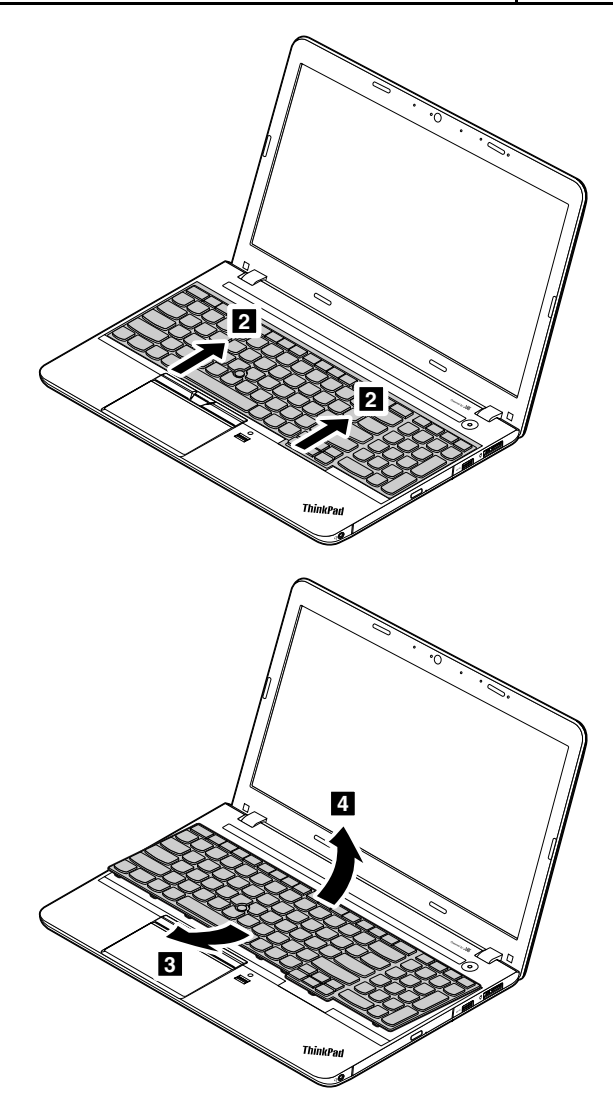

<span id="page-91-0"></span>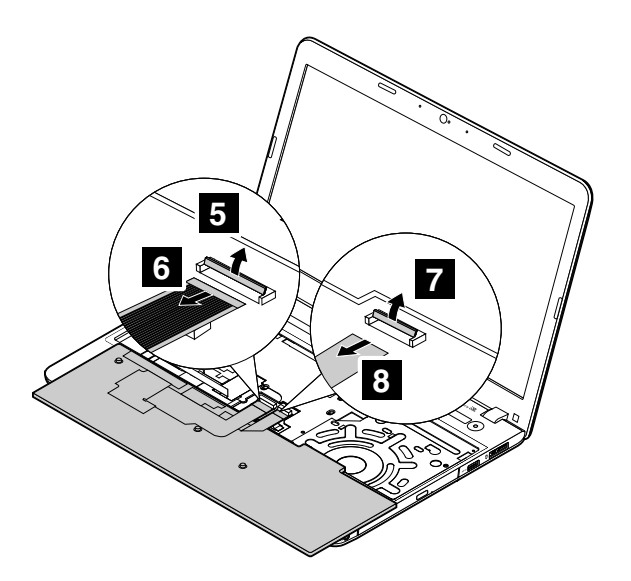

取り付け時の注意: コネクターがしっかりと接続されていることを確認してください。

# 1120 キーボード・ベゼル・アセンブリー

作業のために、次の FRU を次の順序で取り外します。

- [76](#page-81-0) ページの 『1020 [バッテリー・パック』](#page-81-0)
- [77](#page-82-0) ページの 『1030 [大型の下部カバー』](#page-82-0)
- [79](#page-84-0) ページの 『1050 [光学式ドライブまたは光学式ドライブ・ベイ・ベゼル』](#page-84-0)
- [81](#page-86-0) ページの 『1070 [ハードディスク・ドライブ・アセンブリーまたはソリッド・ステート・ドライ](#page-86-0) [ブ・アセンブリー』](#page-86-0)
- [84](#page-89-0) ページの 『1110 [キーボード』](#page-89-0)

#### キーボード・ベゼル・アセンブリーの取り外し手順

注:モデルによっては、ご使用のコンピューターの外観は、このトピックに示す図と異なる場合が あります。

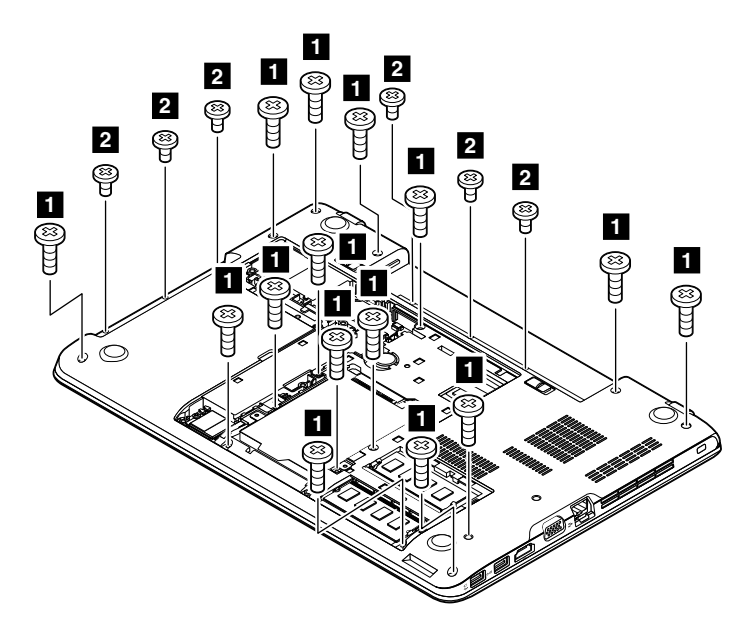

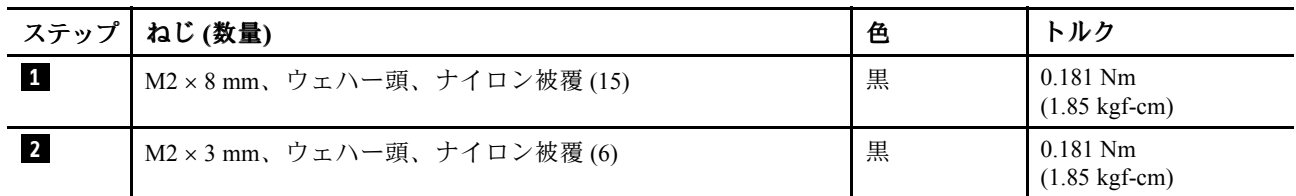

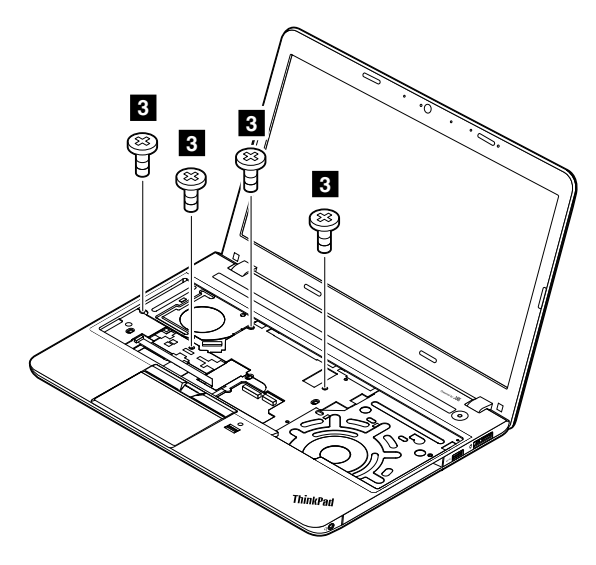

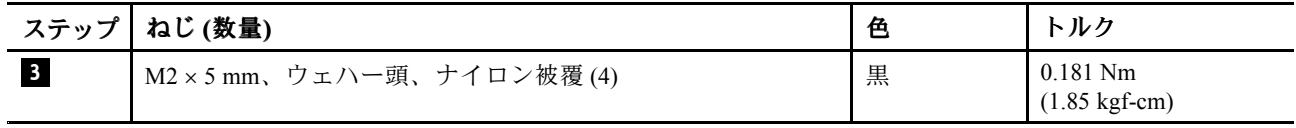

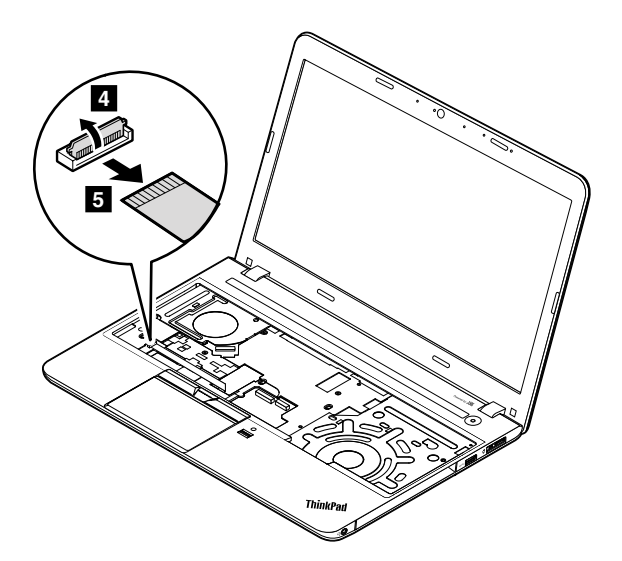

取り付け時の注意: コネクターがシステム・ボードにしっかりと接続されていることを確認してください。

ステップ **6** で、プラスチックのマイナス・ドライバー状の工具を使用してフレームからキーボード・ベ ゼル・アセンブリーを取り外します。

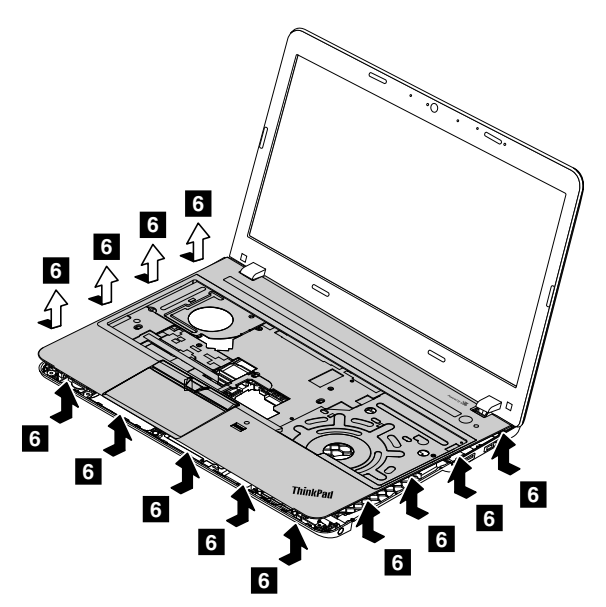

取り付け時の注意: すべてのラッチがしっかりと接続されていることを確認してください。

<span id="page-94-0"></span>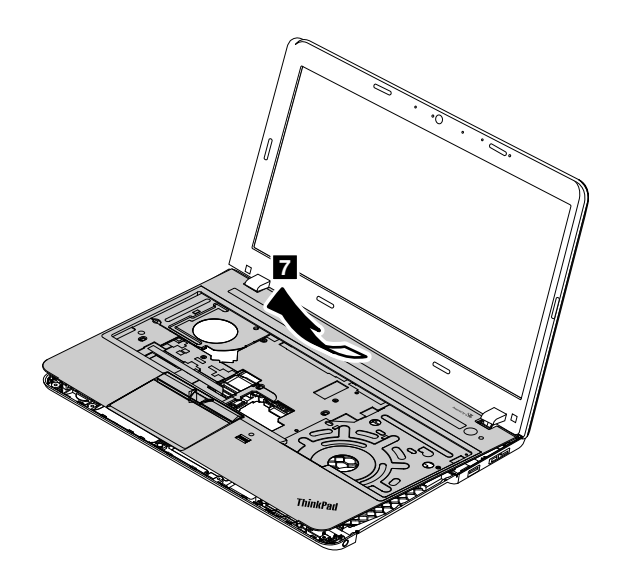

# 1130 システム・ボードおよびサーマル・ファン

#### システム・ボード取り扱い時の重要な注意事項:

システム・ボードの取り扱い時には、以下をお読みください。

• システム・ボードには加速度計が付いていますが、これに数千の重力加速度が加わると壊れる可能性があります。

注:システム・ボードを <sup>6</sup> インチ (15 cm) 程度の高さからフラット状態で硬い場所に落下させると、この加速度 計には 6,000 <sup>G</sup> と同程度の衝撃がかかる可能性があります。

- 硬い表面 (金属、木材、または複合材料など) を持つ作業台の上にシステム・ボードを落下させないように 気を付けてください。
- いかなる場合にも乱暴な取り扱いはしないでください。
- プロセス中のいかなる時点でも、システム・ボードを落下させたり、積み重ねたりしないでください。
- システム・ボードを下に置く場合、必ず ESD マットなどの詰め物をした表面または導電性の波形材の上に 置いてください。

作業のために、次の FRU を次の順序で取り外します。

- [76](#page-81-0) ページの 『1020 [バッテリー・パック』](#page-81-0)
- [77](#page-82-0) ページの 『1030 [大型の下部カバー』](#page-82-0)
- [78](#page-83-0) ページの 『1040 [小型の下部カバー』](#page-83-0)
- [79](#page-84-0) ページの 『1050 [光学式ドライブまたは光学式ドライブ・ベイ・ベゼル』](#page-84-0)
- [80](#page-85-0) ページの 『1060 [メモリー・モジュール』](#page-85-0)
- [81](#page-86-0) ページの 『1070 [ハードディスク・ドライブ・アセンブリーまたはソリッド・ステート・ドライ](#page-86-0) [ブ・アセンブリー』](#page-86-0)
- [82](#page-87-0) ページの 『1080 [ワイヤレス](#page-87-0) LAN カード』
- [83](#page-88-0) ページの 『1090 [コイン型電池』](#page-88-0)
- [84](#page-89-0) ページの 『1110 [キーボード』](#page-89-0)
- [86](#page-91-0) ページの 『1120 [キーボード・ベゼル・アセンブリー』](#page-91-0)

注意:システム・ボードの上面側にはんだ付けされた次のコンポーネントは、きわめて敏感です。システ ム・ボードを保守するときは、いかなる場合も乱暴な取り扱いはしないでください。

#### ThinkPad E555

独立型サーマル・モジュール付きのモデルの場合

- **<sup>a</sup>** 加速処理ユニット (APU)
- **<sup>b</sup>** Fusion コントローラー・ハブ (FCH)
- **<sup>c</sup>** グラフィックス・プロセッシング・ユニット (GPU)

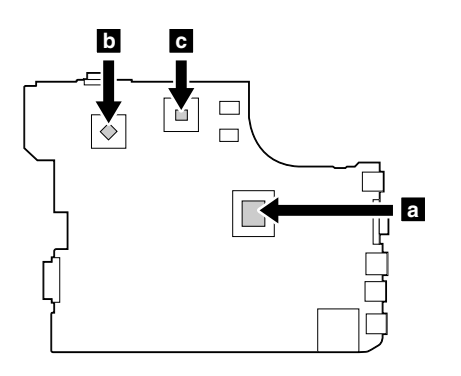

サーマル・モジュール内蔵型モデルの場合

**<sup>a</sup>** 加速処理ユニット (APU) **<sup>b</sup>** Fusion コントローラー・ハブ (FCH)

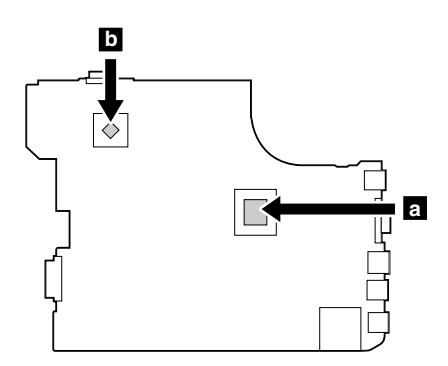

#### ThinkPad E550 および E550c

独立型サーマル・モジュール付きのモデルの場合

**<sup>a</sup>** マイクロプロセッサー **<sup>b</sup>** グラフィックス・プロセッシング・ユニット (GPU)

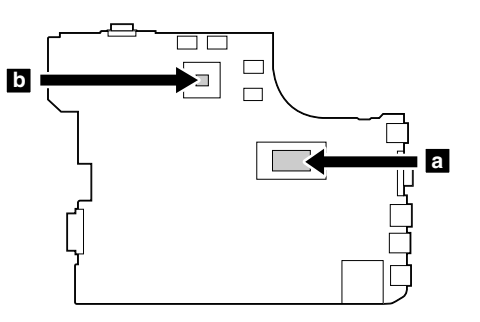

### サーマル・モジュール内蔵型モデルの場合

**<sup>a</sup>** マイクロプロセッサー

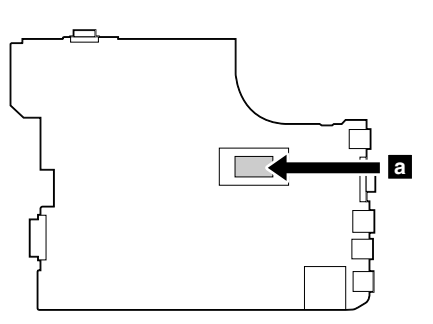

システム・ボードの取り外し手順

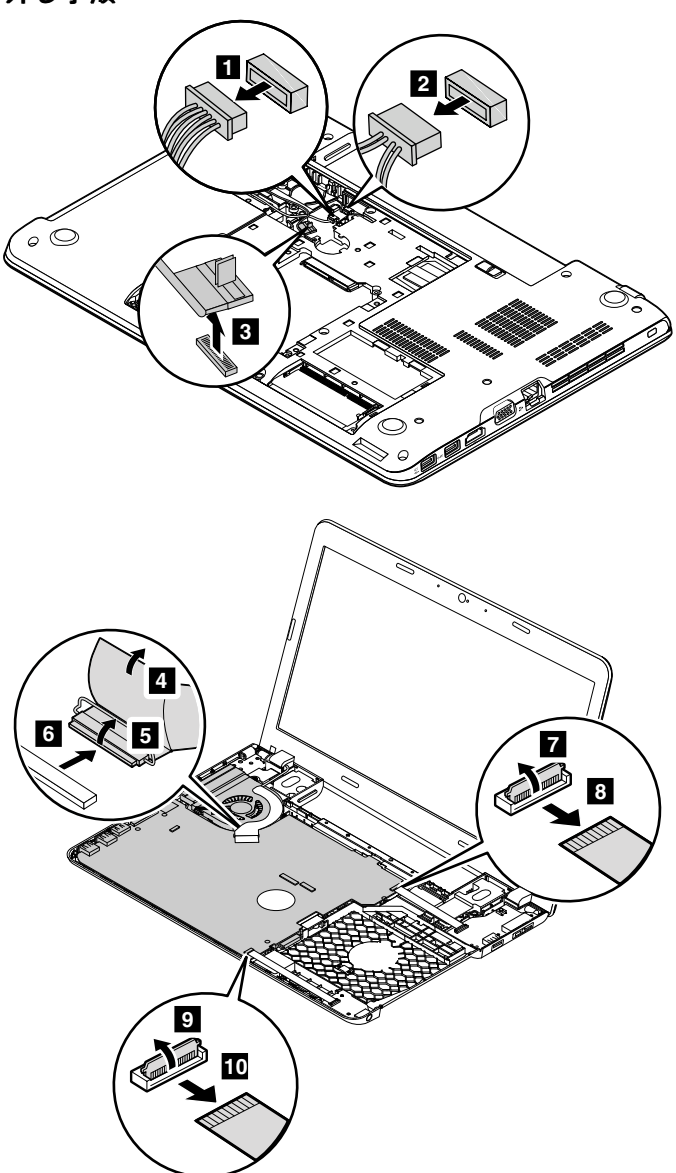

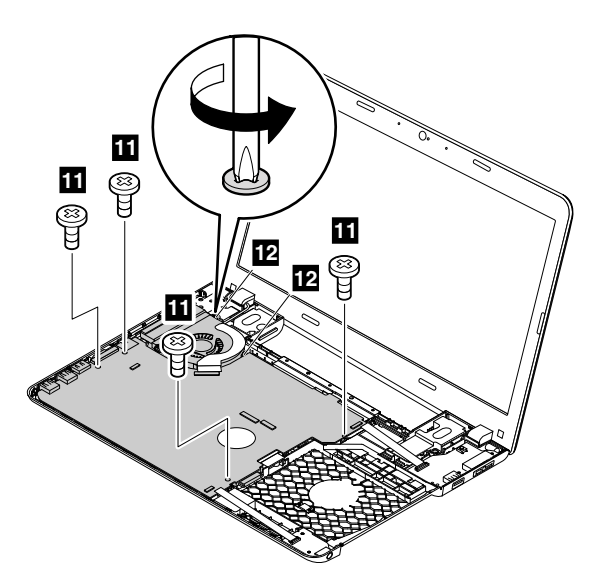

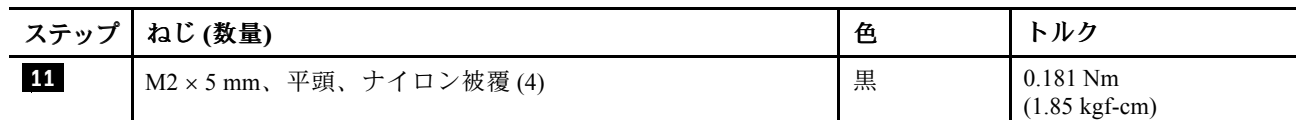

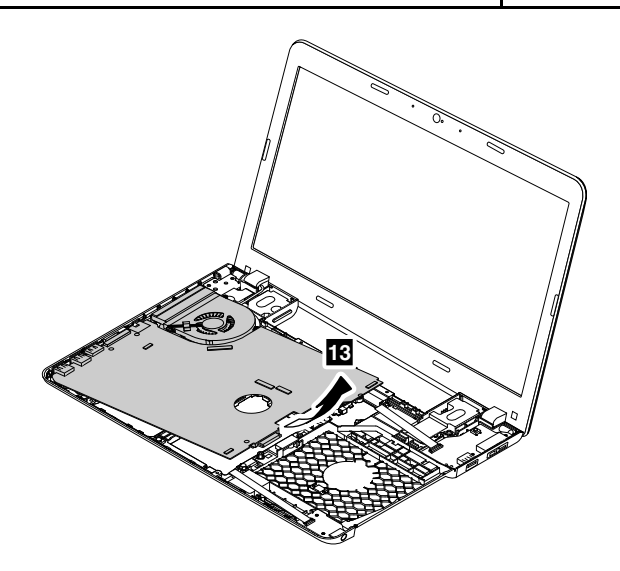

取り付け時の注意: コネクターがしっかりと接続されていることを確認してください。

サーマル・ファンの取り外し手順

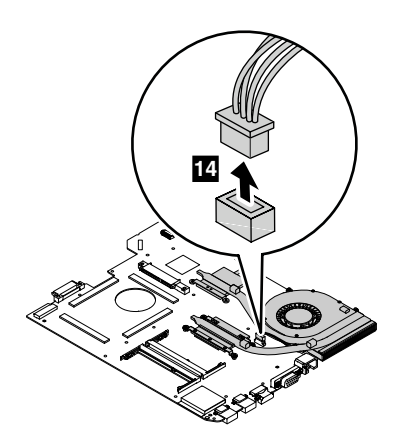

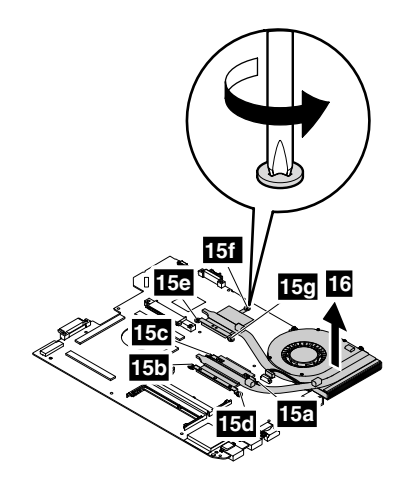

#### 取り付け時の注意:

- コネクターがしっかりと接続されていることを確認してください。
- ファン・カバーの上部およびファン・ハブを押さないでください。
- ファン・アセンブリーをコンピューターに取り付ける前に、次の図に示すように **<sup>a</sup>** とマークされてい る部分に熱伝導グリースを 0.2 グラムの量だけ塗布してください。グリースの塗布量が多すぎても少な すぎても、コンポーネントとの接触が不完全であるために熱の問題が発生します。 **b** とマークされて いるラバーから薄膜をはがす必要があります。

### 独立型サーマル・パイプ付きのモデルの場合

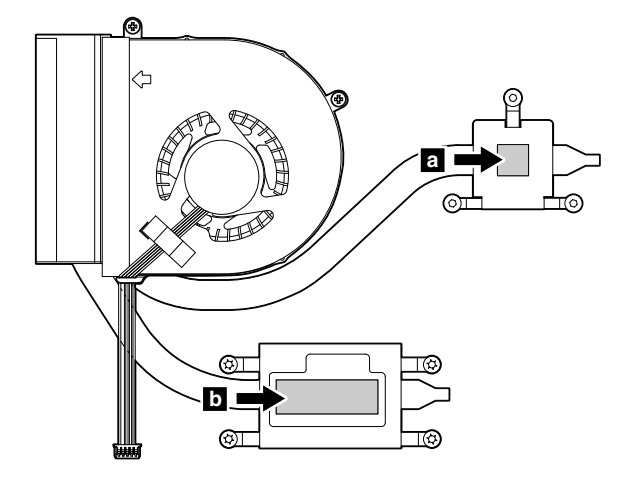

#### <span id="page-99-0"></span>サーマル・パイプ内蔵型モデルの場合

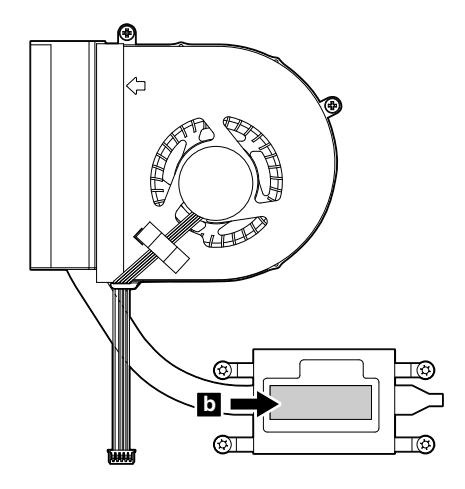

### 1140 DC 入力/USB コネクター・ボード (ケーブル付き)

作業のために、次の FRU を次の順序で取り外します。

- [76](#page-81-0) ページの 『1020 [バッテリー・パック』](#page-81-0)
- [77](#page-82-0) ページの 『1030 [大型の下部カバー』](#page-82-0)
- [79](#page-84-0) ページの 『1050 [光学式ドライブまたは光学式ドライブ・ベイ・ベゼル』](#page-84-0)
- [81](#page-86-0) ページの 『1070 [ハードディスク・ドライブ・アセンブリーまたはソリッド・ステート・ドライ](#page-86-0) [ブ・アセンブリー』](#page-86-0)
- [84](#page-89-0) ページの 『1110 [キーボード』](#page-89-0)
- [86](#page-91-0) ページの 『1120 [キーボード・ベゼル・アセンブリー』](#page-91-0)

#### DC 入力/USB コネクター・ボード (ケーブル付き) の取り外し手順

注:実際に保守を行っているコンピューターのシステム・ボードは、次の図と異なる場合があります。

<span id="page-100-0"></span>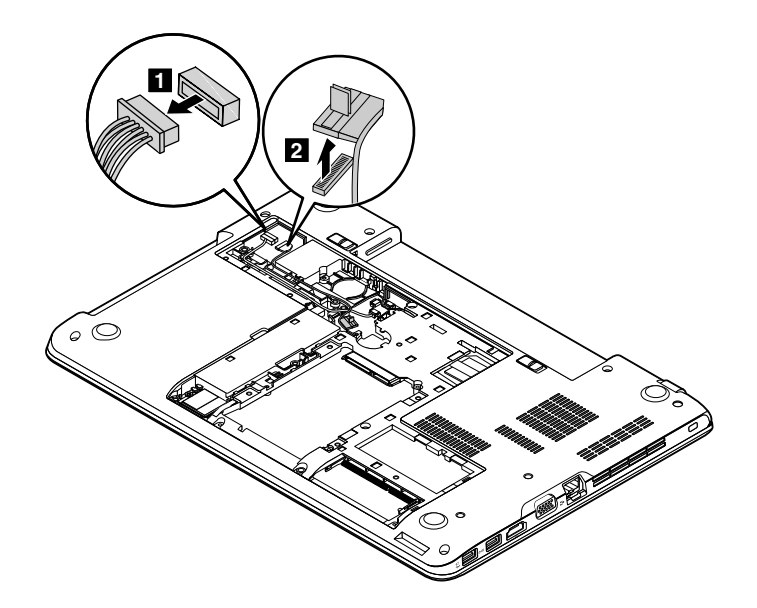

取り付け時の注意: コネクターがシステム・ボードにしっかりと接続されていることを確認してください。

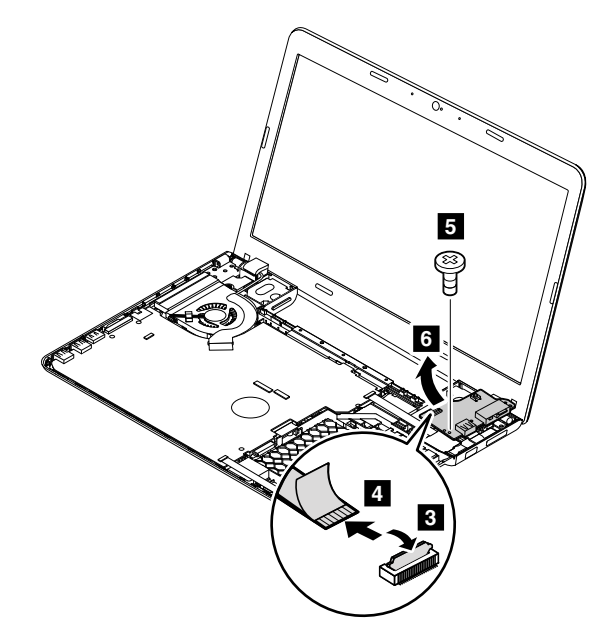

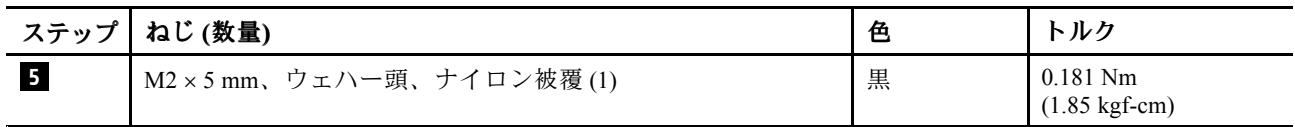

# 1150 オーディオ・コネクター・カード (ケーブル付き)

- [76](#page-81-0) ページの 『1020 [バッテリー・パック』](#page-81-0)
- [77](#page-82-0) ページの 『1030 [大型の下部カバー』](#page-82-0)
- [79](#page-84-0) ページの 『1050 [光学式ドライブまたは光学式ドライブ・ベイ・ベゼル』](#page-84-0)
- [81](#page-86-0) ページの 『1070 [ハードディスク・ドライブ・アセンブリーまたはソリッド・ステート・ドライ](#page-86-0) [ブ・アセンブリー』](#page-86-0)
- [84](#page-89-0) ページの 『1110 [キーボード』](#page-89-0)
- [86](#page-91-0) ページの 『1120 [キーボード・ベゼル・アセンブリー』](#page-91-0)

### <span id="page-101-0"></span>オーディオ・コネクター・カード (ケーブル付き) の取り外し手順

注:実際に保守を行っているコンピューターのシステム・ボードは、次の図と異なる場合があります。

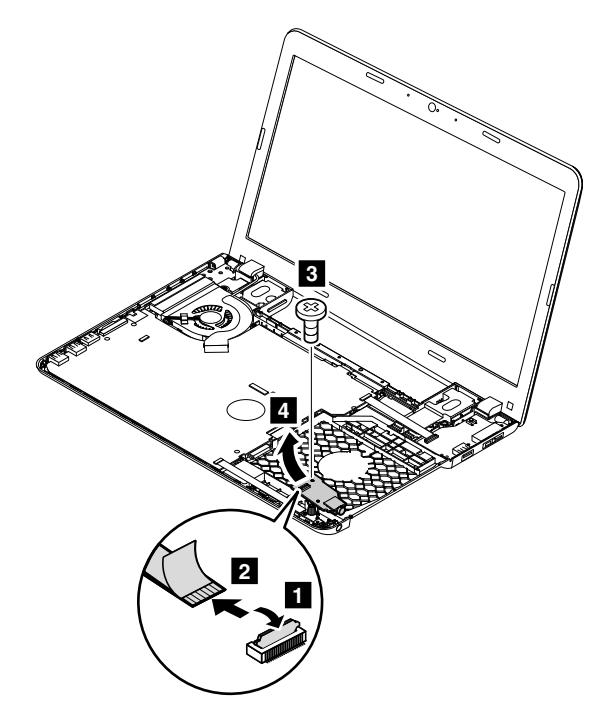

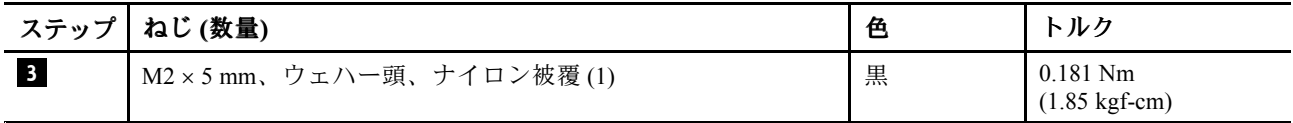

# 1160 スピーカー・アセンブリー

- [76](#page-81-0) ページの 『1020 [バッテリー・パック』](#page-81-0)
- [77](#page-82-0) ページの 『1030 [大型の下部カバー』](#page-82-0)
- [78](#page-83-0) ページの 『1040 [小型の下部カバー』](#page-83-0)
- [79](#page-84-0) ページの 『1050 [光学式ドライブまたは光学式ドライブ・ベイ・ベゼル』](#page-84-0)
- [81](#page-86-0) ページの 『1070 [ハードディスク・ドライブ・アセンブリーまたはソリッド・ステート・ドライ](#page-86-0) [ブ・アセンブリー』](#page-86-0)
- [82](#page-87-0) ページの 『1080 [ワイヤレス](#page-87-0) LAN カード』
- [83](#page-88-0) ページの 『1090 [コイン型電池』](#page-88-0)
- [84](#page-89-0) ページの 『1110 [キーボード』](#page-89-0)
- [86](#page-91-0) ページの 『1120 [キーボード・ベゼル・アセンブリー』](#page-91-0)
- [89](#page-94-0) ページの 『1130 [システム・ボードおよびサーマル・ファン』](#page-94-0)
- [94](#page-99-0) ページの 『1140 DC 入力/USB [コネクター・ボード](#page-99-0) (ケーブル付き)』

#### <span id="page-102-0"></span>スピーカー・アセンブリーの取り外し手順

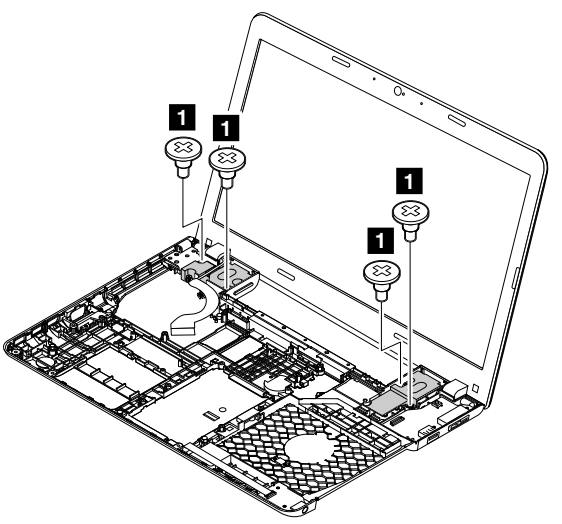

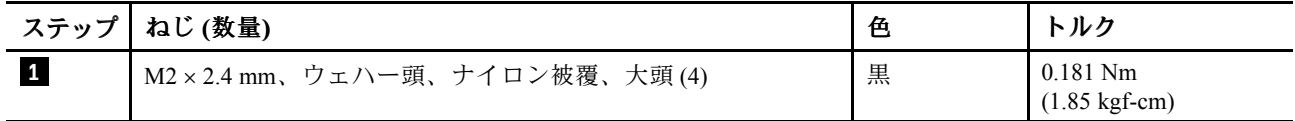

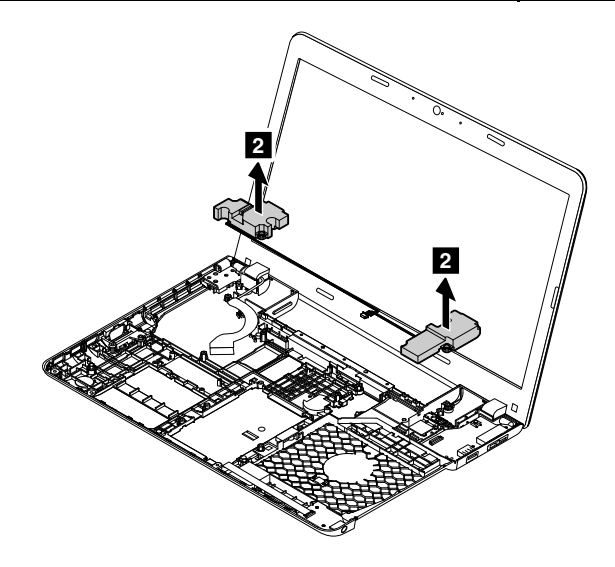

ケーブルの配線: スピーカー・アセンブリーを取り付ける際には、下の図に示すようにケーブルを配線 してください。

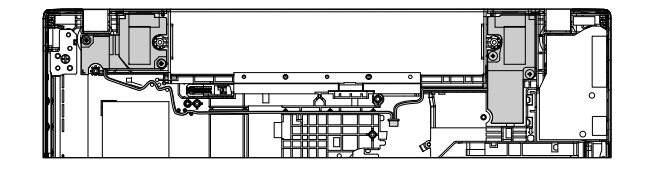

# 1170 LCD ユニット

- [76](#page-81-0) ページの 『1010 Lenovo OneLink [コネクター・カバー』](#page-81-0)
- [76](#page-81-0) ページの 『1020 [バッテリー・パック』](#page-81-0)
- [77](#page-82-0) ページの 『1030 [大型の下部カバー』](#page-82-0)
- [78](#page-83-0) ページの 『1040 [小型の下部カバー』](#page-83-0)
- [79](#page-84-0) ページの 『1050 [光学式ドライブまたは光学式ドライブ・ベイ・ベゼル』](#page-84-0)
- [81](#page-86-0) ページの 『1070 [ハードディスク・ドライブ・アセンブリーまたはソリッド・ステート・ドライ](#page-86-0) [ブ・アセンブリー』](#page-86-0)
- [82](#page-87-0) ページの 『1080 [ワイヤレス](#page-87-0) LAN カード』
- [83](#page-88-0) ページの 『1090 [コイン型電池』](#page-88-0)
- [84](#page-89-0) ページの 『1110 [キーボード』](#page-89-0)
- [86](#page-91-0) ページの 『1120 [キーボード・ベゼル・アセンブリー』](#page-91-0)
- [89](#page-94-0) ページの 『1130 [システム・ボードおよびサーマル・ファン』](#page-94-0)
- [94](#page-99-0) ページの 『1140 DC 入力/USB [コネクター・ボード](#page-99-0) (ケーブル付き)』

#### LCD ユニットの取り外し手順

注:実際に保守を行っているコンピューターは、次の図と異なる場合があります。

ステップ **1** で、ワイヤレス・アンテナ・ケーブルをケーブル・ガイドから取り外します。

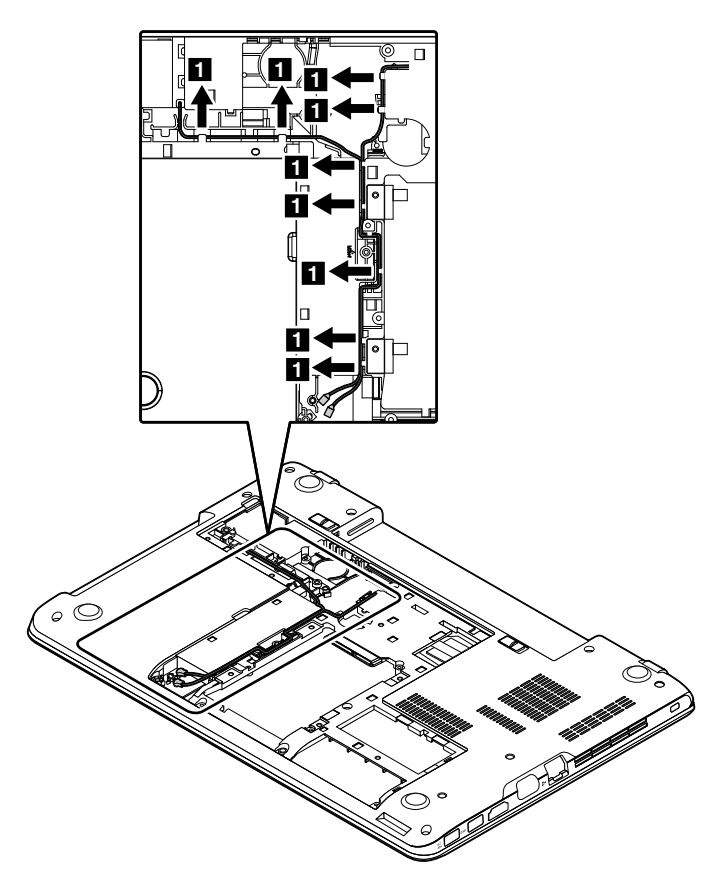

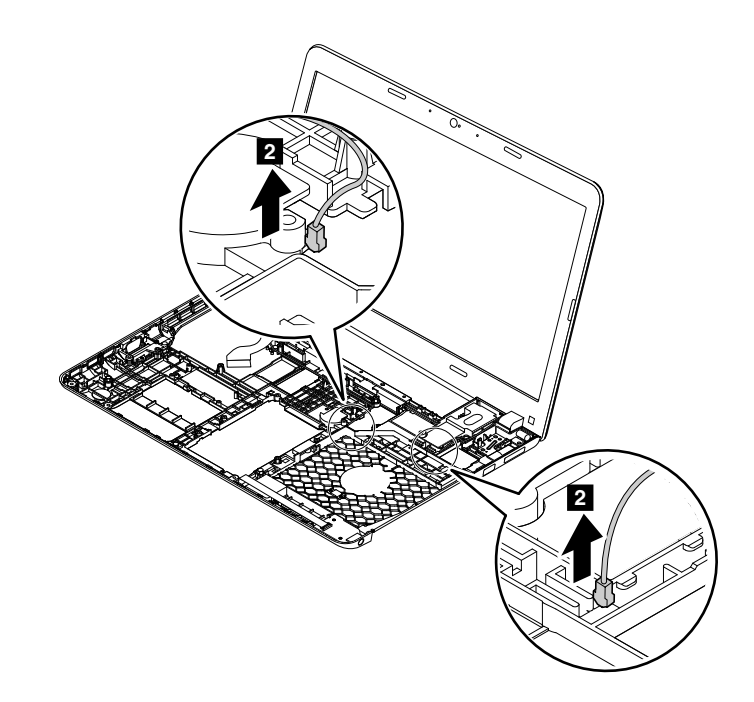

ステップ **3** で、ケーブルをケーブル・ガイドから取り外します。

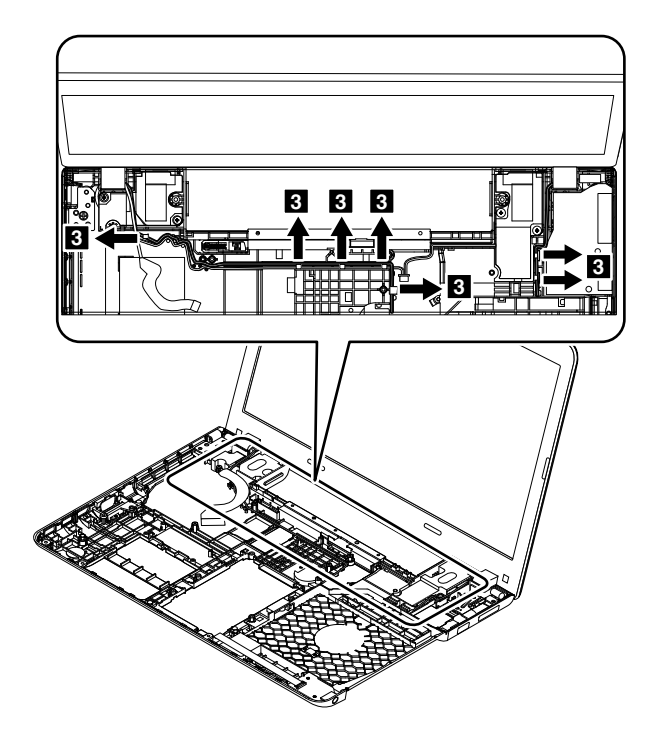

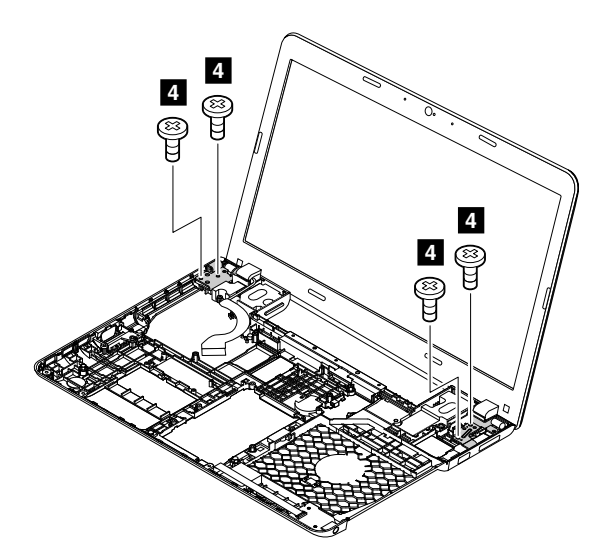

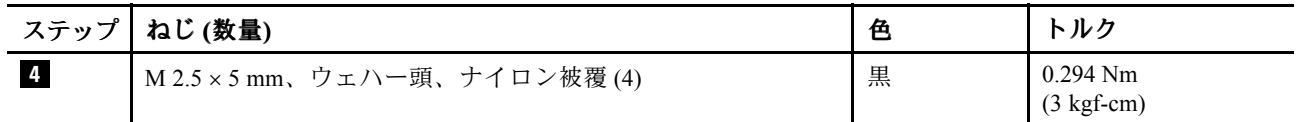

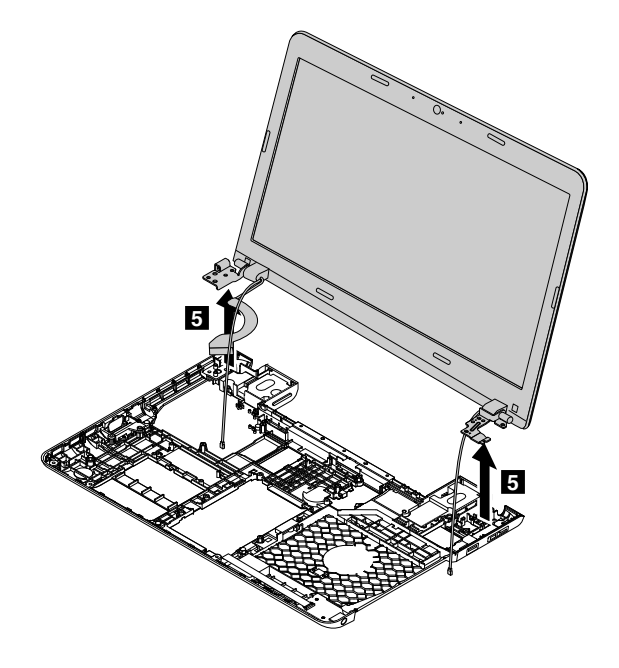

### 1180 ベース・カバー・アセンブリー

- [76](#page-81-0) ページの 『1010 Lenovo OneLink [コネクター・カバー』](#page-81-0)
- [76](#page-81-0) ページの 『1020 [バッテリー・パック』](#page-81-0)
- [77](#page-82-0) ページの 『1030 [大型の下部カバー』](#page-82-0)
- [78](#page-83-0) ページの 『1040 [小型の下部カバー』](#page-83-0)
- [79](#page-84-0) ページの 『1050 [光学式ドライブまたは光学式ドライブ・ベイ・ベゼル』](#page-84-0)
- [81](#page-86-0) ページの 『1070 [ハードディスク・ドライブ・アセンブリーまたはソリッド・ステート・ドライ](#page-86-0) [ブ・アセンブリー』](#page-86-0)
- [82](#page-87-0) ページの 『1080 [ワイヤレス](#page-87-0) LAN カード』
- [83](#page-88-0) ページの 『1090 [コイン型電池』](#page-88-0)
- [84](#page-89-0) ページの 『1110 [キーボード』](#page-89-0)
- [86](#page-91-0) ページの 『1120 [キーボード・ベゼル・アセンブリー』](#page-91-0)
- [89](#page-94-0) ページの 『1130 [システム・ボードおよびサーマル・ファン』](#page-94-0)
- [94](#page-99-0) ページの 『1140 DC 入力/USB [コネクター・ボード](#page-99-0) (ケーブル付き)』
- [95](#page-100-0) ページの 『1150 [オーディオ・コネクター・カード](#page-100-0) (ケーブル付き)』
- [96](#page-101-0) ページの 『1160 [スピーカー・アセンブリー』](#page-101-0)
- [97](#page-102-0) ページの 『1170 LCD [ユニット』](#page-102-0)

#### ベース・カバー・アセンブリーへのラベルの貼り付け

新しいベース・カバー FRU は、数種類のラベルが入っているキットと共に出荷されます。ベース・カ バーを交換するとき、そのラベルを貼り付けます。新しいベース・カバーに付属していないラベルについ ては、古いベース・カバーからはがして、新しいベース・カバーに貼り付けてください。

次の図は、Windows 7 および Windows 8.1 ベースのコンピューター・モデルの各ラベルの位置を示し ています。

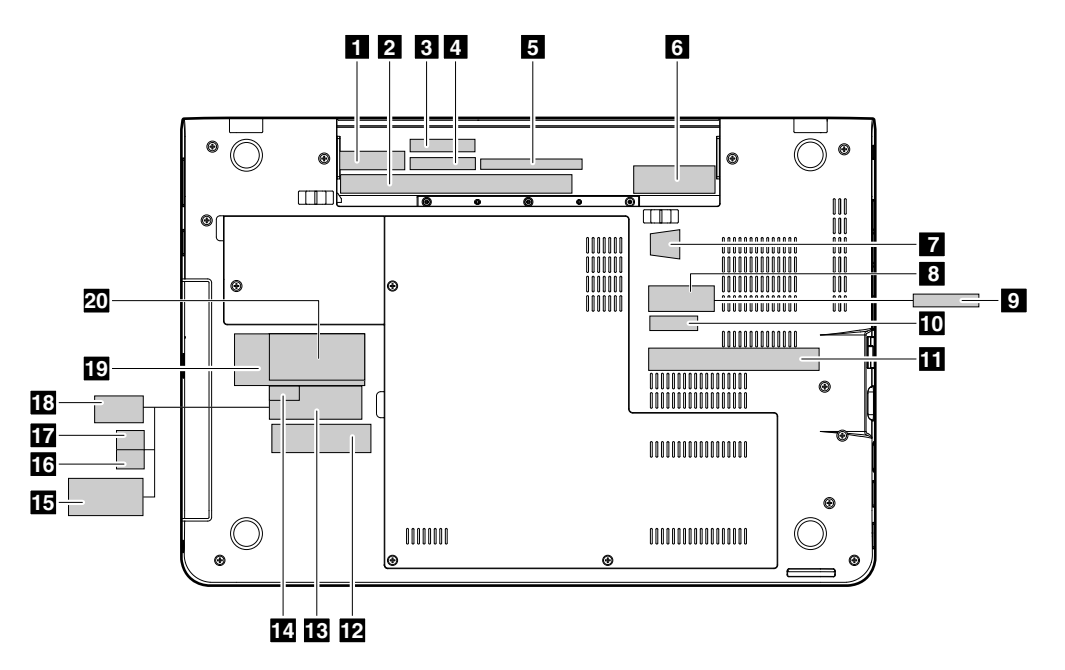

交換する部品に Windows Certificate of Authentication (COA) ラベル **<sup>6</sup>** が貼付されている場合は、ラベル が貼付されている状態で古い部品をお客様に返却してください。または、コンピューターにラベルが 貼付されていたことと、そのラベルに記載されていた部品番号、シリアル番号、プロダクト・キー について、お客様に文書で通知してください。

ベース・カバーを交換するときは、FCC ラベル **3** とシリアル番号ラベル **4** を貼り付けてください。

次の表に示すラベルについては、古いベース・カバーからはがして、新しいベース・カバーに貼り付 けてください。

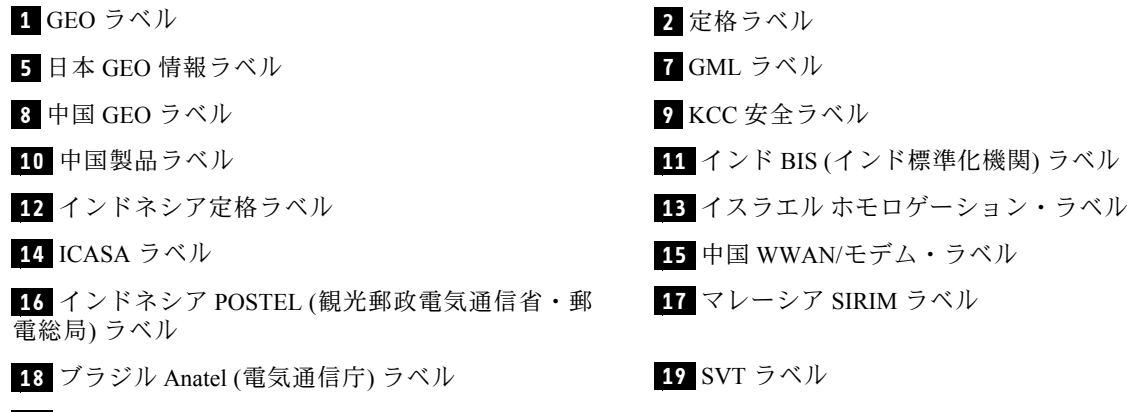

**20** アセット・タグ

取り外したカバーに 2 枚の FCC ラベルが付いている場合は、両方のラベルを新しいベース・カバーに 貼り付けてください。
#### <span id="page-108-0"></span>2010 LCD ベゼル

作業のために、次の FRU を次の順序で取り外します。

- [76](#page-81-0) ページの 『1010 Lenovo OneLink [コネクター・カバー』](#page-81-0)
- [76](#page-81-0) ページの 『1020 [バッテリー・パック』](#page-81-0)
- [77](#page-82-0) ページの 『1030 [大型の下部カバー』](#page-82-0)
- [78](#page-83-0) ページの 『1040 [小型の下部カバー』](#page-83-0)
- [79](#page-84-0) ページの 『1050 [光学式ドライブまたは光学式ドライブ・ベイ・ベゼル』](#page-84-0)
- [81](#page-86-0) ページの 『1070 [ハードディスク・ドライブ・アセンブリーまたはソリッド・ステート・ドライ](#page-86-0) [ブ・アセンブリー』](#page-86-0)
- [82](#page-87-0) ページの 『1080 [ワイヤレス](#page-87-0) LAN カード』
- [83](#page-88-0) ページの 『1090 [コイン型電池』](#page-88-0)
- [84](#page-89-0) ページの 『1110 [キーボード』](#page-89-0)
- [86](#page-91-0) ページの 『1120 [キーボード・ベゼル・アセンブリー』](#page-91-0)
- [89](#page-94-0) ページの 『1130 [システム・ボードおよびサーマル・ファン』](#page-94-0)
- [94](#page-99-0) ページの 『1140 DC 入力/USB [コネクター・ボード](#page-99-0) (ケーブル付き)』
- [95](#page-100-0) ページの 『1150 [オーディオ・コネクター・カード](#page-100-0) (ケーブル付き)』
- [97](#page-102-0) ページの 『1170 LCD [ユニット』](#page-102-0)

#### LCD ベゼルの取り外し手順

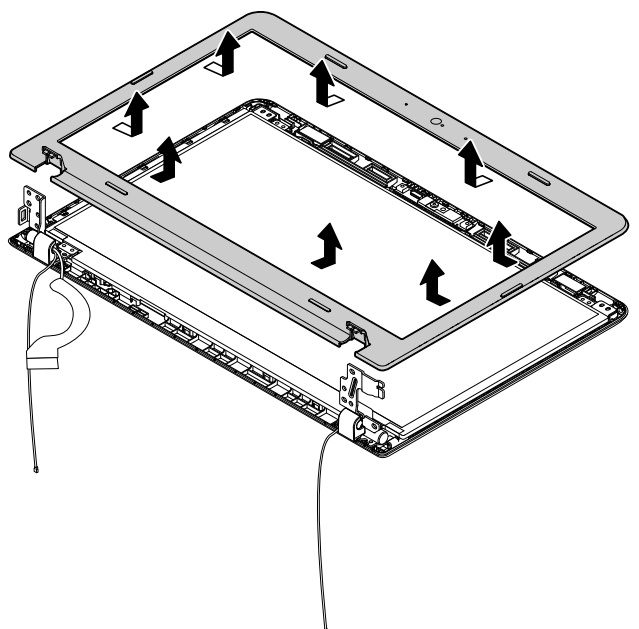

取り付け時の注意: すべてのラッチがしっかりと接続されていることを確認してください。

#### 2020 LCD パネル

- [76](#page-81-0) ページの 『1010 Lenovo OneLink [コネクター・カバー』](#page-81-0)
- [76](#page-81-0) ページの 『1020 [バッテリー・パック』](#page-81-0)
- [77](#page-82-0) ページの 『1030 [大型の下部カバー』](#page-82-0)
- [78](#page-83-0) ページの 『1040 [小型の下部カバー』](#page-83-0)
- [79](#page-84-0) ページの 『1050 [光学式ドライブまたは光学式ドライブ・ベイ・ベゼル』](#page-84-0)
- [81](#page-86-0) ページの 『1070 [ハードディスク・ドライブ・アセンブリーまたはソリッド・ステート・ドライ](#page-86-0) [ブ・アセンブリー』](#page-86-0)
- [82](#page-87-0) ページの 『1080 [ワイヤレス](#page-87-0) LAN カード』
- [83](#page-88-0) ページの 『1090 [コイン型電池』](#page-88-0)
- [84](#page-89-0) ページの 『1110 [キーボード』](#page-89-0)
- [86](#page-91-0) ページの 『1120 [キーボード・ベゼル・アセンブリー』](#page-91-0)
- [89](#page-94-0) ページの 『1130 [システム・ボードおよびサーマル・ファン』](#page-94-0)
- [94](#page-99-0) ページの 『1140 DC 入力/USB [コネクター・ボード](#page-99-0) (ケーブル付き)』
- [95](#page-100-0) ページの 『1150 [オーディオ・コネクター・カード](#page-100-0) (ケーブル付き)』
- [97](#page-102-0) ページの 『1170 LCD [ユニット』](#page-102-0)
- [103](#page-108-0) [ページの](#page-107-0) 『2010 LCD ベゼル』

#### LCD パネルの取り外し手順

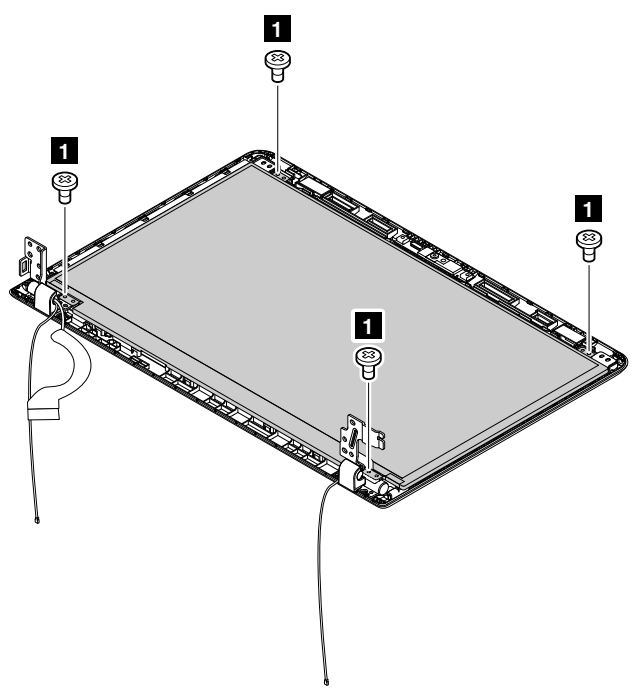

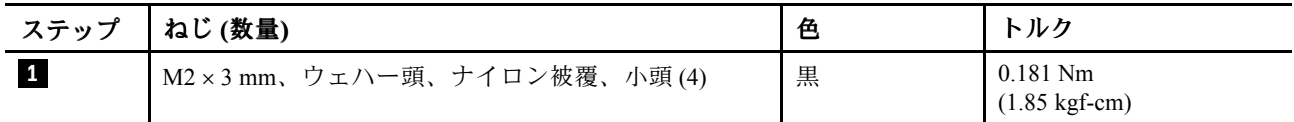

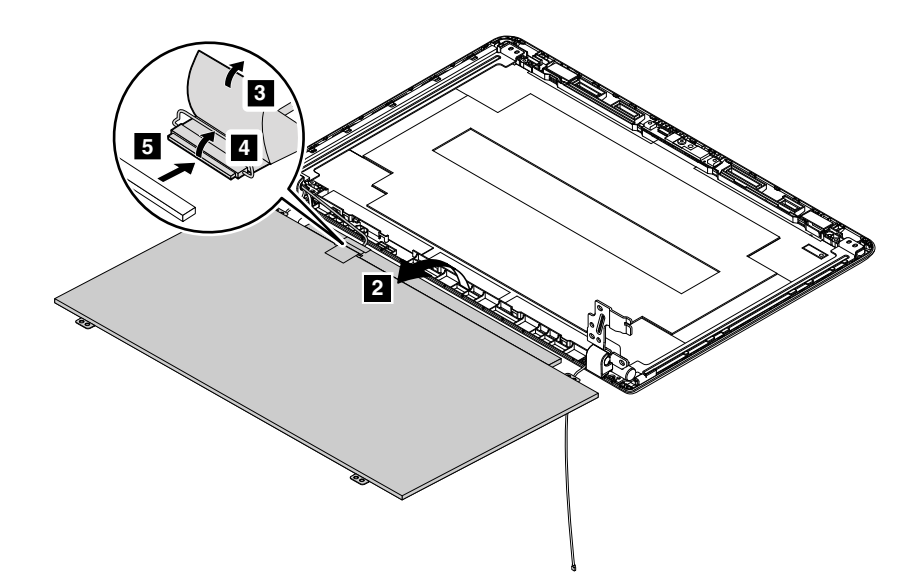

取り付け時の注意: LCD コネクターがしっかりと接続されていることを確認してください。

## 2030 LCD ヒンジ

- [76](#page-81-0) ページの 『1010 Lenovo OneLink [コネクター・カバー』](#page-81-0)
- [76](#page-81-0) ページの 『1020 [バッテリー・パック』](#page-81-0)
- [77](#page-82-0) ページの 『1030 [大型の下部カバー』](#page-82-0)
- [78](#page-83-0) ページの 『1040 [小型の下部カバー』](#page-83-0)
- [79](#page-84-0) ページの 『1050 [光学式ドライブまたは光学式ドライブ・ベイ・ベゼル』](#page-84-0)
- [81](#page-86-0) ページの 『1070 [ハードディスク・ドライブ・アセンブリーまたはソリッド・ステート・ドライ](#page-86-0) [ブ・アセンブリー』](#page-86-0)
- [82](#page-87-0) ページの 『1080 [ワイヤレス](#page-87-0) LAN カード』
- [83](#page-88-0) ページの 『1090 [コイン型電池』](#page-88-0)
- [84](#page-89-0) ページの 『1110 [キーボード』](#page-89-0)
- [86](#page-91-0) ページの 『1120 [キーボード・ベゼル・アセンブリー』](#page-91-0)
- [89](#page-94-0) ページの 『1130 [システム・ボードおよびサーマル・ファン』](#page-94-0)
- [94](#page-99-0) ページの 『1140 DC 入力/USB [コネクター・ボード](#page-99-0) (ケーブル付き)』
- [95](#page-100-0) ページの 『1150 [オーディオ・コネクター・カード](#page-100-0) (ケーブル付き)』
- [97](#page-102-0) ページの 『1170 LCD [ユニット』](#page-102-0)
- [103](#page-108-0) [ページの](#page-107-0) 『2010 LCD ベゼル』

#### LCD ヒンジの取り外し手順

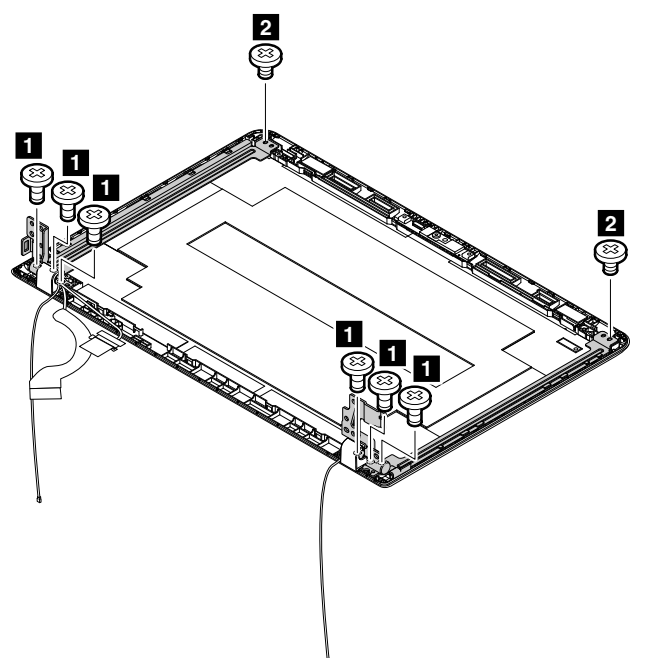

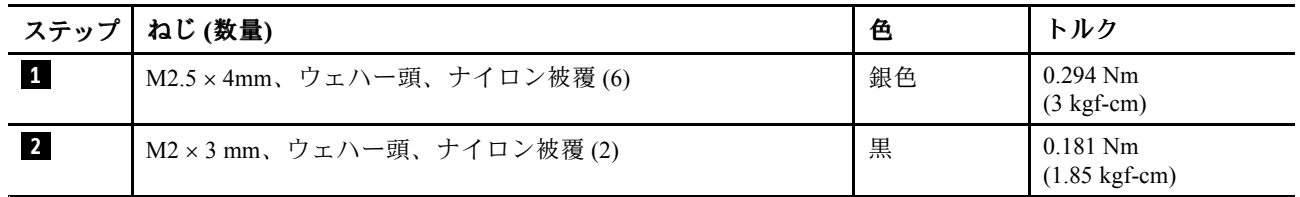

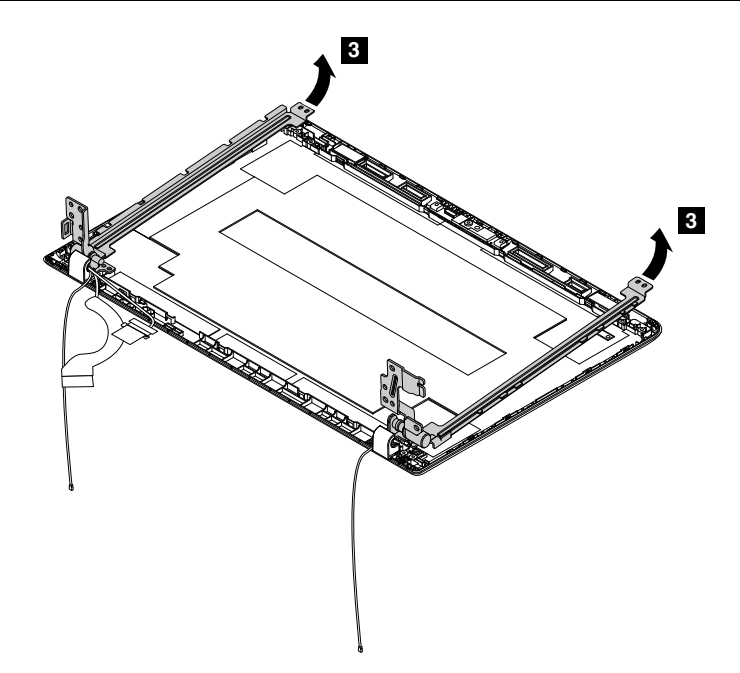

## 2040 2D カメラ付きモデルのカメラ/マイクロホン・モジュール

作業のために、次の FRU を次の順序で取り外します。

• [76](#page-81-0) ページの 『1010 Lenovo OneLink [コネクター・カバー』](#page-81-0)

- [76](#page-81-0) ページの 『1020 [バッテリー・パック』](#page-81-0)
- [77](#page-82-0) ページの 『1030 [大型の下部カバー』](#page-82-0)
- [78](#page-83-0) ページの 『1040 [小型の下部カバー』](#page-83-0)
- [79](#page-84-0) ページの 『1050 [光学式ドライブまたは光学式ドライブ・ベイ・ベゼル』](#page-84-0)
- [81](#page-86-0) ページの 『1070 [ハードディスク・ドライブ・アセンブリーまたはソリッド・ステート・ドライ](#page-86-0) [ブ・アセンブリー』](#page-86-0)
- [82](#page-87-0) ページの 『1080 [ワイヤレス](#page-87-0) LAN カード』
- [83](#page-88-0) ページの 『1090 [コイン型電池』](#page-88-0)
- [84](#page-89-0) ページの 『1110 [キーボード』](#page-89-0)
- [86](#page-91-0) ページの 『1120 [キーボード・ベゼル・アセンブリー』](#page-91-0)
- [89](#page-94-0) ページの 『1130 [システム・ボードおよびサーマル・ファン』](#page-94-0)
- [94](#page-99-0) ページの 『1140 DC 入力/USB [コネクター・ボード](#page-99-0) (ケーブル付き)』
- [95](#page-100-0) ページの 『1150 [オーディオ・コネクター・カード](#page-100-0) (ケーブル付き)』
- [97](#page-102-0) ページの 『1170 LCD [ユニット』](#page-102-0)
- [103](#page-108-0) [ページの](#page-107-0) 『2010 LCD ベゼル』
- [103](#page-108-0) [ページの](#page-108-0) 『2020 LCD パネル』

#### カメラ/マイクロホン・モジュールの取り外し手順

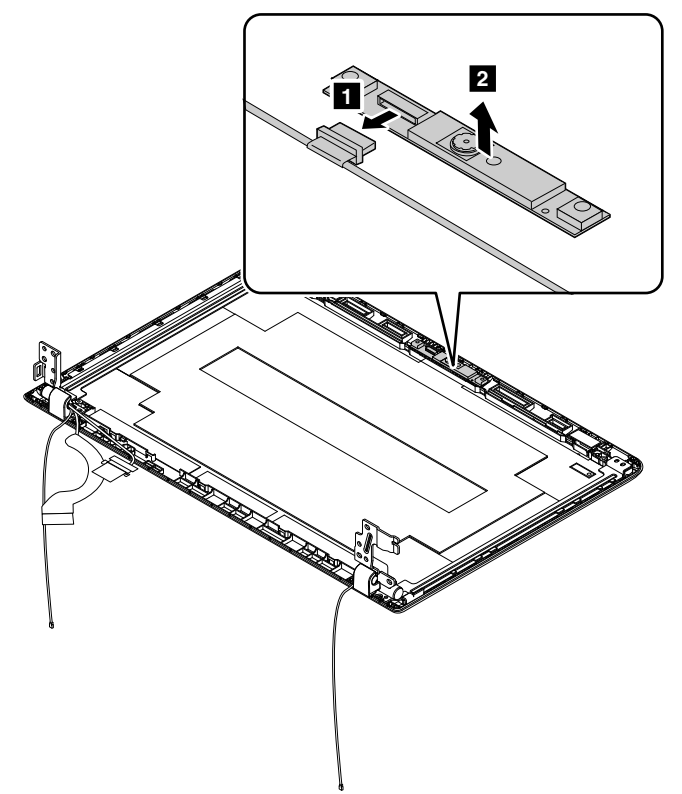

取り付け時の注意: コネクターがしっかりと接続されていることを確認してください。

#### 2050 3D カメラ付きモデルのカメラ・モジュールおよびマイクロホン・ モジュール

- [76](#page-81-0) ページの 『1010 Lenovo OneLink [コネクター・カバー』](#page-81-0)
- [76](#page-81-0) ページの 『1020 [バッテリー・パック』](#page-81-0)
- [77](#page-82-0) ページの 『1030 [大型の下部カバー』](#page-82-0)
- [78](#page-83-0) ページの 『1040 [小型の下部カバー』](#page-83-0)
- [79](#page-84-0) ページの 『1050 [光学式ドライブまたは光学式ドライブ・ベイ・ベゼル』](#page-84-0)
- [81](#page-86-0) ページの 『1070 [ハードディスク・ドライブ・アセンブリーまたはソリッド・ステート・ドライ](#page-86-0) [ブ・アセンブリー』](#page-86-0)
- [82](#page-87-0) ページの 『1080 [ワイヤレス](#page-87-0) LAN カード』
- [83](#page-88-0) ページの 『1090 [コイン型電池』](#page-88-0)
- [84](#page-89-0) ページの 『1110 [キーボード』](#page-89-0)
- [86](#page-91-0) ページの 『1120 [キーボード・ベゼル・アセンブリー』](#page-91-0)
- [89](#page-94-0) ページの 『1130 [システム・ボードおよびサーマル・ファン』](#page-94-0)
- [94](#page-99-0) ページの 『1140 DC 入力/USB [コネクター・ボード](#page-99-0) (ケーブル付き)』
- [95](#page-100-0) ページの 『1150 [オーディオ・コネクター・カード](#page-100-0) (ケーブル付き)』
- [97](#page-102-0) ページの 『1170 LCD [ユニット』](#page-102-0)
- [103](#page-108-0) [ページの](#page-107-0) 『2010 LCD ベゼル』
- [103](#page-108-0) [ページの](#page-108-0) 『2020 LCD パネル』

#### カメラ・モジュールとマイクロホン・モジュールの取り外し手順

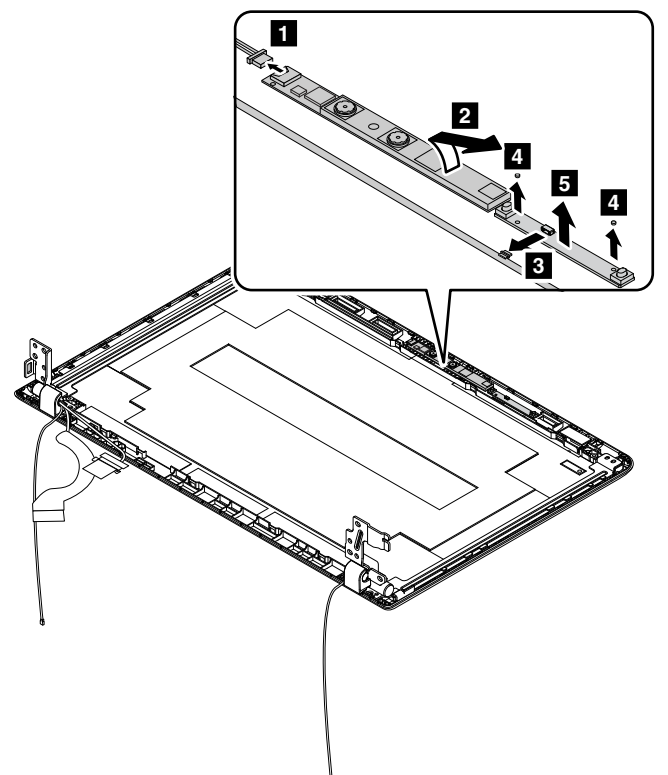

取り付け時の注意: コネクターがしっかりと接続されていることを確認してください。

### 2060 LCD ケーブル

- [76](#page-81-0) ページの 『1010 Lenovo OneLink [コネクター・カバー』](#page-81-0)
- [76](#page-81-0) ページの 『1020 [バッテリー・パック』](#page-81-0)
- [77](#page-82-0) ページの 『1030 [大型の下部カバー』](#page-82-0)
- [78](#page-83-0) ページの 『1040 [小型の下部カバー』](#page-83-0)
- [79](#page-84-0) ページの 『1050 [光学式ドライブまたは光学式ドライブ・ベイ・ベゼル』](#page-84-0)
- [81](#page-86-0) ページの 『1070 [ハードディスク・ドライブ・アセンブリーまたはソリッド・ステート・ドライ](#page-86-0) [ブ・アセンブリー』](#page-86-0)
- [82](#page-87-0) ページの 『1080 [ワイヤレス](#page-87-0) LAN カード』
- [83](#page-88-0) ページの 『1090 [コイン型電池』](#page-88-0)
- [84](#page-89-0) ページの 『1110 [キーボード』](#page-89-0)
- [86](#page-91-0) ページの 『1120 [キーボード・ベゼル・アセンブリー』](#page-91-0)
- [89](#page-94-0) ページの 『1130 [システム・ボードおよびサーマル・ファン』](#page-94-0)
- [94](#page-99-0) ページの 『1140 DC 入力/USB [コネクター・ボード](#page-99-0) (ケーブル付き)』
- [95](#page-100-0) ページの 『1150 [オーディオ・コネクター・カード](#page-100-0) (ケーブル付き)』
- [97](#page-102-0) ページの 『1170 LCD [ユニット』](#page-102-0)
- [103](#page-108-0) [ページの](#page-107-0) 『2010 LCD ベゼル』
- [103](#page-108-0) [ページの](#page-108-0) 『2020 LCD パネル』

#### LCD ケーブルの取り外し手順

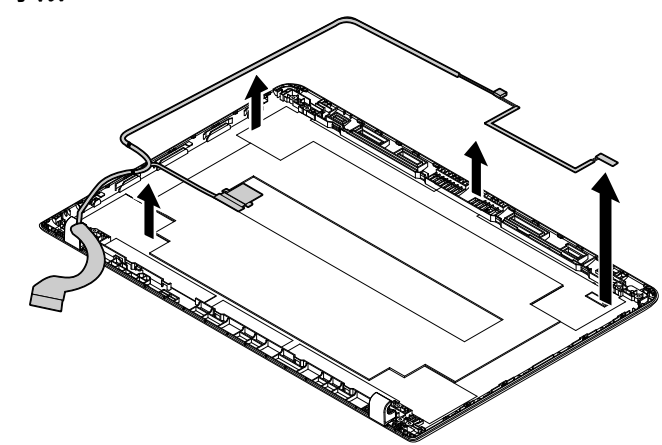

## 2070 ワイヤレス LAN アセンブリーおよび LCD 背面カバー

- [76](#page-81-0) ページの 『1010 Lenovo OneLink [コネクター・カバー』](#page-81-0)
- [76](#page-81-0) ページの 『1020 [バッテリー・パック』](#page-81-0)
- [77](#page-82-0) ページの 『1030 [大型の下部カバー』](#page-82-0)
- [78](#page-83-0) ページの 『1040 [小型の下部カバー』](#page-83-0)
- [79](#page-84-0) ページの 『1050 [光学式ドライブまたは光学式ドライブ・ベイ・ベゼル』](#page-84-0)
- [81](#page-86-0) ページの 『1070 [ハードディスク・ドライブ・アセンブリーまたはソリッド・ステート・ドライ](#page-86-0) [ブ・アセンブリー』](#page-86-0)
- [82](#page-87-0) ページの 『1080 [ワイヤレス](#page-87-0) LAN カード』
- [83](#page-88-0) ページの 『1090 [コイン型電池』](#page-88-0)
- [84](#page-89-0) ページの 『1110 [キーボード』](#page-89-0)
- [86](#page-91-0) ページの 『1120 [キーボード・ベゼル・アセンブリー』](#page-91-0)
- [89](#page-94-0) ページの 『1130 [システム・ボードおよびサーマル・ファン』](#page-94-0)
- [94](#page-99-0) ページの 『1140 DC 入力/USB [コネクター・ボード](#page-99-0) (ケーブル付き)』
- [95](#page-100-0) ページの 『1150 [オーディオ・コネクター・カード](#page-100-0) (ケーブル付き)』
- [97](#page-102-0) ページの 『1170 LCD [ユニット』](#page-102-0)
- [103](#page-108-0) [ページの](#page-107-0) 『2010 LCD ベゼル』
- [103](#page-108-0) [ページの](#page-108-0) 『2020 LCD パネル』

#### ワイヤレス LAN アンテナ・アセンブリーおよび LCD 背面カバーの取り外し手順

アンテナ・ケーブルを、LCD 背面カバーのケーブル・ガイドから取り外します。

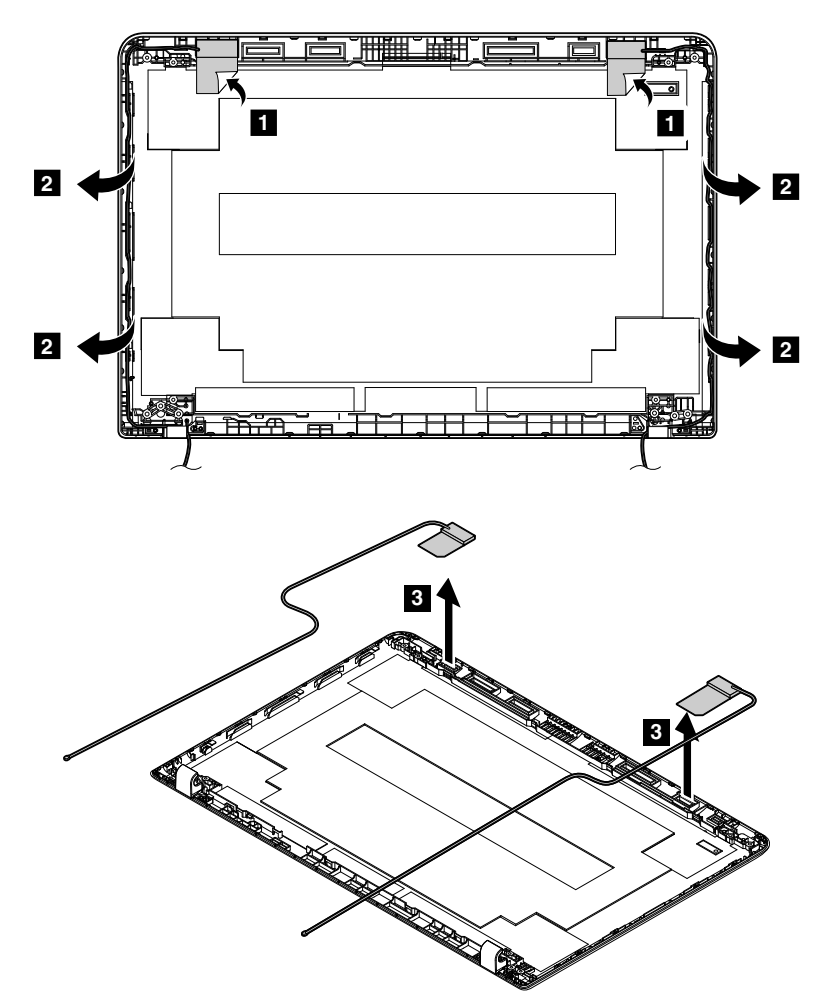

注意:ケーブルを配線する際、ケーブルに張力が加わっていないことを確認してください。張力によっ て、ケーブルがケーブル・ガイドで傷ついたり、ワイヤーが切れたりする可能性があります。

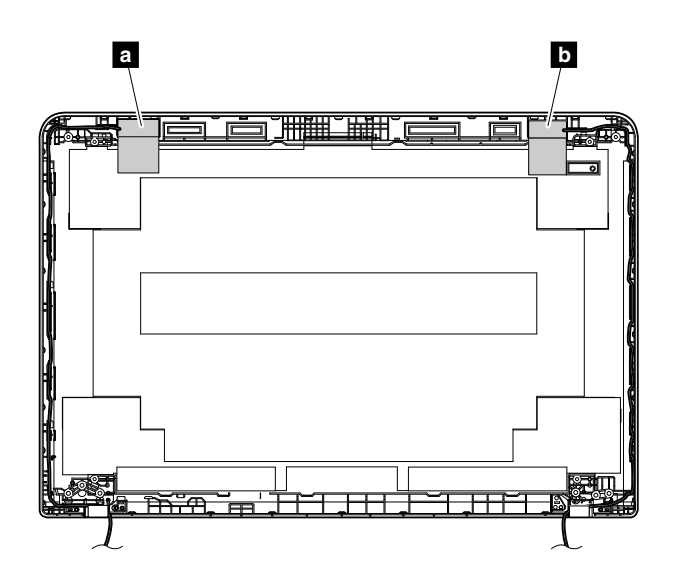

#### アンテナ位置

**<sup>a</sup>** ワイヤレス LAN 補助アンテナ (黒色) **<sup>d</sup>** ワイヤレス LAN メイン・アンテナ (灰色)

## 付録 A 特記事項

本書に記載の製品、サービス、または機能が日本においては提供されていない場合があります。日本で 利用可能な製品、サービス、および機能については、レノボ・ジャパンの営業担当員にお尋ねくださ い。本書で Lenovo 製品、プログラム、またはサービスに言及していても、その Lenovo 製品、プログ ラム、または サービスのみが使用可能であることを意味するものではありません。これらに代えて、 Lenovo の知的所有権を侵害することのない、機能的に同等の 製品、プログラム、またはサービスを 使用することができます。ただし、Lenovo 以外の製品、プログラム、またはサービスの動作・運用に 関する評価および検証は、お客様の責任で行っていただきます。

Lenovo は、本書に記載されている内容に関して特許権 (特許出願中のものを含む) を保有している場合が あります。本書の提供は、お客様にこれらの特許権について 実施権を許諾することを意味するものではあ りません。実施権についてのお問い合わせは、書面にて下記宛先にお送りください。

Lenovo (United States), Inc. 1009 Think Place - Building One Morrisville, NC 27560 U.S.A. Attention: Lenovo Director of Licensing

Lenovo およびその直接または間接の子会社は、本書を特定物として現存するままの状態で提供し、商品性 の保証、特定目的適合性の保証および法律上の瑕疵担保責任を含むすべての明示 もしくは黙示の保証責任 を負わないものとします。国または地域によっては、法律の強行規定により、保証責任の制限が 禁じられ る場合、強行規定の制限を受けるものとします。

この情報には、技術的に不適切な記述や誤植を含む場合があります。本書は定期的に見直され、必要な変 更は本書の次版に組み込まれます。Lenovo は予告なしに、随時、この文書に記載されている製品また はプログラムに対して、改良または変更を行うことがあります。

本書で説明される製品は、誤動作により人的な傷害または死亡を招く可能性のある移植またはその他の生 命維持アプリケーションで使用されることを意図していません。本書に記載される情報が、Lenovo 製品仕 様または保証に影響を与える、またはこれらを変更することはありません。本書におけるいかなる記述 も、Lenovo あるいは第三者の知的所有権に基づく明示または黙示の使用許諾と補償を意味するものではあ りません。本書に記載されている情報はすべて特定の環境で得られたものであり、例として提示され るものです。他の稼働環境では、結果が異なる場合があります。

Lenovo は、お客様が提供するいかなる情報も、お客様に対してなんら義務も負うことのない、自ら適切と 信ずる方法で、使用もしくは配布することができるものとします。

本書において Lenovo 以外の Web サイトに言及している場合がありますが、便宜のため記載しただけであ り、決してそれらの Web サイトを推奨するものではありません。それらの Web サイトにある資料は、こ の Lenovo 製品の資料の一部では ありません。それらの Web サイトは、お客様の責任でご使用ください。

この文書に含まれるいかなるパフォーマンス・データも、管理環境下で 決定されたものです。そのため、 他の操作環境で得られた結果は、異なる可能性があります。一部の測定が、開発レベルのシステムで行わ れた可能性がありますが、 その測定値が、一般に利用可能なシステムのものと同じである保証はありませ ん。さらに、一部の測定値が、推定値である可能性があります。実際の結果は、異なる可能性がありま す。お客様は、お客様の特定の環境に適したデータを確かめる必要があります。

#### 電磁波放出の注記

クラス B デジタル・デバイスの電子放出に関する情報については、『ユーザー・ガイド』の該当する 箇所を参照してください。

EU contact: Lenovo, Einsteinova 21, 851 01 Bratislava, Slovakia

# $\epsilon$

### 商標

以下は、Lenovo の米国およびその他の国における商標です。

Lenovo Lenovo ロゴ ThinkPad ThinkPad ロゴ **TrackPoint** Ultrabay

Microsoft、Windows、および Windows Server はMicrosoft グループの商標です。

Intel は、Intel Corporation または子会社の米国およびその他の国における商標または登録商標です。

HDMI および HDMI (ハイディフィニション・マルチメディア・インターフェース) という用語は、米国お よびその他の国の HDMI Licensing LLC の商標または登録商標です。

他の会社名、製品名およびサービス名等はそれぞれ各社の商標です。

## 付録 B 略語頭字語表

次の表は、本書で使用されている可能性のある略語と頭字語を示したものです。

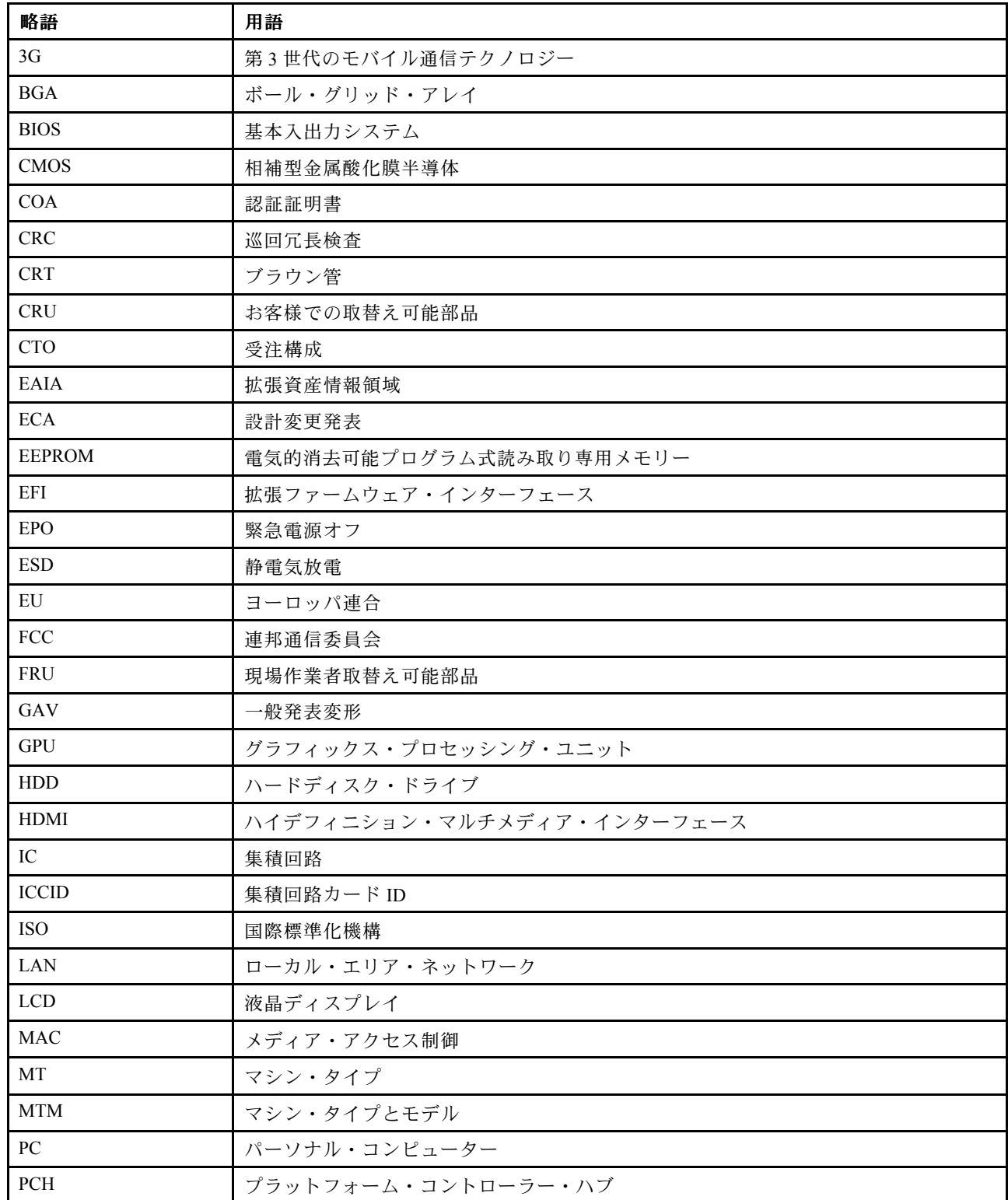

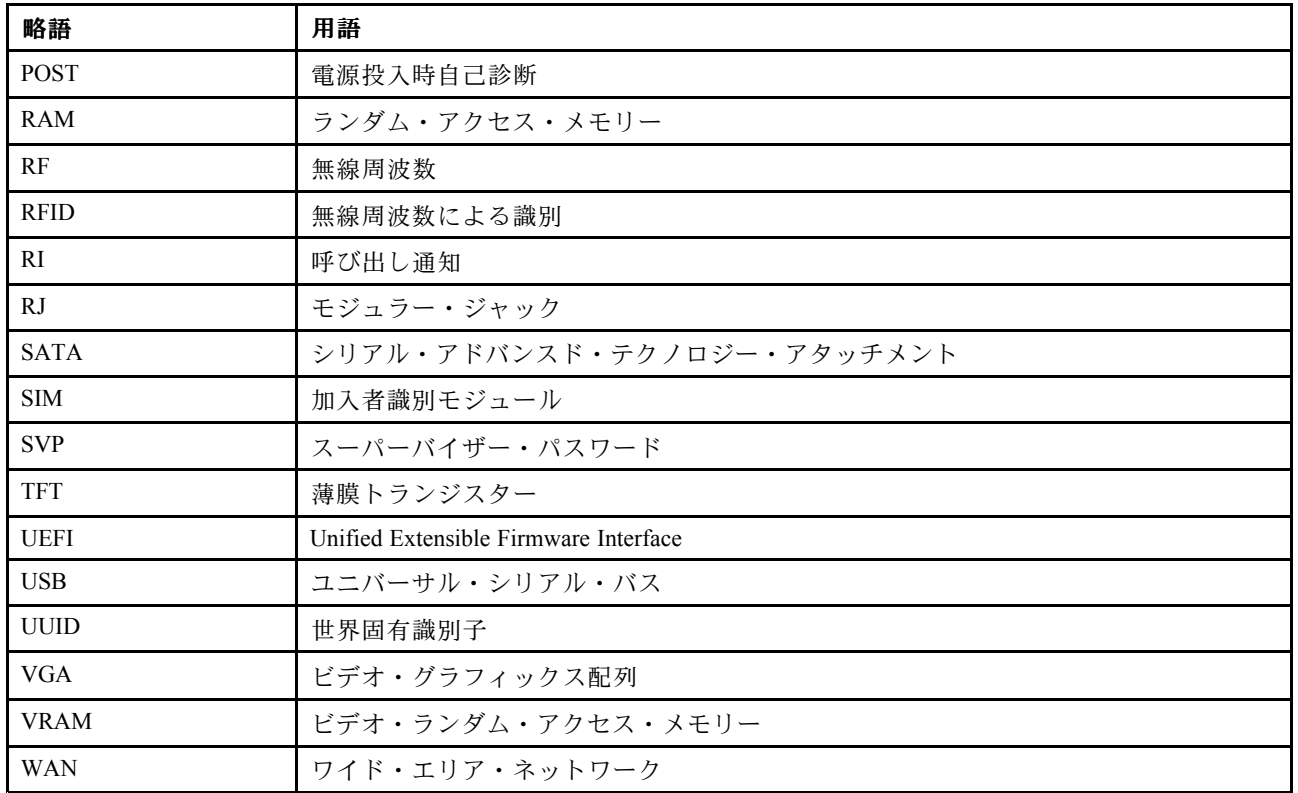

## **ThinkPad**

部品番号: SP40A27128\_02\_J

Printed in China

(1P) P/N: SP40A27128\_02\_J

\*1PSP40A27128\_JAPON\_JAPON\_JAPON\_JAPON\_JAPON\_JAPON\_JAPON\_JAPON\_JAPON\_JAPON\_JAPON\_JAPON\_JAPON\_JAPON\_J